**Univerzita Palackého v Olomouci Přírodovědecká fakulta Katedra geoinformatiky**

# **AUTOMATIZACE TVORBY HODNOTOVÝCH MĚŘÍTEK KARTODIAGRAMŮ V PROSTŘEDÍ ARCGIS FOR DESKTOP**

**Magisterská práce**

**Bc. Radka NOVÁKOVÁ**

**Vedoucí práce RNDr. Alena VONDRÁKOVÁ, Ph.D.**

**Olomouc 2016 Geoinformatika**

### **ANOTACE**

Hlavním cílem magisterské práce je automatizace tvorby hodnotových měřítek kartodiagramů v prostředí ArcGIS for Desktop. Kartodiagramy jsou nejčastěji používány pro prezentování statistických údajů a řadí se do skupiny tzv. statistických map. Podle vztažného bodu se kartodiagramy dělí na bodové, liniové a plošné. Na rozdíl od kartogramů vyjadřují data výhradně v absolutních hodnotách.

V současné době existuje řada programů, ve kterých lze vytvořit kartodiagram. Často však není proces tvorby kvalitní (nedodržuje kartografické zásady), nebo je omezený (nabízí jen část z mnoha druhů kartodiagramů). Obecně velkým problémem je sestrojení vhodného a odpovídajícího hodnotového měřítka. Obvykle se v programech při tvorbě kartodiagramu nevyskytuje a uživatel musí použít pro jeho tvorbu nějaký grafický program.

V této magisterské práci bude snaha tento problém vyřešit a nabídnout prostřednictvím svého nástroje s podrobným návodem automatickou tvorbu hodnotových měřítek pro několik typů kartodiagramů.

# **KLÍČOVÁ SLOVA**

kartodiagram; automatizace; hodnotové měřítko; Tkinter; Python

Počet stran práce: 72 Počet příloh: 13 (12 vázaných, 1 volná)

### **ANOTATION**

The main aim of the thesis is an Automation of cartodiagram scales creation in ArcGIS Desktop. Cartodiagrams are most often used for presenting statistical data and belong to the group - Statistical maps. According to the reference point we can divide cartodiagrams into the point, line and area. Unlike choropleth maps data are exclusively expressed in absolute values.

Currently there are a number of programs which can create the cartodiagrams. The process of creating is not often in a high-quality (not following the cartographic principles) or the process is limited (offering only part of many types of the cartodiagrams). Generally, a major problem is to create a suitable and corresponding diagram scale. Usually we can not find the diagram scales in programs and user must use for this creation some graphic programs.

In this thesis there will be an attempt to solve this problem and offer an Automation of cartodiagram scales creation for several types of cartodiagrams through its own tools with detailed instructions.

# **KEYWORDS**

cartodiagram; automation; diagram scale; Tkinter; Python

Number of pages 72 Number of appendixes 13

#### **Prohlašuji, že**

- diplomovou práci včetně příloh, jsem vypracovala samostatně a uvedla jsem všechny použité podklady a literaturu*.*

- jsem si vědoma, že na moji diplomovou práci se plně vztahuje zákon č.121/2000 Sb. - autorský zákon, zejména § 35 – využití díla v rámci občanských a náboženských obřadů, v rámci školních představení a využití díla školního a § 60 – školní dílo,

- beru na vědomí, že Univerzita Palackého v Olomouci (dále UP Olomouc) má právo nevýdělečně, ke své vnitřní potřebě, diplomovou práci užívat (§ 35 odst. 3),

- souhlasím, aby jeden výtisk diplomové práce byl uložen v Knihovně UP k prezenčnímu nahlédnutí,

- souhlasím, že údaje o mé diplomové práci budou zveřejněny ve Studijním informačním systému UP,

- v případě zájmu UP Olomouc uzavřu licenční smlouvu s oprávněním užít výsledky a výstupy mé diplomové práce v rozsahu § 12 odst. 4 autorského zákona,

- použít výsledky a výstupy mé diplomové práce nebo poskytnout licenci k jejímu využití mohu jen se souhlasem UP Olomouc, která je oprávněna v takovém případě ode mne požadovat přiměřený příspěvek na úhradu nákladů, které byly UP Olomouc na vytvoření díla vynaloženy (až do jejich skutečné výše).

Olomouc dne broadca entre Bc. Radka Nováková podpis autora

Děkuji vedoucí práce RNDr. Aleně VONDRÁKOVÉ, Ph.D. za podněty a připomínky při vypracování práce.

# **OBSAH**

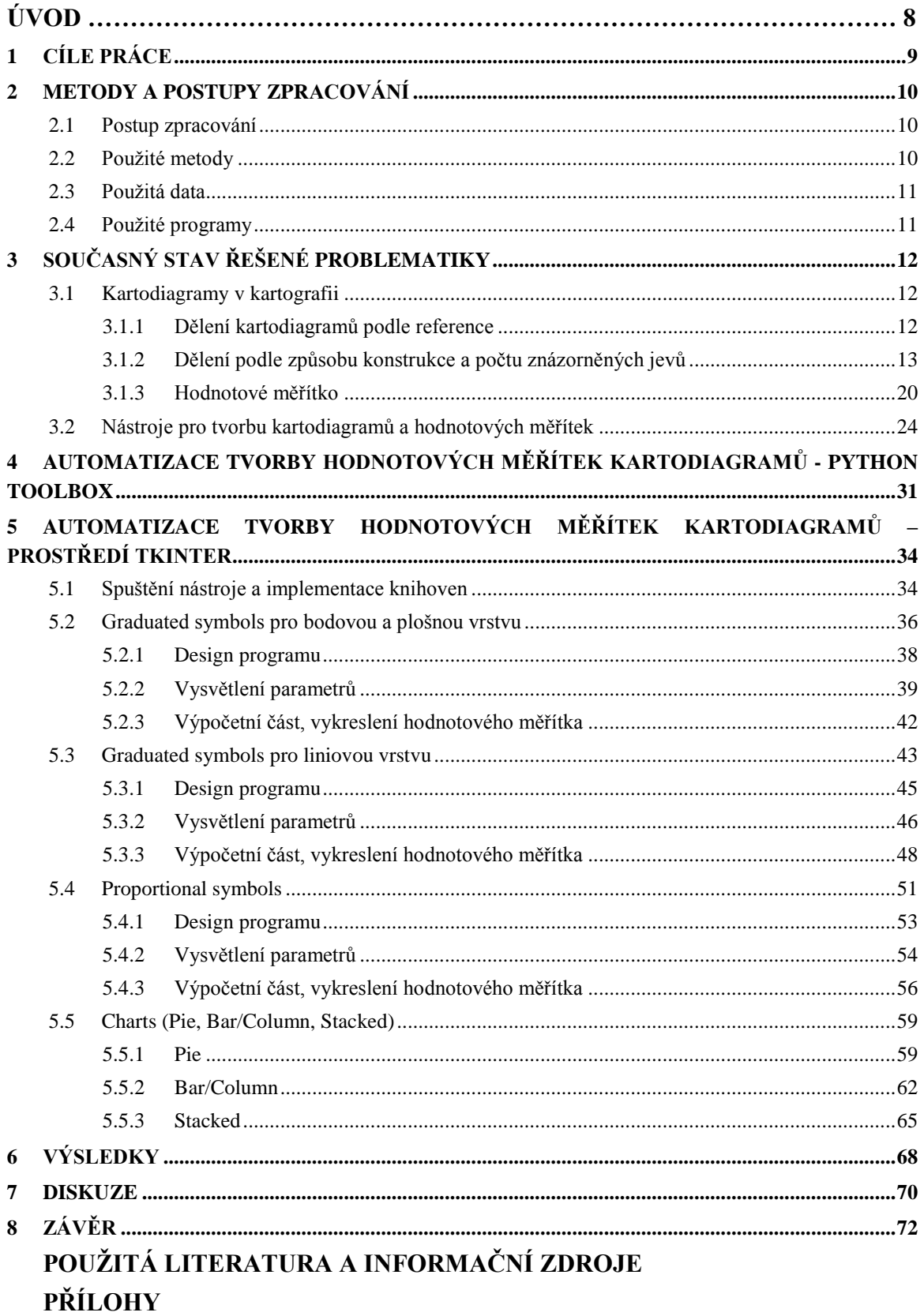

# **ÚVOD**

Kartodiagramy jsou nejčastěji používány pro prezentování statistických údajů a řadí se do skupiny tzv. statistických map. Podle vztažného bodu se kartodiagramy dělí na bodové, liniové a plošné. Na rozdíl od kartogramů vyjadřují data výhradně v absolutních hodnotách. Kartodiagramy se vyskytují v odborných publikacích kartografie, ale také v oborech, které se pracují se statistickými daty např. demografie, ekonomie.

V současné době existuje řada programů, ve kterých lze vytvořit kartodiagram. Největší zastoupení mají GIS softwary, ve kterých se vytváří mapy a uživateli se nabízí doplnit mapu nějakým vhodným kartodiagramem. Sestrojit jej lze i v několika statistických či grafických programech. Často však není proces tvorby kvalitní (nedodržuje kartografické zásady), nebo je omezený (nabízí jen část z mnoha druhů kartodiagramů). Obecně velkým problémem je sestrojení vhodného a odpovídajícího hodnotového měřítka. Tvorba hodnotového měřítka obvykle není možná v programech při tvorbě kartodiagramu a uživatel musí použít pro jeho tvorbu nějaký grafický program. Nutno podoktnout, že tato tvorba je časově náročná a uživatelsky nekonformní.

Autorka se v této magisterské práci snaží tento problém vyřešit a nabídnout prostřednictvím svého nástroje s podrobným návodem automatickou tvorbu hodnotových měřítek pro několik typů kartodiagramů.

# **1 CÍLE PRÁCE**

Hlavním cílem magisterské práce byla **automatizace tvorby hodnotových měřítek kartodiagramů v prostředí ArcGIS for Desktop**. Dílčí cíle se dělí na teoretické a praktické. V **teoretické** části práce byly stanoveny následující cíle:

- podrobná **rešerše literatury** (české i zahraniční) věnující se problematice kartodiagramů se zaměřením na tvorbu příslušných hodnotových měřítek pro různé typy kartodiagramů.
- **ověření funkcionality** dostupných nástrojů na tvorbu různých typů kartodiagramů a k tomu odpovídajících hodnotových měřítek (v různých softwarových nástrojích).

V **praktické** části byl výstupem práce **návod a aplikace** (toolbox nebo jiný vhodný nástroj), jakým bude možné **vytvářet hodnotová měřítka** pro různé typy kartodiagramů realizovaných v softwaru ArcGIS for Desktop, a to s takovým výstupem, který bude dále využitelný (volba velikosti měřítka, fontu popisu, export do křivkového formátu apod.). Po naprogramování aplikace byla ověřena její funkcionalita na **ukázkových příkladech**.

V závěru práce byly vyhotoveny webové stránky, DVD s aplikací přiložené k textu práce a další formální náležitosti.

# **2 METODY A POSTUPY ZPRACOVÁNÍ**

Na počátku samotného zpracování diplomové práce bylo nezbytně nutné si detailněji nastudovat literaturu zabývající se tematickou kartografií, vyjadřovacími metodami a konkrétně diagramy a kartodiagramy. Dále bylo zapotřebí najít a otestovat programy, které by mohly kartodiagramy vytvářet a jestli dokáží vytvořit hodnotové měřítko pro tyto kartodiagramy. A na základě těchto znalostí naprogramovat vhodné vlastní prostředí pro tvorbu hodnotových měřítek kartodiagramů.

#### Analýza kartodiagramů Rešeršní a hodnotového měřítka **Studium** Analýza literatury dostupných nástrojů **Kartodiagramy** Realizace vlastního s intervalovou stupnicí Praktická programu část Nastudování Aplikace výsledku parametrů v mapách v prostředí ArcGIS **Kartodiagramy** Realizace vlastního s funkční stupnicí Praktická programu část **Nastudování** Aplikace výsledku parametrů v mapách v prostředí ArcGIS

# **2.1 Postup zpracování**

Schéma č. 1 – Postup zpracování diplomové práce.

#### **2.2 Použité metody**

Jelikož byl program navrhnut pro prostředí ArcGIS, byly zde nejprve nastudovány všechny typy kartodiagramů a jejich parametrů. Následovala analýza těchto všech parametrů a bylo zhodnoceno, které parametry jsou pro tvorbu hodnotových měřítek nezbytné, ty byly převzaty do vlastního programu nezměněny, a ty, které budou do programu nasazeny v určité obměně. Některé parametry byly ve vlastním programu vynechány.

Následovala samotná programátorská činnost. Pro každý příkaz byla dohledána dokumentace, aby byl příkaz správně napsán a interpretován. První byly definovány všechny potřebné parametry pro tvorbu hodnotových měřítek, dále následovala výpočetní část neboli jádro programu. Ta byla pro každý program trochu jiná. Pro kartodiagramy s využitím funkční stupnice bylo nutné nastudovat dvě metody, které prostředí ArcGIS nabízí pro výpočet jejich velikostí a to metodu tzv. Normal case a Flannery metodu. Vzorce a výpočet byl popsán v kapitole 5.4.2 Vysvětlení parametrů. Poslední částí každého programu byla část věnovaná exportu hodnotového měřítka – volba formátu a místa uložení na disku.

### **2.3 Použitá data**

K naprogramování vlastního programu nebylo nutné použít žádná data. Data byla potřebná až při testování funkčnosti vytvořeného programu, zda program správně pracuje a aby se případně odhalily nedostatky. Pro testovací účely byla použita data z ArcČR 500 od společnosti ARCDATA PRAHA. Byly využity vrstvy okresů, krajů a obcí. Tematickou vrstvu pro vytvoření ukázek použití hodnotových měřítek v mapách zajišťovala stažená data ze stránek Českého statistického úřadu.

### **2.4 Použité programy**

Nejvíce využívaným programem byl produkt ArcGIS for Desktop verze 10.2, ve kterém probíhalo nastudování implementované nabídky pro tvorbu kartodiagramů, jejich parametrů a v konečné fázi zde byly vytvořeny ukázky vytvořených hodnotových měřítek.

V produktu ArcGIS for Deskop verze 10.2 probíhala i prvotní realizace automatické tvorby hodnotových měřítek kartodiagramů, konkrétně v Python Toolboxu.

Konečná realizace se uskutečnila ve volně dostupném modulu Tkinter, založeném na jazyce Python – v tomto případě Python 2.7. Nutností bylo naimportovat několik knihoven, aby program dokázal bez problémů fungovat. Nejvyužívanějšími knihovnami byly samotný Tkinter, Matplotlib, Os, Math, Sys, Arcpy a PIL. Všechny knihovny jsou blíže popsány a vysvětleny v kapitolách jednotlivých programů, u kterých byly použity.

# **3 SOUČASNÝ STAV ŘEŠENÉ PROBLEMATIKY**

Tato kapitola je věnována seznámení s metodou kartodiagramu a na jaké druhy a typy člení kartodiagramy domácí či zahraniční autoři. Dále zde budou rozebrány a zhodnoceny dostupné nástroje pro tvorbu kartodiagramů, jejich měřítek a legend.

# **3.1 Kartodiagramy v kartografii**

Kartodiagram je mapa s dílčími územními celky, do kterých jsou diagramy znázorněna statistická data (absolutní hodnoty), většinou geografického charakteru (Kaňok, 1999). Podle Voženílka (2004) patří kartodiagramy do skupiny tzv. statistických map. Nejčastěji se používají k prezentaci statistických údajů. V novější publikaci Voženílka, Kaňoka a kol. (2011) jsou za kartodiagramy považována mapová díla pro znázorňování kvantity, především pro znázorňování absolutních hodnot jevu. Jsou vhodné především pro srovnání konkrétních hodnot v dílčích územních jednotkách na mapě, např. počet obyvatel, objem výroby, poměr vývozu a dovozu apod. K jejich tvorbě se používají výhradně proporcionálně a gradované (vzestupně) sestavené stupnice diagramů.

Co se týče srovnání terminologie v zahraničí a v České republice, může dojít k určitým nesrovnalostem. Český termín "kartogram" neznamená v zahraničí "cartogram", což označuje anamorfózu a tedy i pojem "cartodiagram" v podstatě jako termín neexistuje. Pro jejich označení se používají spíše pojmy jako "proportional symbol map" nebo "graduated symbol map". Podle Indiemapper (2010) jsou kartodiagramy velmi flexibilní, protože zde mohou být použity buď číselné údaje (např. import/export, věk), nebo odstupňované kategorické údaje (např. nízké, střední a vysoké riziko úpadku). Jsou také flexibilní, protože mohou být použity pro údaje vztahující se ke geografickým bodům (např. přesná lokace místa), nebo údaji vztahujícími se k zeměpisným oblastem (např. státu). Dále uvádí, že výhodou kartodiagramů oproti tečkové metodě je, že je obecně snazší pro čtenáře mapy extrahovat data z mapy, protože odhad velikosti symbolu je méně pracný než počítání mnoho malých teček. Výhodou kartodiagramů oproti kartogramům je volba možnosti použití buď surových dat (součty, počty) nebo standardizovaných dat (procenta, ceny, poměrů).

# **3.1.1 Dělení kartodiagramů podle reference**

Podle Voženílka, Kaňoka a kol. (2011) se podle reference k typu bodu, linii nebo ploše volí způsob umisťování diagramů a celková kompozice kartodiagramu. Kaňok (1999) rozlišuje kartodiagramy podle vztažných prvků na **bodové, liniové a plošné**.

**Bodové** kartodiagramy se od plošných liší tím, že jejich data nejsou vztažena k celé ploše, nýbrž k určitému místu/bodu (např. městu, meteorologické stanici). **Plošné** diagramy znázorňují charakteristiky jevů pomocí diagramů vztažených k ploše, čili k světadílu, státu, přírodním jednotkám – povodím apod. **Liniové** kartodiagramy se nejčastěji vztahují k linii – silnici, řece, železnici. Lze jimi vyjádřit velikost jevu, ale i směr pohybu.

### **3.1.2 Dělení podle způsobu konstrukce a počtu znázorněných jevů**

Dělení kartodiagramů podle způsobu konstrukce a počtu znázorněných jevů popsal Kaňok (1999) ve své publikaci a kartodiagramy rozdělil na: jednoduché, složené, strukturní, součtové, srovnávací, dynamické, segmentové, vektorové, stuhové, anamorfózní a jiné.

#### **Jednoduchý kartodiagram**

Jednoduchý kartodiagram zobrazuje jen jeden jev, tedy pomocí jednoho geometrického tvaru (Kaňok, 1999).

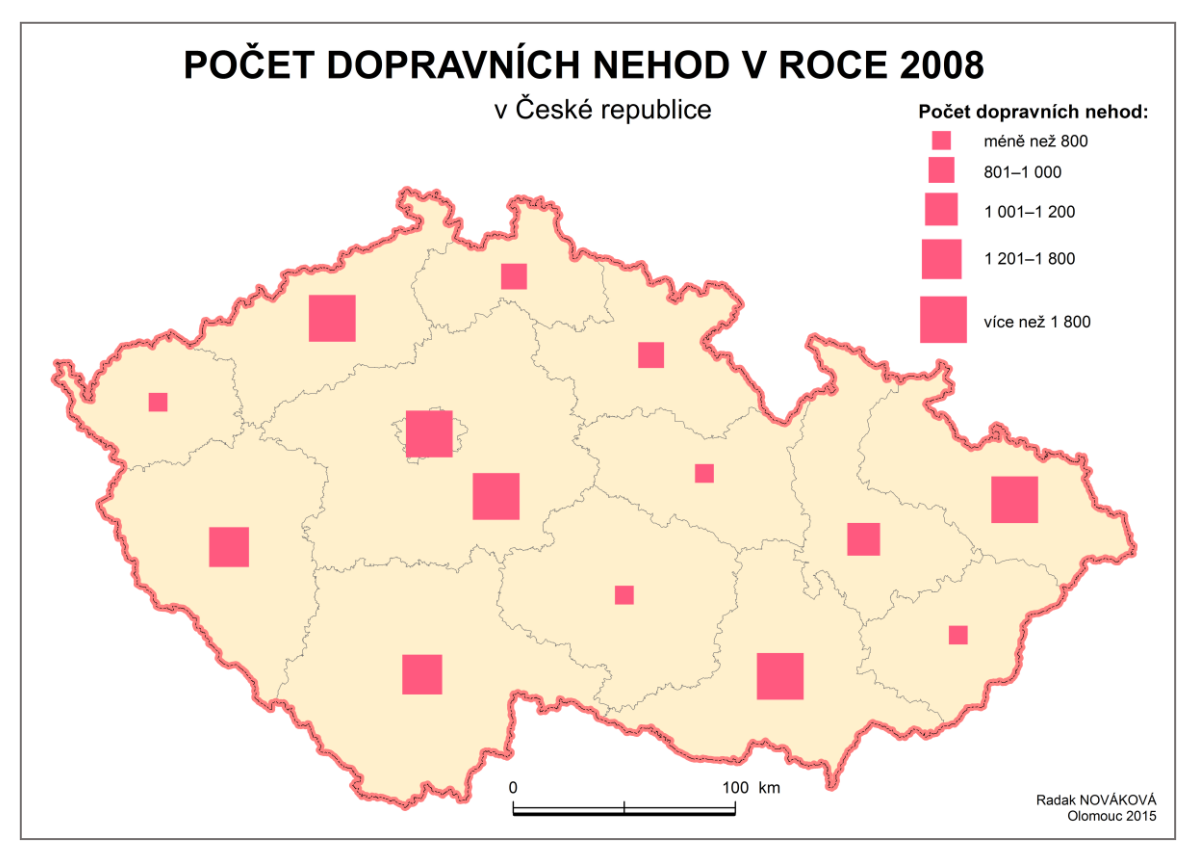

Obr. 1 Jednoduchý kartodiagram.

#### **Složený kartodiagram**

Na rozdíl od jednoduchého kartodiagramu znázorňuje více jevů současně a to buď pomocí diagramu jiných typů nebo stejným typem, ovšem rozlišeným barvou či rastrem. Všechny mohou být zpracovány buď v jedné, nebo více jednotkách (Voženílek, Kaňok a kol. 2011).

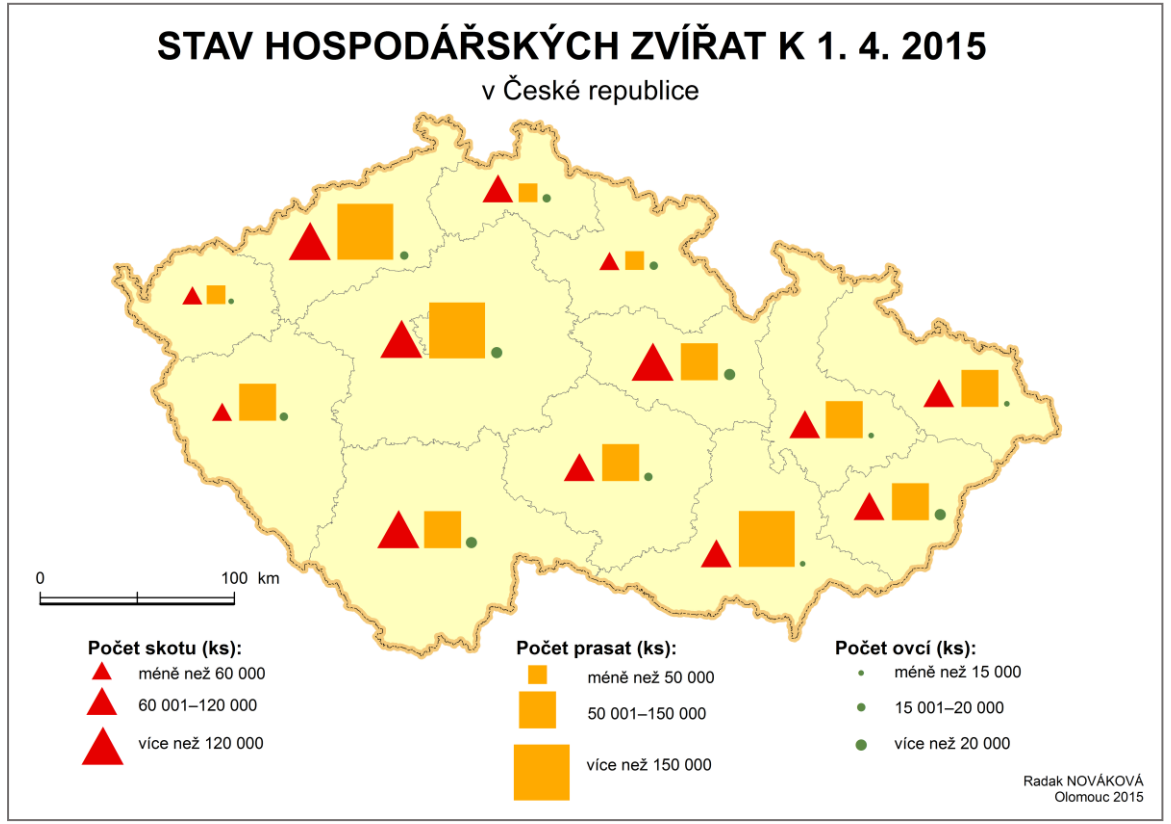

Obr. 2 Složený kartodiagram (Kaňok, 1999).

# **Strukturní kartodiagram**

Tento druh kartodiagramu obsahuje diagramy stejné velikosti strukturně dělené pro znázornění jevů v bodech, liniích nebo plochách, nelze však zjistit absolutní hodnotu jevu, součet všech dílčích částí dává součet 100% (Voženílek, Kaňok a kol. 2011).

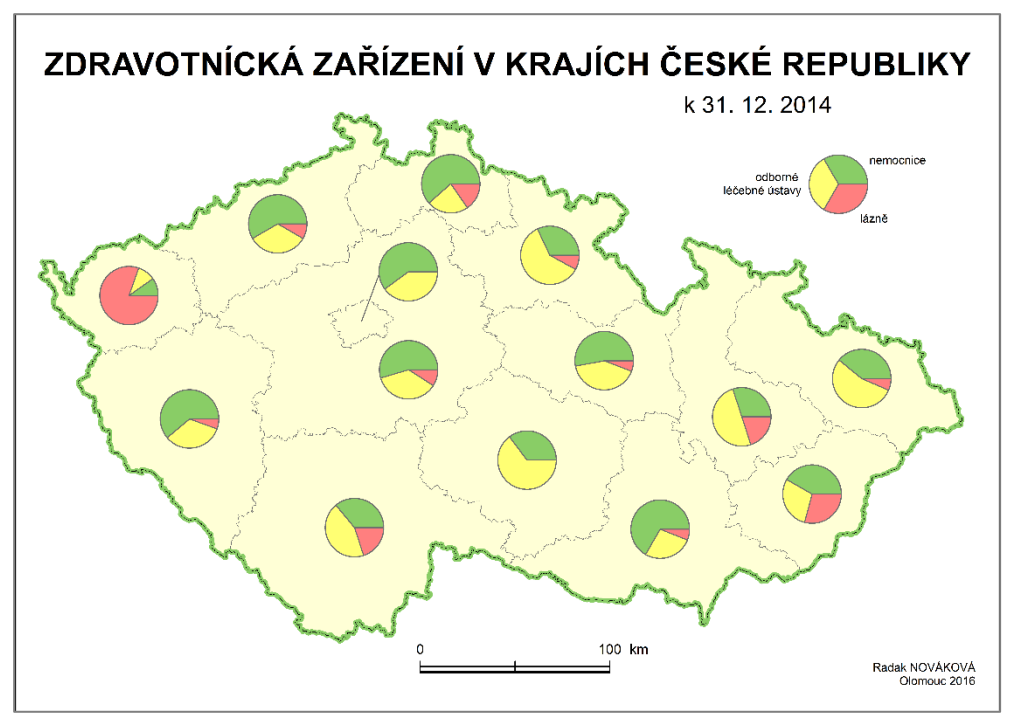

Obr. 3 Strukturní kartodiagram.

#### **Součtový kartodiagram**

Součtový kartodiagram obsahuje soubor diagramů vztažených k bodu, linii nebo ploše, kde každý z nich zobrazuje velikost sledovaného jevu v absolutních hodnotách a zároveň znázorňuje vnitřní strukturu jevu. Celkové velikosti diagramů narůstají, jsou vyjádřeny součtem jednotlivých dílčích částí (Voženílek, Kaňok a kol. 2011).

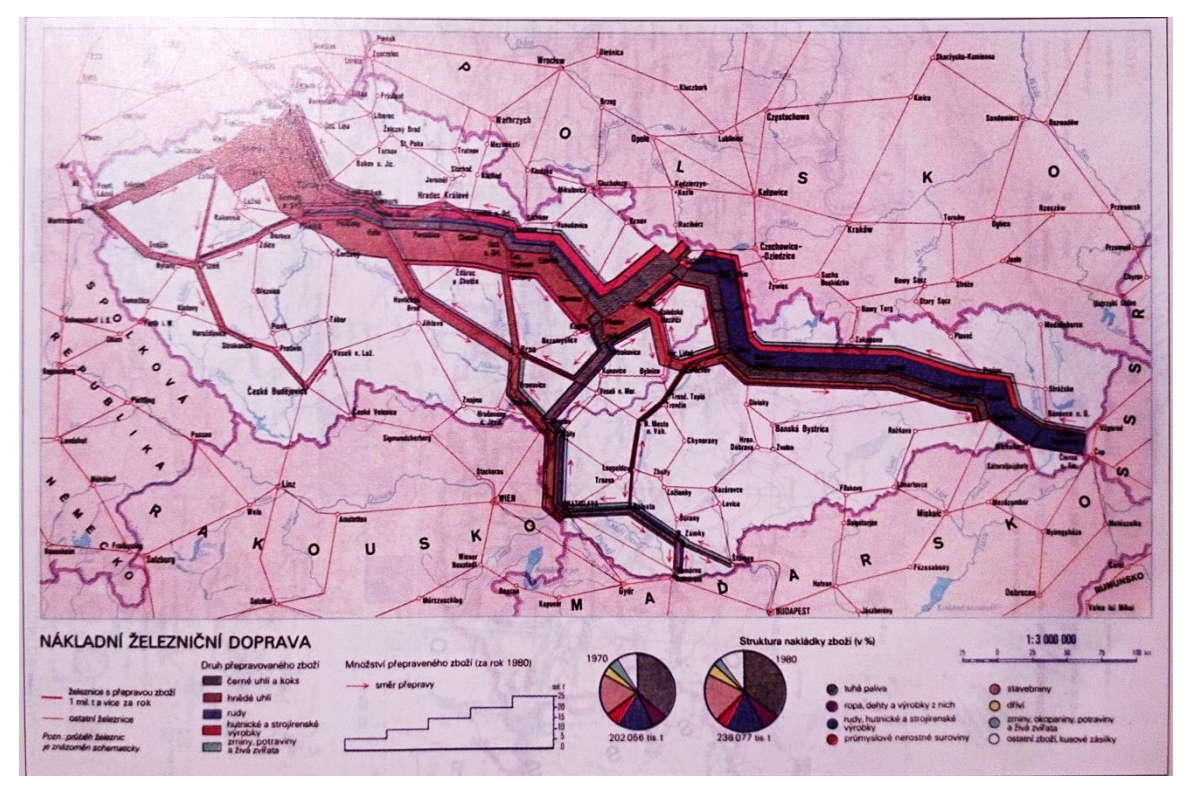

Obr. 4 Součtový kartodiagram (Voženílek, Kaňok a kol. 2011).

#### **Srovnávací kartodiagram**

Podle Kaňoka (1999), je srovnávací kartodiagram soubor diagramů v mapě, kde každý z nich je složen ze dvou diagramů. Jeden z nich má stálou velikost a je obyčejně zaznamenán do map jen v podobě obrysů. Prezentuje se jím většinou střední hodnota jevu

na sledovaném území, nebo velikost optimální, výchozí, nebo perspektivní. Velikost druhé části srovnávacího diagramu závisí na velikost jevu v daném bodě, nebo v dílčí části území.

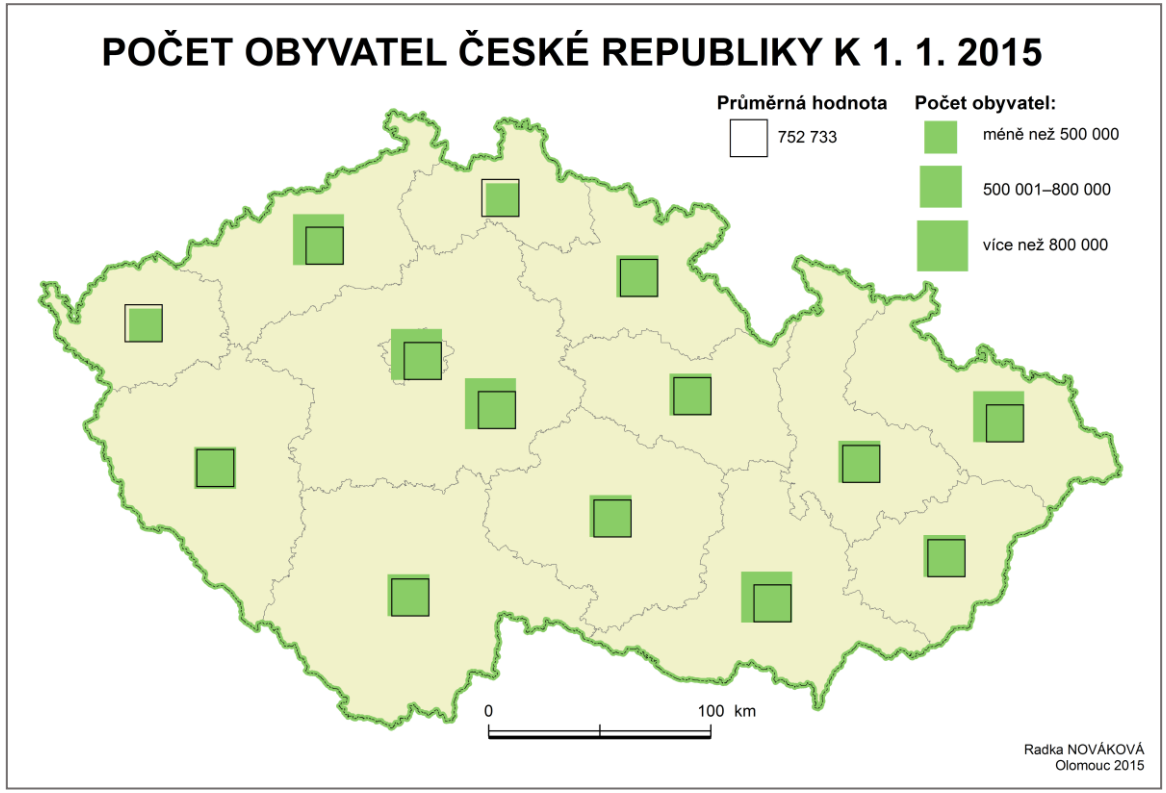

Obr. 5 Srovnávací kartodiagram.

#### **Dynamický kartodiagram**

Podle Voženílka, Kaňoka a kol. (2011) vyjadřuje dynamický kartodiagram časově proměnlivé jevy. Ke znázornění se používají dynamické diagramy, které zobrazují minimálně tři časové údaje o jevu.

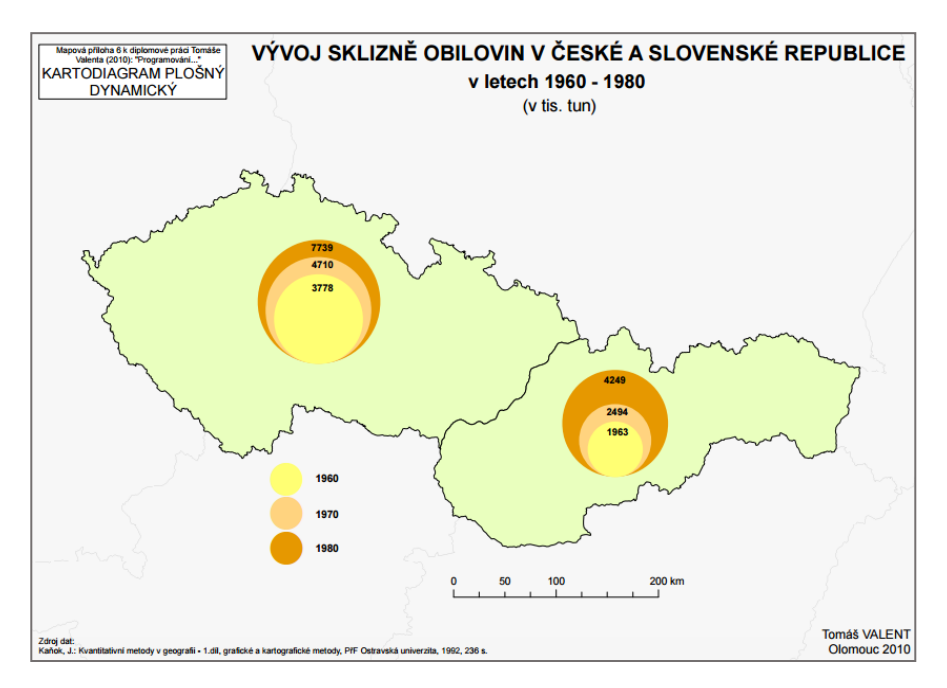

Obr. 6 Dynamický kartodiagram [4].

#### **Segmentový kartodiagram**

Voženílek, Kaňok a kol. (2011) definují segmentový kartodiagram jako geometrický obrazec s celkovou hodnotou jevu danou součtem jednotlivých segmentů o různých hodnotách, kde za segmenty se často používají geometrické, výjimečně symbolické znaky. Tyto segmenty jsou uspořádány do větších pravidelných obrazců, např. řádků, čtverců, obdélníků apod. a čtenář mapy jejich součtem odhaduje celkovou hodnotu jevu.

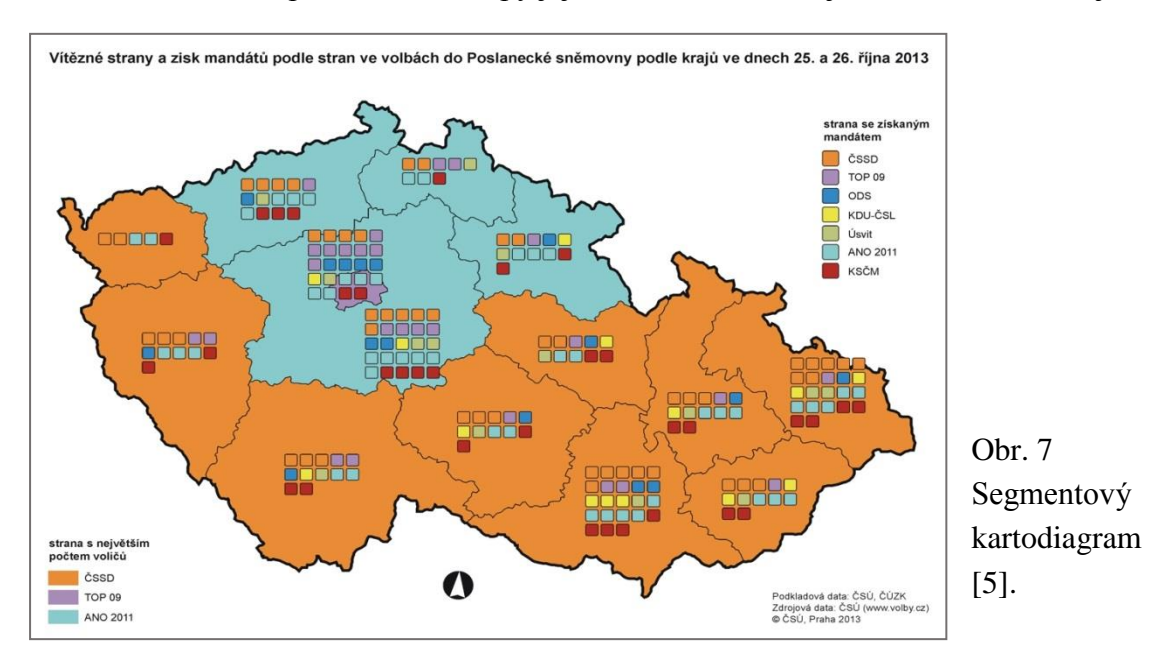

# **Liniový kartodiagram**

Jak již bylo výše zmíněno, liniový kartodiagram podává dvě informace o jevu a to jeho velikost a směr. Díky tomu se také liniové kartodiagramy rozlišují na vektorové a stuhové.

**Vektorový** diagram je definován svým počátečním bodem, směrem a délkou vektoru. Typickými vektorovými diagramy jsou tzv. větrné růžice používající se v meteorologii, konkrétně u meteorologických stanic. Jsou charakteristické svým středem, směry světových stran a délkami vektorů reprezentujících intenzitu jevu. Vložením vektorového diagramu do mapy vzniká vektorový kartodiagram. Tento druh kartodiagramu se dá dále rozlišit na kartodiagram vektorový proudový a dosahový (Voženílek, Kaňok a kol. 2011).

*Vektorový proudový kartodiagram* nemá podle Kaňoka (1999) jeden centrální bod, skládá se z proudu nebo trsu šipek vhodně lokalizovaných a podle sledovaného jevu správně směrově orientovaných kartodiagramů se používá často v mapách mořských proudů a mapách převažujících směrů větrů v určitém období. Někdy se délka a šířka šipek využívá nejen k vyjádření kvality (studený, teplý mořský proud), ale i kvantity (rychlost proudění).

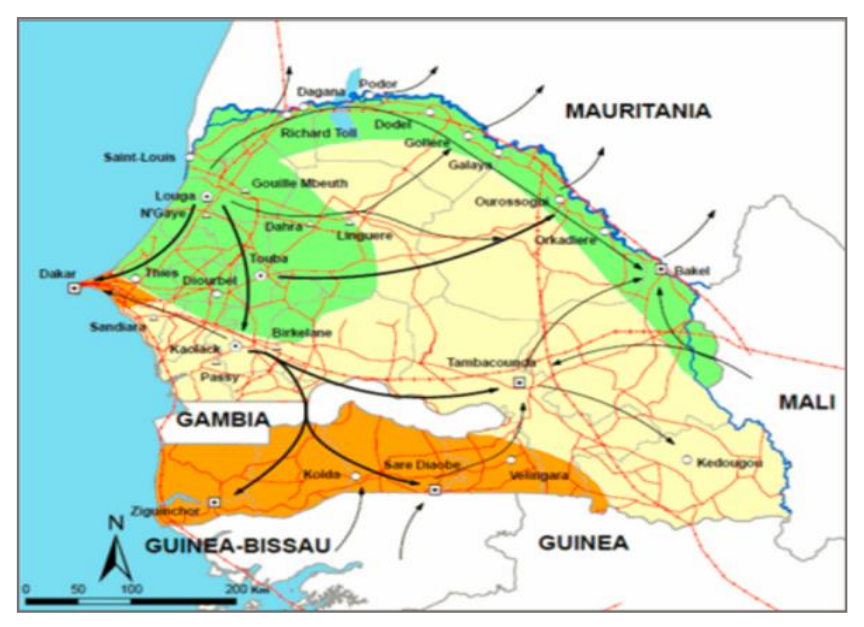

Obr. 8 Vektorový proudový kartodiagram [6].

*Vektorový dosahový kartodiagram* na rozdíl od předchozího typu nemá jeden centrální bod a vytváří se tak, že z určitého centrálního bodu se rýsují rovné nebo zaoblené čáry k jiným bodům či plochám, se kterými je centrální bod v nějaké souvislosti. Tímto centrálním bodem může být i plocha (stát, povodí, apod.). Při konstrukci jsou preferovány tři vlastnosti vektorů – centrální bod, směr, dosahový bod (Voženílek, Kaňok a kol. 2011)

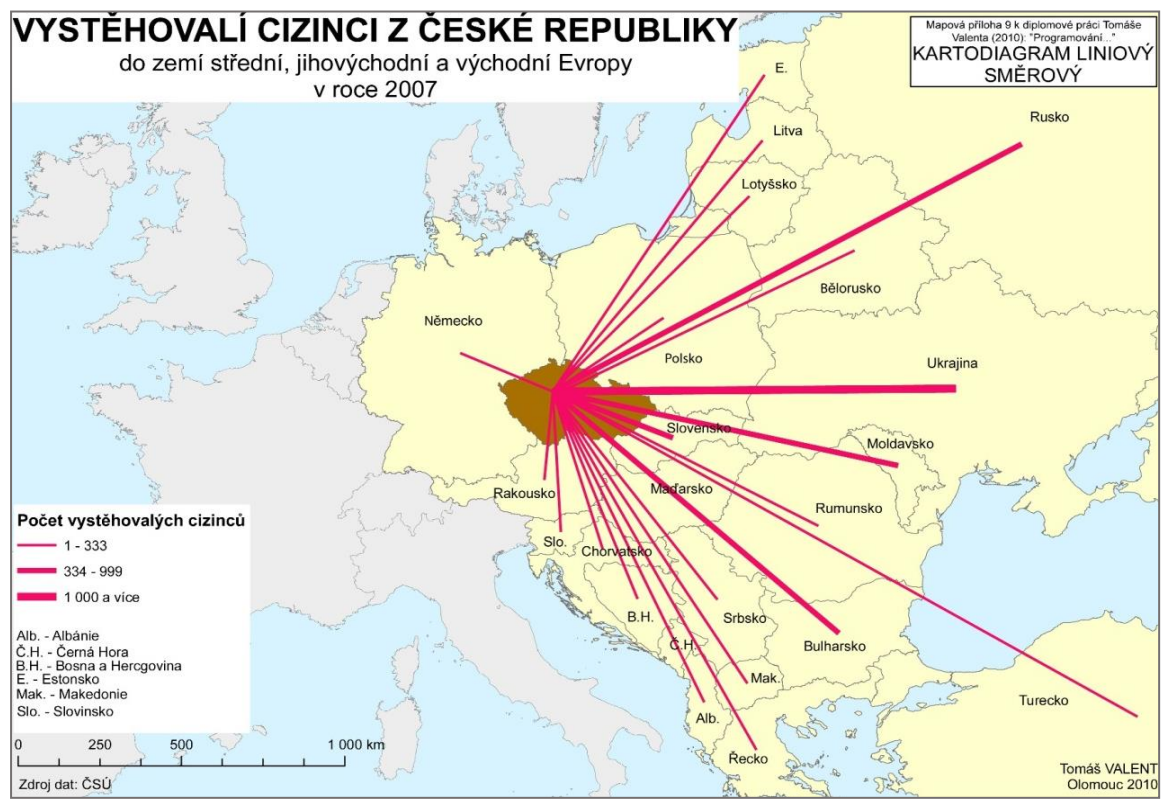

Obr. 9 Vektorový dosahový kartodiagram [4].

**Stuhový kartodiagram** zachovává reálný průběh čar a ukazuje i podíly přemísťované kvantity jevu. Číselná hodnota je vyjádřena celkovou šířkou stuhy. Od předcházejících typů liniových kartodiagramů se liší tím, že směr linie znázorňující průběh přemísťování jevu se mění (Kaňok, 1999).

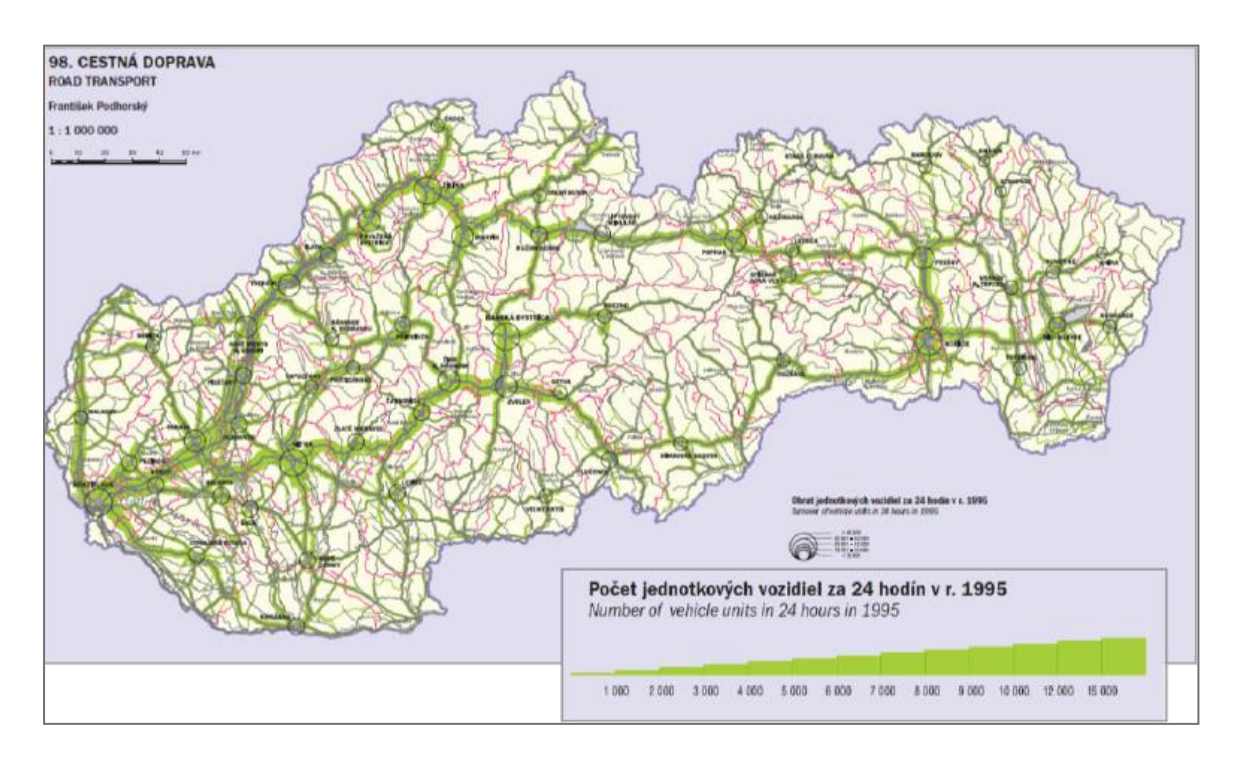

Obr. 10 Stuhový kartodiagram [7].

# **Anamorfózní kartodiagram**

Je to plošný kartodiagram, který svou sestavou diagramů v ploše naznačuje tvar sledovaného území. Jednotlivé diagramy jsou přiřazeny k dílčím plochám tvořící celek. Nejčastěji to jsou vyšší administrativní celky ve státě (spolkové republiky, provincie, kraje, obvody). Důležité je, že celkový dojem plošně uspořádaných diagramů tvoří vyšší

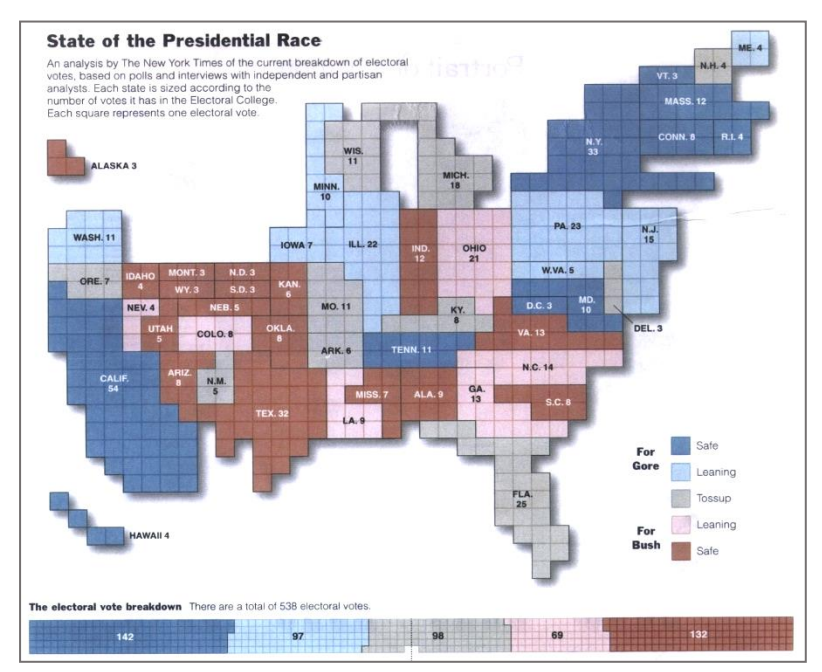

administrativní celek. K předvedení sledovaného jevu se používá různých diagramů, které zároveň určují druh anamorfózního kartodiagramu (Kaňok, 1999).

Obr. 11 Anamorfózní kartodiagram [8].

#### **3.1.3 Hodnotové měřítko**

Na tematických mapách jsou jevy a objekty znázorněny diagramy, plošnými znaky a areály, kde plocha vyjadřuje skutečné kvantitativní hodnoty prvků obsahu mapy. Pro odvozování a porovnávání hodnot mezi sebou, musejí být k dispozici srovnávací poměry a k tomu slouží hodnotová (diagramová) měřítka. Toto měřítko slouží ke zjištění velikosti objektu nebo jevu v mapě. Má podobu srovnávacího obrazce, symbolu, diagramu, velikostní stupnice a jiné.

Diagramové měřítko je vztah mezi zobrazením množiny daných kvantit a množinou výšek diagramových znaků. Celková velikost diagramového znaku je vypočítána z konkrétní rovnice a jeho výšky (Voženílek, 2002). Všechny následující diagramy a jejich vzorce jsou čerpány z publikace Kaňoka (1999).

**Diagram sloupcový** vyjadřuje číselnou hodnotu jevu pomocí své výšky. Šířka sloupce, jeho poloha či tvar zde nehrají roli. Diagram může být reprezentován čarou, válcem, hranolem nebo jiným tvarem.

Rovnice pro výpočet skutečné hodnoty jevu je následující:

$$
H = h * v
$$

kde:

*H* ……… skutečná hodnota velikosti jevu *h* ………. jednotková délková míra použitá v diagramu (např. měřítko, koeficient převodu hodnoty naměřené v diagramu) *v* ………. výška sloupce vyjádřená ve stejných jednotkách délky jako *h*

Prakticky může legenda vypadat následovně: 1 mm ~ 100 t

**Diagram čtvercový** se vytváří podle vztahu  $S = a^2$ , přičemž *S* vyjadřuje plochu čtverce, *a* je strana čtverce. Plocha čtverce je tedy výsledná skutečná hodnota jevu. Výpočet plochy čtvercového diagramu:

$$
H=h^*a^2
$$

kde:

*H* ……… skutečná číselná hodnota velikosti jevu *h* ………. jednotková plošná míra použitá v diagramu *a* ………. velikost strany čtverce

Praktický příklad legendy:  $1 \text{ cm}^2 \sim 500 \text{t}$ is. t

**Diagram kruhový** se velmi jednoduše rýsuje. Identifikace tohoto diagramu na mapě nezávidí na jeho otočení a jeho konstrukční rovnice vypadá takto:

$$
r = \sqrt{\frac{H}{h\pi}} \qquad \Rightarrow \qquad H = \pi \cdot h \cdot r^2
$$

kde:

*r* ……… poloměr kruhu *H* …….. skutečná číselná hodnota velikosti jevu *h* ……… jednotková plošná míra použitá v diagramu

**Diagram polokruhový** je obměnou předešlého typu a nejčastěji se používá při srovnání dvou jevů (např. vývoz a dovoz). Poloměr *r* se vypočítá:

$$
r = \sqrt{\frac{2H}{h * \pi}}
$$

$$
H = \frac{\pi * h * r^2}{2}
$$

**Diagram trojúhelníkový** je na konstrukci problematičtější díky optickému zkreslení, které může být vyvoláno neúměrným proporcionálním rozdělením trojúhelníku vůči podílu velikosti rozdělení plochy.

Rovnice pro výpočet plochy trojúhelníku je: *S = (a \* v) / 2*, kde je potřeba znát dvě proměnné a to stranu *a* a výšku *v*. V kartografii se nejčastěji využívá rovnostranný a rovnoramenný trojúhelník.

Výpočet pro rovnostranný trojúhelník:

$$
S = \frac{a^2 \cdot \sqrt{3}}{4} = 0.433a^2
$$

$$
H = \frac{h * a^2 \sqrt{3}}{4} = 0.433 a^2 h
$$

$$
a = \frac{\sqrt{H}}{0.7211h}
$$

Pro trojúhelník rovnoramenný:

$$
S = \frac{a * v}{2}
$$
\n
$$
H = \frac{h * a^2 * x}{2}
$$

$$
a = \sqrt{\frac{2H}{h * x}}
$$

kde:

*S* ……… plocha trojúhelníku *a* ……… strana trojúhelníku *v* ……… výška trojúhelníku *H* ……… skutečná číselná hodnota velikosti jevu *h* ……… jednotková míra plochy použitá v diagramu *x* ……… konstanta *x = v/a*

**Diagramy mnohoúhelníkové**, které se používají v mapách, jsou zásadně pravidelné. Do mnohoúhelníkových diagramů jsou řazeny pětiúhelníky, šestiúhelníky, sedmiúhelníky a osmiúhelníky. Ve všech pravidelných mnohoúhelnících stačí pouze jeden parametr k výpočtu jejich plochy.

Vzorce k jednotlivých mnohoúhelníkům:

Pětiúhelník

$$
S = \frac{5 * a^2 * \cot 36^\circ}{4}
$$

$$
H = \frac{5 * h * a^2 * \cot 36^{\circ}}{4} = 1,66ha^2
$$

$$
a = \sqrt{\frac{4H}{5 * h * \cot 36^\circ}} = \sqrt{\frac{H}{1,66h}}
$$

 Šestiúhelník – využívá se nejčastěji kvůli své snadné konstrukci a snadnému měření skutečných hodnot jevu

$$
S = \frac{3\sqrt{3} * a^2}{2}
$$

$$
H = \frac{3\sqrt{3} * h * a^2}{2} = 2,6ha^2
$$

$$
a = \sqrt{\frac{2H}{3\sqrt{3} * h}} = \sqrt{\frac{H}{2,6h}}
$$

Sedmiúhelník

$$
S = \frac{7 * a^2 * \cot 25°43'}{4}
$$

$$
H = \frac{7 * h * a^2 * \cot 25^\circ 43'}{4} = 3.7 h a^2
$$

$$
a = \sqrt{\frac{4H}{7 * h * \cot 25°43'}} = \sqrt{\frac{H}{3,7h}}
$$

Osmiúhelník

$$
S=2*a^2*\cot 22^{\circ}30'
$$

$$
H = 2 * h * a^2 * \cot 22^{\circ} 30' = 2{,}83ha^2
$$

$$
a = \sqrt{\frac{H}{2 * h * \cot 22° 30'}} = \sqrt{\frac{H}{2.83h}}
$$

kde:

*S* ……… plocha pravidelného mnohoúhelníku *a* ……… strana pravidelného mnohoúhelníku *H* ……… skutečná číselná hodnota velikosti jevu *h* ……… jednotková plošná míra

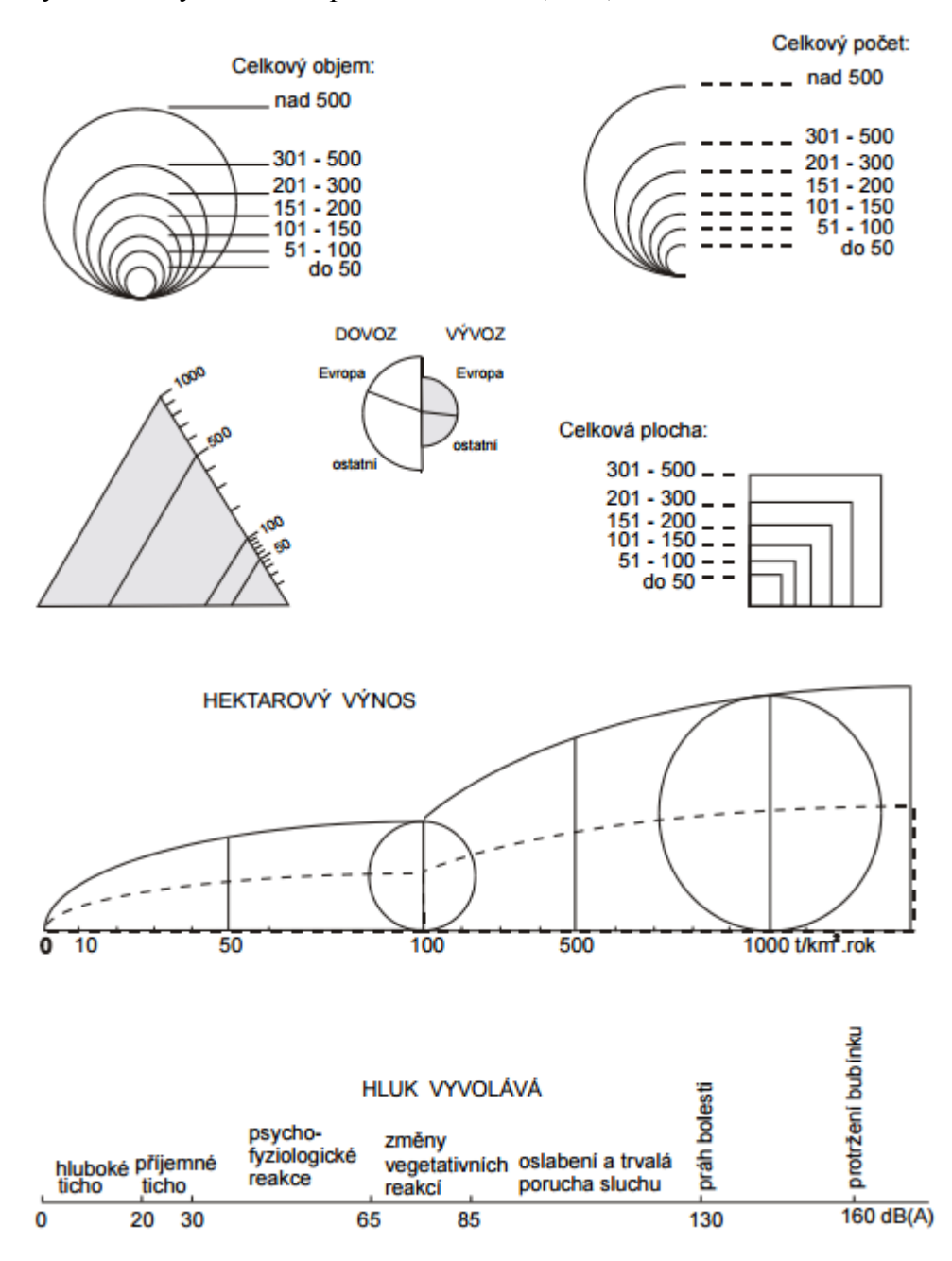

#### Ukázky hodnotových měřítek podle Voženílka (2002):

#### **3.2 Nástroje pro tvorbu kartodiagramů a hodnotových měřítek**

Nástroje pro tvorbu kartodiagramů a jejich hodnotových měřítek v softwarech lze rozdělit na geoinformatické a statistické. Pro účely této diplomové práce byly vybrány tyto nástroje: ArcGIS for Desktop 10.2, AutoCAD Map 3D 2014, GRASS GIS 7.0.1, Quantum GIS Desktop 2.10.1, Janitor 2.7.34b, Geomedia Viewer 2013 a Kristýna GIS 4.01 a R Studio.

**ArcGIS for Desktop 10.2** dopadl z výčtu zkoumaných softwarů na tvorbu kartodiagramů nejlépe. Z těchto programů disponuje největší funkcionalitou potřebnou pro tuto

problematiku. V softwaru ArcGIS for Desktop lze vytvořit mnoho typů kartodiagramů a lze s nimi jednoduše pracovat – měnit jejich parametry, měnit parametry diagramového znaku i pracovat s hodnotovým měřítkem (volba počtu tříd klasifikace, metody klasifikace, ruční úprava intervalů apod.).

Ovšem ani tento robustní nástroj není na tvorbu kartodiagramů nejlepší volbou, jelikož nedokáže sestrojit všechny druhy kartodiagramů, které jsou výše zmíněny a ani výstup hodnotového měřítka v legendě není správně prezentován. Pro větší rozsah tvorby kartodiagramů byla sestrojena aplikace Diagram map creator. Tato nadstavba dokáže automatizovaně vytvořit vybrané druhy kartodiagramů na základě zadání uživatele. Základním rozhraním nadstavby Diagram map creator je hlavní formulář, kde si uživatel vybírá typ kartodiagramu, který chce vytvořit. Na levé straně je seznam s výběrem kartodiagramů a na pravé je informativní okno (Valent, 2010).

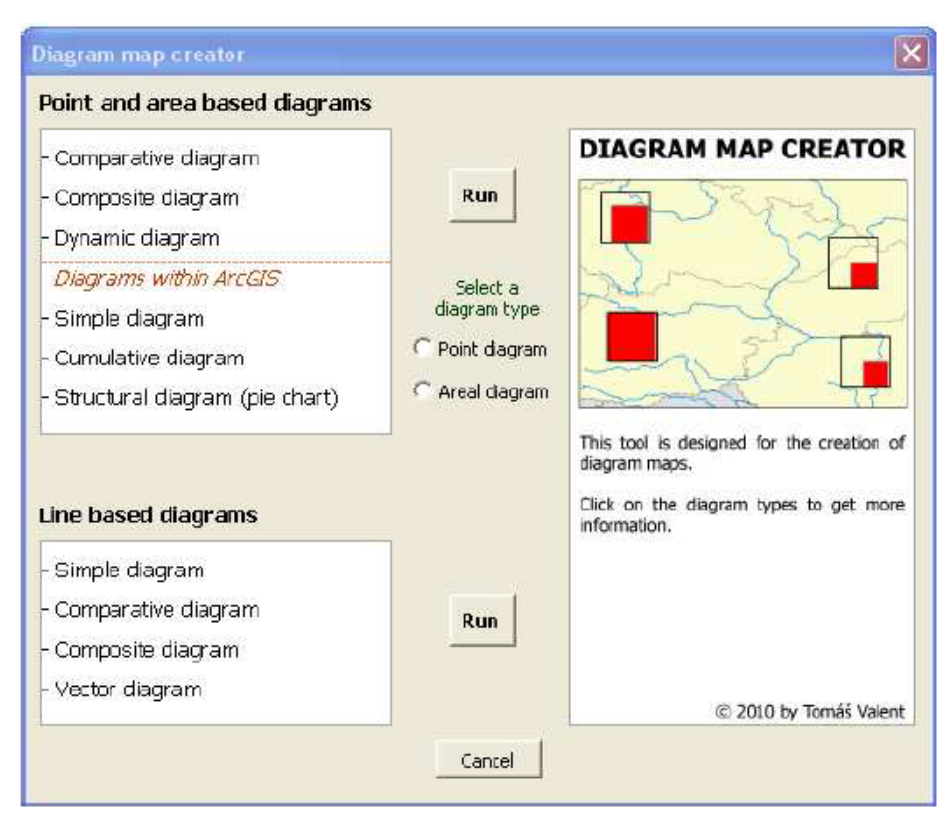

Obr. 12 Hlavní formulář aplikace Diagram map creator.

Ale ani tato aplikace se nezaměřuje na automatickou tvorbu hodnotového měřítka v podobě funkce opisující průběh skutečných hodnot jevu objektu.

**AutoCAD Map 3D 2014** je základním editačním nástrojem v geografických řešeních (GIS, mapové aplikace) postavených nad technologiemi Autodesk. Slouží primárně ke správě prostorových a popisných údajů v geografických databázích – zejména Oracle a Microsoft SQL. Představuje kompletní řešení pro tvorbu map a topologickou analýzu, urbanismus a plánování, základní mapy závodu, projektování inženýrských sítí, pro GIS a FM (správu majetku), založené na objektové bázi AutoCADu (Cadstudio, 2015).

Tento nástroj není přizpůsoben pro tvorbu kartodiagramů. Pokud bude uživatel chtít v tomto prostředí vytvořit kartodiagram, žádný nástroj zde nenajde. Tvorba je možná pouze ručně pomocí kreslících nástrojů. Tímto způsobem by šel vytvořit pouze jednoduchý kartodiagram bodový nebo liniový. Z toho vyplývá, že automatická tvorba hodnotového měřítka zde také není možná.

**GRASS GIS 7.0.1** je open source software využívaný pro správu geoprostorových dat a jejich analýzu, zpracování obrazu, grafiky a mapové výroby, prostorové modelování a vizualizaci. GRASS GIS je v současné době používán v akademických a komerčních prostředích po celém světě, stejně jako v mnoha vládních agenturách a poradenských společností v oblasti životního prostředí. Je zakládajícím členem Open Source Geospatial Foundation (OSGeo) (GRASS GIS, 1998).

Jedna z nabídek v tomto programu se nazývá "Přidat různé vektorové vrstvy (tematickou, graf,…)", která umožňuje vytvořit Pie nebo Bar chart a nastavit některé jejich parametry, jakožto výběr atributů, velikosti a barevné provedení.

Ačkoliv tento program obsahuje tzv. Cartographic Composer, kde se dá nastavit výsledný layout a přidat různé kompoziční prvky, tvorba nebo editace hodnotového měřítka zde není možná a v legendě se nikterak neprojeví.

**Quantum GIS Desktop 2.10.1** je populární open-source GIS software umožňující zejména prohlížení, tvorbu a editaci rastrových a vektorových geodat, zpracování GPS dat a tvorbu mapových výstupů.

Ve vlastnostech vrstvy nabízí záložku Diagramy, kde si lze vybrat typ diagramu a to buď "Koláčový", "Textový" nebo "Histogram". Tato záložka umožňuje například vytvořit kartodiagram jednoduchý bodový, součtový, strukturní a sloupcový. Kartodiagram složený lze vytvořit překrytím dvou jednoduchých kartodiagramů, ale s tím problémem, že se v určitých místech mohou překrývat.

Hodnotové měřítko zobrazené v legendě se v tomto programu nikterak nezobrazí. Diagram není prezentován v podobě jakkoliv seřazených kruhů či aspoň jednoho kruhu, ale nýbrž pouze jako znak pro polygon s příslušnou barvou diagramu a popiskem významu diagramu.

**Janitor 2.7.34b** je GIS nástroj JANITORu pro získávání, správu, vyhodnocování a publikování dat s územní vazbou. Pracuje s rastrovými a vektorovými datovými formáty, které umožňuje nejen zobrazit, ale i editovat. Umožňuje také práci s atributovými informacemi jednotlivých vrstev. Přestože tato aplikace začínala velmi skromně jako nástroj určený k jednoduché lokalizaci dat nad digitální mapou, stala se dnes plnohodnotným GIS nástrojem, kde přibývá řada sofistikovaných funkcí (dříve vyhrazených jen velkým a většinou drahým aplikacím). Cílem vývojového týmu je nabídnout nástroj, který uspokojí většinu uživatelů GIS při zachování přehledné struktury a malých hardwarových nároků (Janitor, 2005).

Tvorba kartodiagramů v pravém slova smyslu zde také není možná. JanMap zde ovšem ve vlastnostech vrstvy nabízí záložku "Grafy", která umožňuje vytvořit graf "Koláčový", "Sloupcový svislý", "Sloupcový vodorovný", "Skládaný svislý" a "Skládaný vodorovný". S těmito typy grafů lze dále pracovat – vybrat parametry, nastavit barvy, velikost – konstatní/dle sumy položek, rámování, osy, font hodnot apod.

Hodnotové měřítko je prezentováno stejně jako v předešlém případě – pouze znak pro polygon s příslušnou barvou a popiskem.

**Geomedia Viewer 2013** je volný GIS prohlížecí nástroj. Tento software umožní: zobrazit GeoTIFF rastrové i vektorové soubory a provést atributové dotazy, prostorové filtrování dotazu, vizualizace dat vytvářením tematických map, měnit všechny parametry symbolů (barvy a vzorování) a zobrazení dat v nativních formátech při spojení s GIS datovými sklady (AMN, 2005).

V tomto programu lze pouze aplikovat vizualizační metoda kartogramu. Tvorba kartodiagramu a s ním spojená tvorba hodnotového měřítka zde není k dispozici.

**Kristýna GIS 4.01** umožní zobrazovat, zkoumat, dotazovat a analyzovat data prostorově. Klíčovou vlastností Kristýny je snadnost načtení tabelárních dat, jako dBASE® soubory a data z databázových serverů. Použitím Kristýny lze zobrazovat, dotazovat se, sumarizovat a organizovat tato data geograficky (Kristýna GIS, 2015).

S tvorbou kartodiagramů a hodnotového měřítka je na tom velmi podobně jako JanMap. Obsahuje jednu záložku ve vlastnostech vrstvy s názvem "Graf", kde si lze vybrat mezi typem grafu – "Výsečový", "Sloupcový", "Pruhový" a "Skládaný". Základní funkce jako nastavení barvy diagramů, velikosti, popisky tento nástroj obsahuje.

Hodnotové měřítko se v legendě vykresluje následovně: Měnit počet tříd nebo rozsah intervalů ovšem nelze.

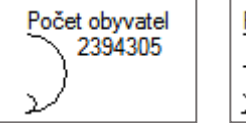

Počet obvvatel 1214174 600000

**R Studio** je prostředím pro statistické výpočty a grafiku. Poskytuje širokou škálu statistických (lineární a nelineární modely, klasické testy, analýza časových řad, klasifikace, klastrování,…) a grafických technik. R je dále snadno rozšiřitelné o další metody. Jednou z nejsilnějších částí je snadnost, s kterou lze vytvářet dobře navrhnuté obrázky a grafy v profesionální kvalitě. Do grafů lze snadno v případě potřeby vkládat matematické symboly a vzorce. Standardní nastavení pro kresbu grafů bylo voleno s maximální pečlivostí, nicméně uživateli je ponechána plná kontrola nad výsledným vzhledem grafu (R projekt, 2003).

R Studio dokáže vykreslit kartodiagramy jednoduché i složené, ale problém nastává při jejich překrývání, které se těžko odstraňuje. Obsahuje širokou škálu symbolů pro tvorbu kartodiagramů – přes kolečko, čtverec, kouli, krychli až po složitější tvary jako např. sloupcové grafy a piktografické symboly.

Při programování kartodiagramů si lze vybrat, podle kterého vzorce mají být velikosti symbolů spočítány anebo jaký druh legendy se má použít, jestli hodnotové měřítko s funkční stupnicí nebo intervalovou. Dále se dají nastavit parametry jako počet symbolů v legendě, jaké uspořádání symbolů v legendě, maximální velikost symbolu, barevná škála, …

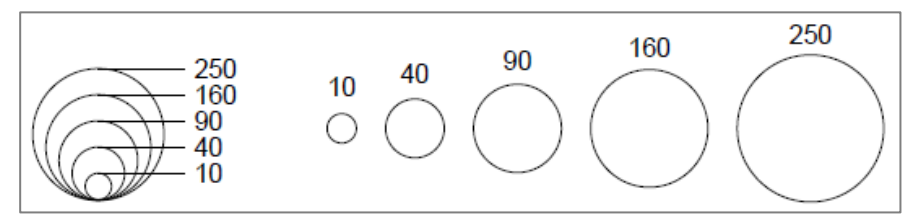

Obr. 13 Typy uspořádání legendy pro kartodiagramy s funkční stupnicí v R Studiu.

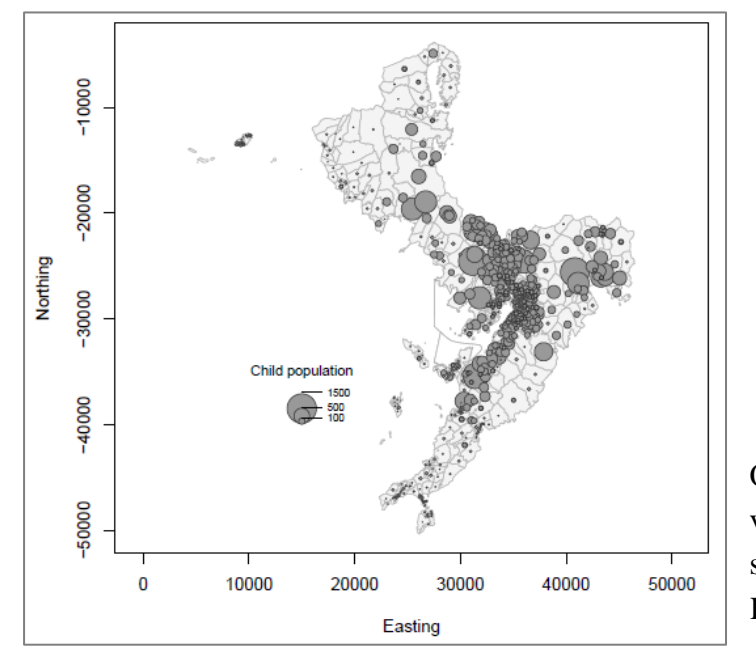

Obr. 14 Ukázka mapy vytvořené v R Studiu pro kartodiagram s funkční stupnicí (Tanimura, Kuroiwa a Mizota, 2006).

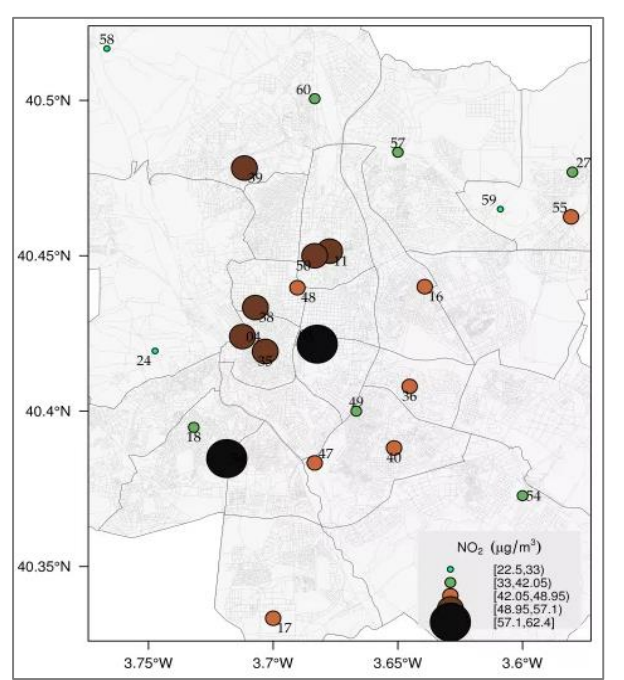

Obr. 15 Ukázka mapy vytvořené v R Studiu pro kartodiagram s intervalovou stupnicí (Spatial Data visualization with R, 2012).

|                                                            | Jednoduchý         | Složený                                                 | Součtový | Strukturní | Sloupcový                 |
|------------------------------------------------------------|--------------------|---------------------------------------------------------|----------|------------|---------------------------|
| ArcGIS for Desktop                                         | ano                | ano, jen ručně<br>překrytím dvou<br>ano<br>jednoduchých |          | ano        | ano                       |
| Nadstavba Diagram<br>map creator pro ArcGIS<br>for Desktop | ano                | ano                                                     | ano      | ano        | ne                        |
| <b>AutoCAD</b>                                             | ano, jen<br>bodový | ne                                                      | ne       | ne         | ne                        |
| Quantum GIS                                                | ano                | ano, překrytím<br>dvou<br>jednoduchých                  | ano      | ano        | ano                       |
| <b>GRASS GIS</b>                                           | ne                 | ne                                                      | ne       | ano        | ano                       |
| Janitor                                                    | ano                | ne                                                      | ano      | ano        | ano, i záporné<br>hodnoty |
| Geomedia Viewer                                            | ne                 | ne                                                      | ne       | ne         | ne                        |
| Kristýna                                                   | ano                | ne                                                      | ano      | ano        | ano                       |
| R Studio                                                   | ano                | ano                                                     | ano      | ano        | ano                       |

Tabulka 1a: Seznam testovaných softwarů a tvorba kartodiagramů plošných a bodových ve vybraných softwarech.

Tabulka 1b: Seznam testovaných softwarů a tvorba kartodiagramů plošných a bodových ve vybraných softwarech.

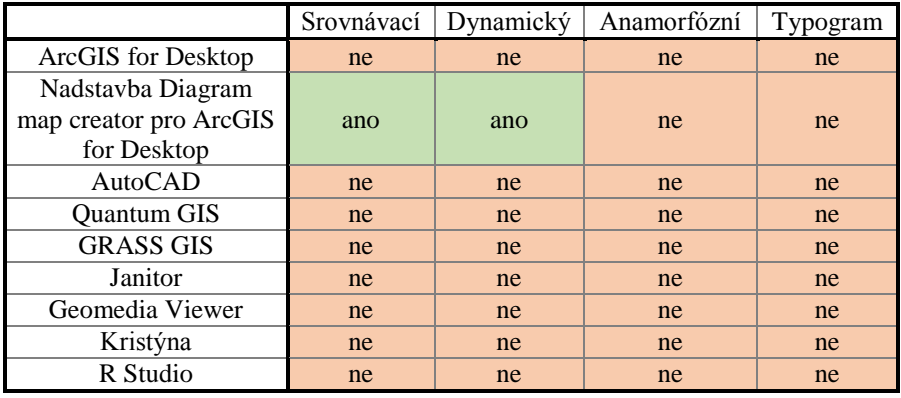

Tabulka 2: Seznam testovaných softwarů a tvorba kartodiagramů liniových ve vybraných softwarech.

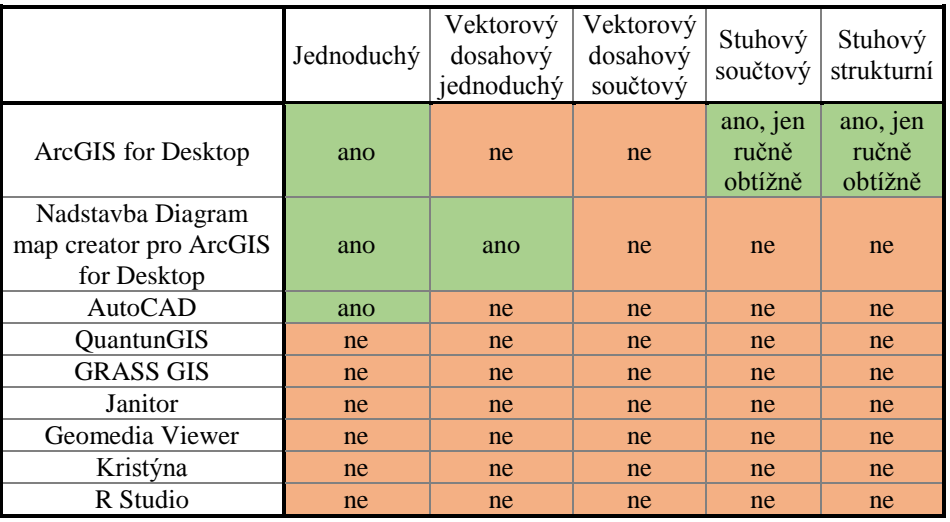

|                    | meze<br>intervalů<br>stupnice<br>ručně | z konstantních<br>intervalů<br>hodnot | metoda<br>přirozených<br>zlomů | metoda<br>kvantilu | stupnice<br>intervalů<br>podle<br>geometrické<br>posloupnosti | metoda<br>podle<br>standardní<br>odchylky | nespojitá<br>intervalová<br>stupnice |
|--------------------|----------------------------------------|---------------------------------------|--------------------------------|--------------------|---------------------------------------------------------------|-------------------------------------------|--------------------------------------|
| ArcGIS             | ano                                    | ano                                   | ano                            | ano                | ne                                                            | ano                                       | ano                                  |
| AutoCAD            | ano                                    | ano                                   | ano                            | ano                | ne                                                            | ano                                       | ano                                  |
| QuantumGIS         | ano                                    | ano                                   | ne                             | ano                | ne                                                            | ne                                        | ano                                  |
| <b>GRASS GIS</b>   | ano                                    | ano                                   | ano                            | ano                | ano                                                           | ne                                        | ne                                   |
| Janitor            | ne                                     | ano                                   | ne                             | ano                | ne                                                            | ne                                        | ne                                   |
| Geomedia<br>Viewer | ano                                    | ano                                   | ne                             | ano                | ne                                                            | ano                                       | ne                                   |
| Kristýna           | ano                                    | ano                                   | ano                            | ano                | ne                                                            | ano                                       | ne                                   |
| R Studio           | ano                                    | ano                                   | ano                            | ano                | ne                                                            | ne                                        | ano                                  |

Tabulka 3: Nastavení a vlastnosti intervalové stupnice ve vybraných programech.

Tabulka 4: Nastavení a vlastnosti funkční stupnice ve vybraných programech.

|                    | spojitá stupnice<br>pro určení<br>parametrů<br>znaku | nespojitá stupnice<br>pro určení parametrů<br>znaku se skokovou<br>změnou | nespojitá stupnice<br>pro určení parametrů<br>znaku se změnou<br>funkce |
|--------------------|------------------------------------------------------|---------------------------------------------------------------------------|-------------------------------------------------------------------------|
| ArcGIS             | ne                                                   | ne                                                                        | ne                                                                      |
| AutoCAD            | ano                                                  | ne                                                                        | ne                                                                      |
| QuantumGIS         | ne                                                   | ne                                                                        | ne                                                                      |
| <b>GRASS GIS</b>   | ne                                                   | ne                                                                        | ne                                                                      |
| Janitor            | ne                                                   | ne                                                                        | ne                                                                      |
| Geomedia<br>Viewer | ne                                                   | ne                                                                        | ne                                                                      |
| Kristýna           | ne                                                   | ne                                                                        | ne                                                                      |
| R Studio           | ano                                                  | ano                                                                       | ne                                                                      |

Tabulka 5: Možnost tvorby hodnotového měřítka ve vybraných programech.

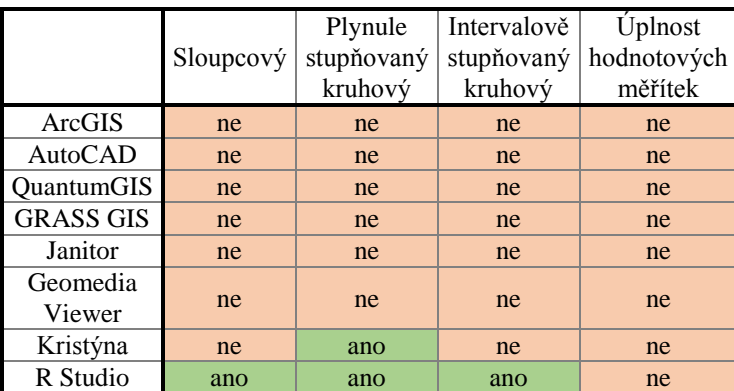

# **4 AUTOMATIZACE TVORBY HODNOTOVÝCH MĚŘÍTEK KARTODIAGRAMŮ - PYTHON TOOLBOX**

Jelikož výsledkem této diplomové práce má být vytvořená nadstavba pro program ArcGIS for Desktop (dále jen ArcGIS), prvním prostředím pro vytváření této nadstavby byl automaticky Python Toolbox (dále jen Toolbox). Dokumentace k vytváření vlastního Toolboxu je v nápovědách na webových stránkách Esri.com velmi bohatá a snadno pochopitelná s širokou škálou různých příkladů a šablon. Pozdější implementace do programu ArcGIS je snadná a většina uživatelů už s Toolboxy umí pracovat, tudíž to pro ně není žádná nová věc nebo překážka.

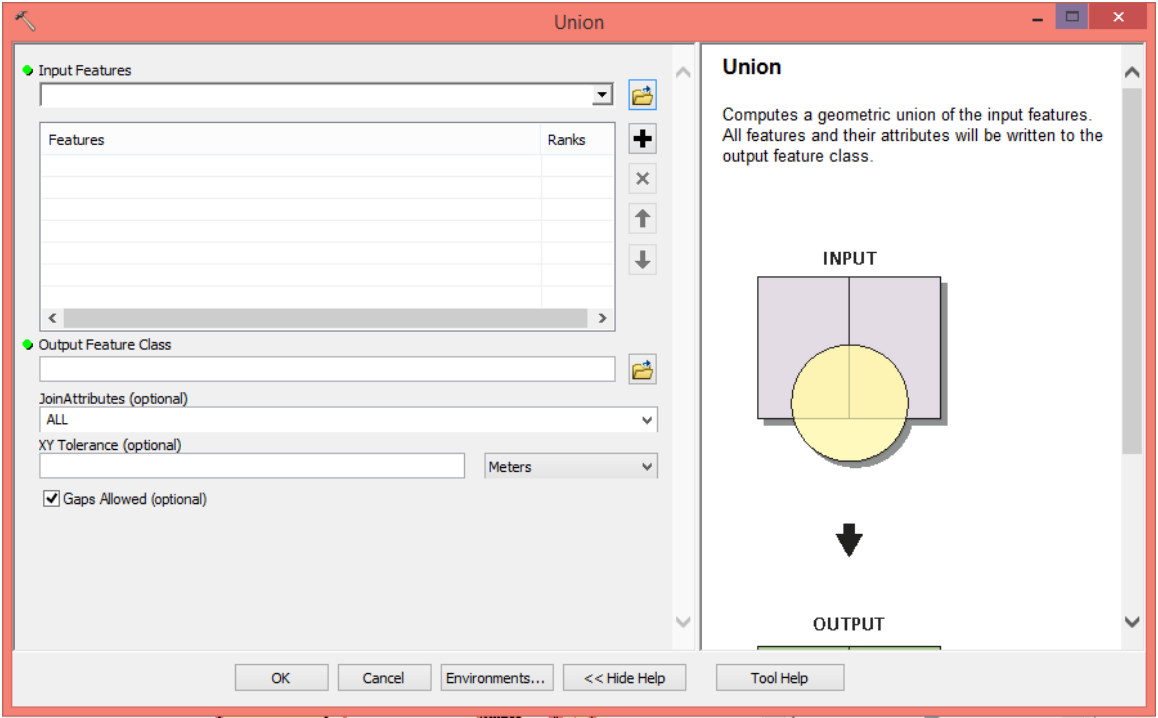

Obr. 16 Ukázka Python Toolboxu v prostředí ArcGIS for Desktop.

Rozložení komponent Toolboxu je zachované stejně u všech Toolboxů. V levé části se zadávají různé parametry – vložení vstupních vrstev, definování výstupních vrstev a vyplnění dalších parametrů potřebných k jednotlivým operacím. V pravé části se nachází vysvětlivky jednotlivých parametrů.

Uspořádání komponent ve vlastním programu bylo z větší částí stejné. Změnu doznala pravá část, která byla plánována k vykreslování náhledu výsledného hodnotového měřítka, které by se automaticky po určité době nebo po zmáčknutí určitého tlačítka obnovovalo podle změn v zadaných parametrech, aby měl uživatel stále pod kontrolou výsledný vzhled měřítka, mohl si ho v době vytváření interaktivně měnit a pracovat s ním do té doby, než by byl spokojený a až poté vyexportovat do výsledného formátu a použít v mapě.

Tvorba vlastního programu v prostředí Python Toolbox trvala asi 3 měsíce. Po této době nastal problém právě ve výše zmíněném prostoru pro náhled výsledného měřítka. Tuto funkcionalitu Toolbox nepodporoval. Další variantou, jak tuto funkcionalitu přidat do vlastního Toolboxu, bylo vytvoření nového paralelního okna určeného speciálně jen pro náhled hodnotového měřítka. Tento způsob opět nebyl úspěšný, jelikož se tato dvě běžící okna navzájem rušila. V praxi to znamená, že pokud se pracovalo s Toolboxem, nové paralelní okno se zacyklilo a spadlo nebo naopak.

Vytváření programu s funkcionalitou neustále se obnovujícího náhledu výsledného hodnotového měřítka bylo pro automatickou tvorbu hodnotových měřítek klíčové a nepostradatelné, tudíž nezbývalo nic jiného, než možnost vytváření vlastního programu v Python Toolboxu opustit a hledat nové možnosti, jak tento cíl splnit.

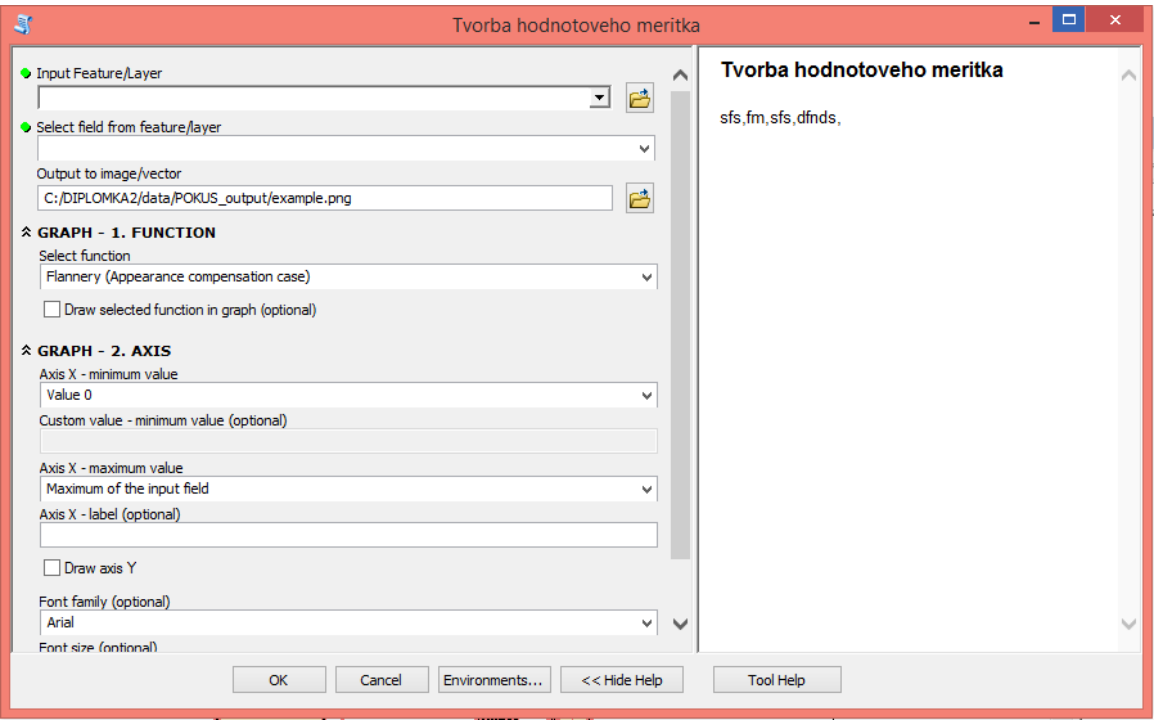

Obr. 17 Ukázka rozpracovaného vlastního řešení pro automatickou tvorbu hodnotových měřítek kartodiagramů v prostředí Python Toolbox.

Ukázka kódu z rozpracovaného vlastního programu v Python Toolboxu (definování třídy objektu, definování vstupních a výstupních parametrů – lze porovnat s obrázkem výše):

```
class TvorbaHodnotovehoMeritka(object):
    def __ init (self):
         """Define the tool (tool name is the name of the class)."""
         self.label = "Tvorba hodnotoveho meritka"
        self.description = "sfs, fm, sfs, dfnds, "
```

```
 def getParameterInfo(self):
         """Define parameter definitions"""
         # parameter INPUT FEATURE
        param0 = arcpy.Parameter(
          displayName="Input Feature/Layer",
          name="in_features",
          datatype="GPFeatureLayer",
          parameterType="Required",
          direction="Input"
) # parameter FIELD FROM INPUT FEATURE 
        param1 = arcpy.Parameter(
           displayName="Select field from feature/layer",
          name="field_name", 
          datatype="Field",
           parameterType="Required",
           direction="Input"
) param1.parameterDependencies = [param0.name]
         # parameter OUTPUT
        param2 = arcpy.Parameter(
           displayName="Output to image/vector",
           name="out_features",
          datatype="File",
          parameterType="Required",
           direction="Output"
           )
```

```
 param2.value="C:/data/POKUS_output/example.png"
```
# **5 AUTOMATIZACE TVORBY HODNOTOVÝCH MĚŘÍTEK KARTODIAGRAMŮ – PROSTŘEDÍ TKINTER**

Po neúspěšné práci v Python Toolboxu, která byla popsána v kapitole 4, bylo potřeba programovat v jiném prostředí. Tvorba hodnotového měřítka tak byla realizována v prostředí **Tkinter**. Jedná se o modul, který má přístup ke knihovně Tk v programovém jazyku Python a umožnuje uživateli vytvářet grafické uživatelské rozhraní (dále jen GUI). Výstupem programování je jedno hlavní okno, které se skládá z několika ovládacích prvků a u konkrétních druhů diagramů i vlastní plochy grafu, pomocí nichž cílový uživatel podstoupí celý proces vytvoření hodnotového měřítka. V následujících podkapitolách je poskytnut návod, jak pracovat s nástrojem a jsou zmíněny podmínky, které je potřeba dodržet pro dosažení výsledku, tj. vygenerování hodnotového měřítka. V některých částech je také vysvětleno, jaké knihovny, moduly či kódy byly v práci použity.

# **5.1 Spuštění nástroje a implementace knihoven**

Ke spuštění nástroje slouží python soubor Automation of Cartodiagram scales creation in ArcGIS for Desktop s koncovkou \*.py. Aby došlo k úspěšnému spuštění, musí mít uživatel na svém počítači nainstalovaný produkt **ArcGIS for Desktop**, který při instalaci automaticky nainstaluje do počítače python s potřebnými knihovnami a zároveň s sebou nese i modul arcpy, který je ve zdrojovém kódu používán. Nástroj byl vyzkoušen na Windows 7 a 8.1 a produktu ArcGIS for Desktop verze 10.2 a na zkušební verzi 10.4. Do složky Site-packages pro knihovny jazyka Python (složka Lib) nakopíruje knihovnu PIL, která pracuje s obrázky a která je uložena ve stejnojmenné složce (Sitepackages) v balíčku s celým programem. Žádná jiná nastavení nejsou potřeba, Tkinter je multiplatformní.

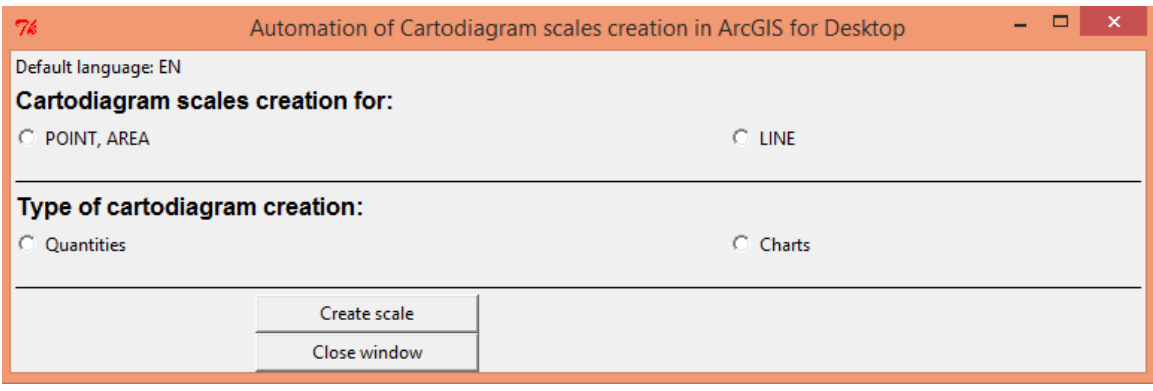

Obr. 18 Ukázka hlavního okna vlastního programu v prostředí Tkinter – tzv. "rozcestník" pro výběr tvorby konkrétního typu hodnotového měřítka.

Rozhraní po spuštění je velice jednoduché a začíná se větvit až v době, kdy uživatel prochází programem a vybírá si z možností výběrů. První část se týká výběru vrstvy, zda bude uživatel vytvářet hodnotové měřítko pro kartodiagram bodový, plošný nebo liniový. Při druhém rozhodování (zda Quantities nebo Charts) se uživateli nabídnou konkrétní typy kartodiagramů podle dané skupiny.

Srovnání hlavní nabídky programu ArcGIS for Desktop s nabídkou vlastního programu pro automatickou tvorbu hodnotových měřítek:

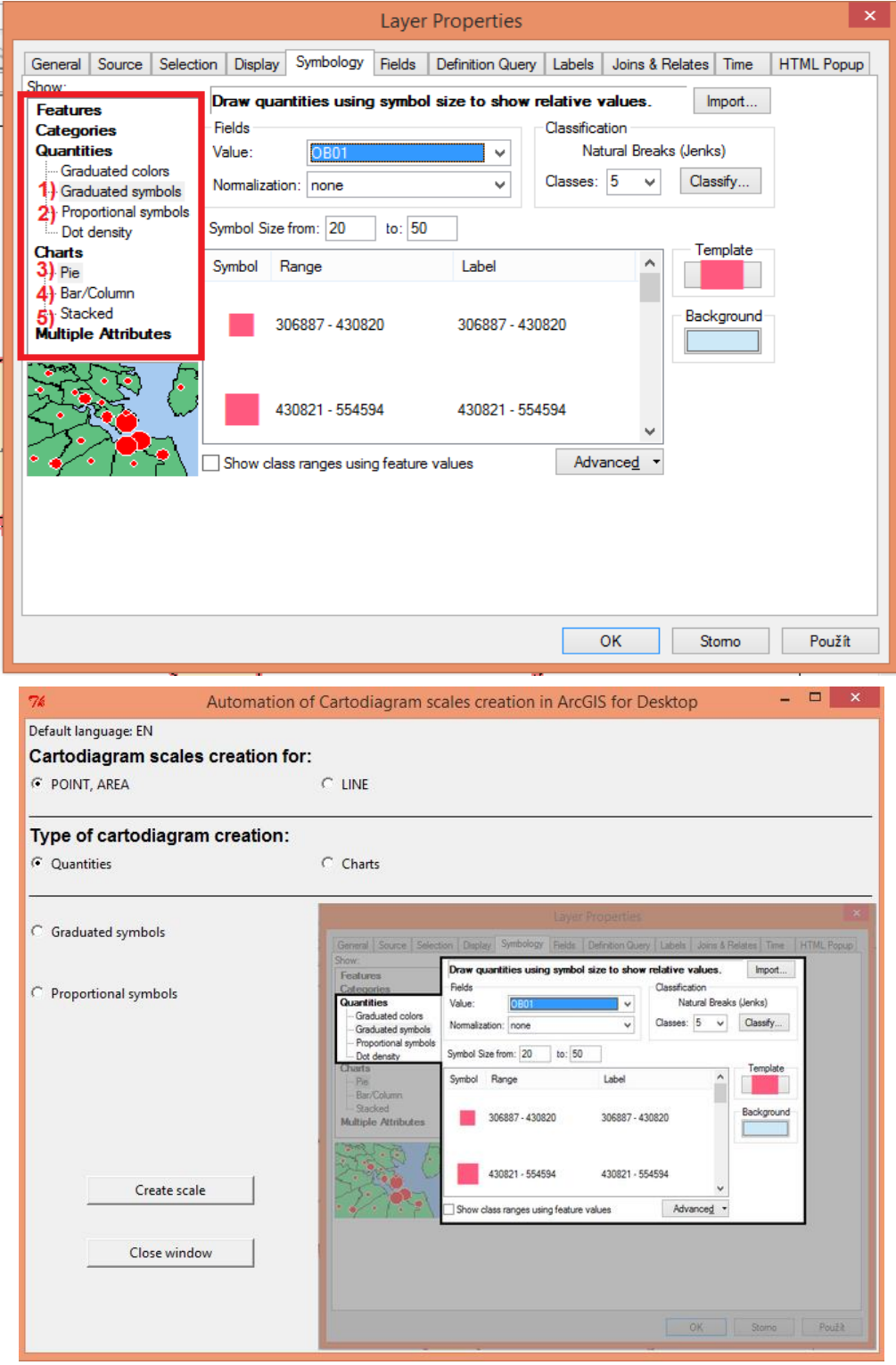

Obr. 19 a 20 Nabídky pro tvorbu hodnotových měřítek kartodiagramů v prostředí ArcGIS a ve vlastním navrženém programu (skupina Quantities).

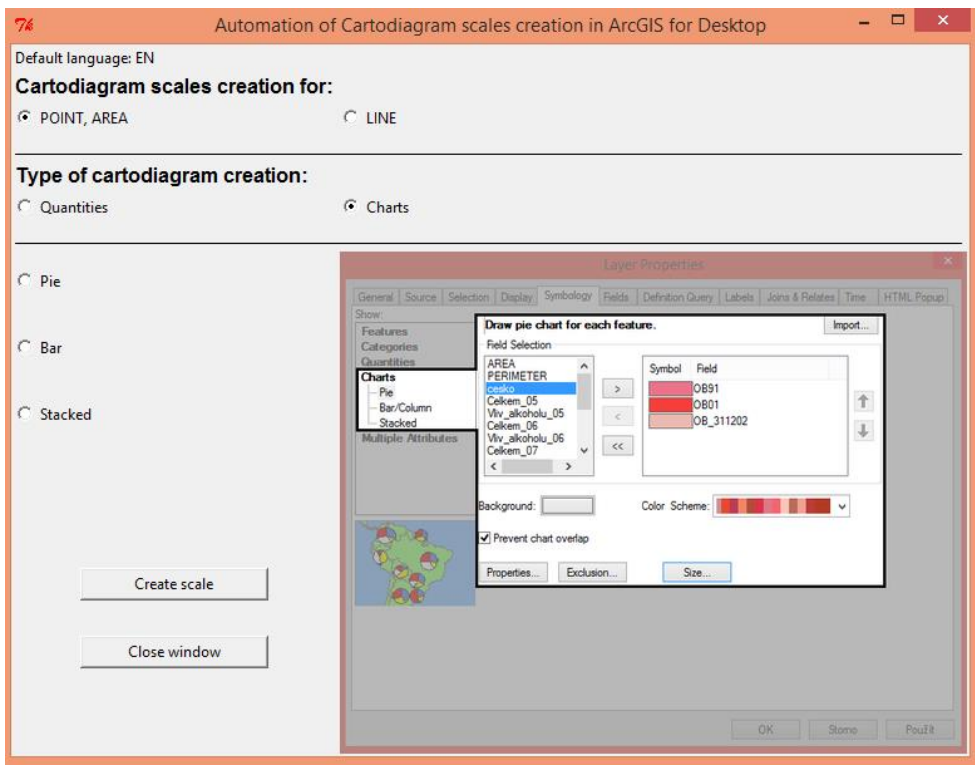

Obr. 21 Nabídky pro tvorbu hodnotových měřítek kartodiagramů ve vlastním navrženém programu (skupina Charts).

Jak již bylo řečeno, ve vlastním programu se nejprve vybírá, zda se bude generovat hodnotové měřítko pro bod, plochu nebo linii. ArcGIS tuto nabídku změní automaticky podle toho, která vrstva je označená a pro kterou se bude nastavovat symbologie.

Dále se vybere typ, pro který se bude hodnotové měřítko vytvářet a následně zmáčknutím tlačítka *Create scale* se po chvíli načte podprogram s nabídkou parametrů potřebných k tvorbě konkrétního kartodiagramu.

# **5.2 Graduated symbols pro bodovou a plošnou vrstvu**

První byla vybrána nabídka Graduated symbols pro bodovou a plošnou vrstvu. Touto cestou lze v produktu ArcGIS vytvořit kartodiagram jednoduchý, složený, srovnávací nebo dynamický s intervalovou stupnicí a určitý způsob jeho hodnotového měřítka.

Parametry pro tvorbu těchto kartodiagramů v prostředí ArcGIS se skládají z:

A) volby dat, která mají být vizualizována

B) počtu tříd, do kterých mají být data klasifikována

C) definování minimální a maximální velikosti symbolů

D) výběru tvaru a barevného provedení symbolu

E) možnosti manuálně editovat každý symbol zvlášť

F) editace popisu každého symbolu neboli definování intervalů
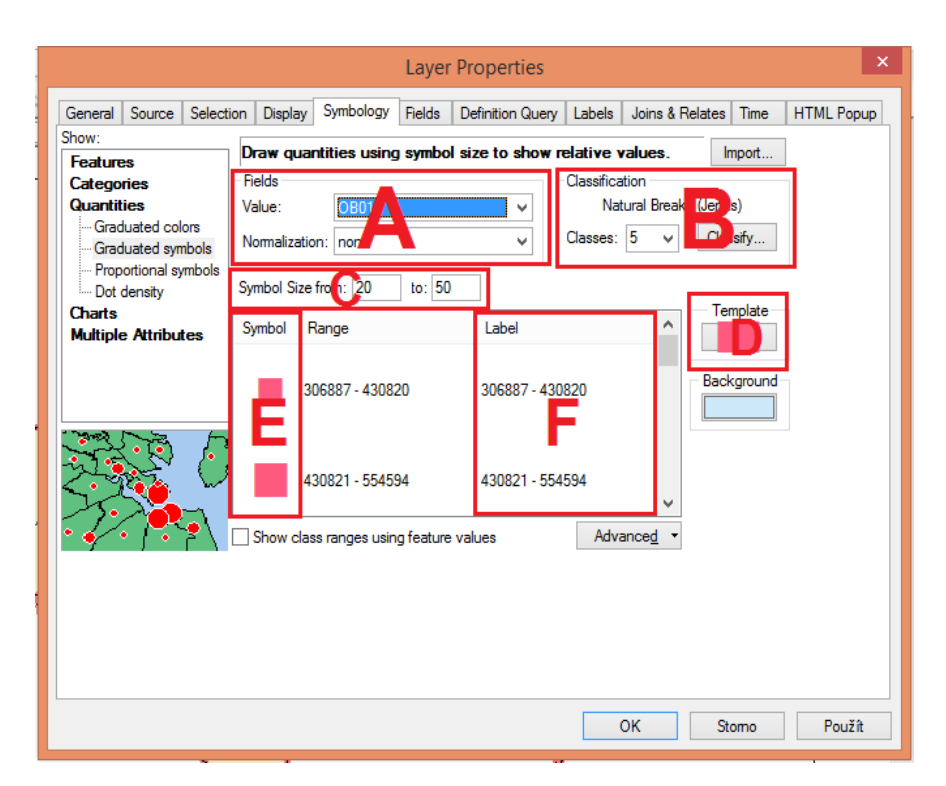

Obr. 22 Definování parametrů pro tvorbu výše zmíněných kartodiagramů v prostředí ArcGIS.

Definice parametrů ve vlastním programu Tkinter v porovnání s označením parametrů v prostředí ArcGIS, bližší vysvětlení parametrů bude popsáno níže v kapitole 5.2.2 Vysvětlení parametrů:

> B) počet tříd, do kterých mají být data klasifikována (možnosti: *od 1 až po 10 symbolů*)

C) definování minimální a maximální velikosti symbolů (pokud je zvolena klasifikační metoda – *Automaticky)*

D) volba prvních 5ti základních tvarů v nabídce od Esri (možnosti: *Circle 1,* 

*Square 1, Triangle 1, Pentagon 1, Hexagon 1*)

E) klasifikační metoda pro určení velikosti symbolů (*Automaticky* nebo *Manuálně*)

F) editace popisu každého symbolu neboli definování intervalů

G) volba velikosti a druhu fontu použitém v popisu

H) výběr výstupního formátu a místa uložení hodnotového měřítka

I) plocha pro vykreslení hodnotového měřítka

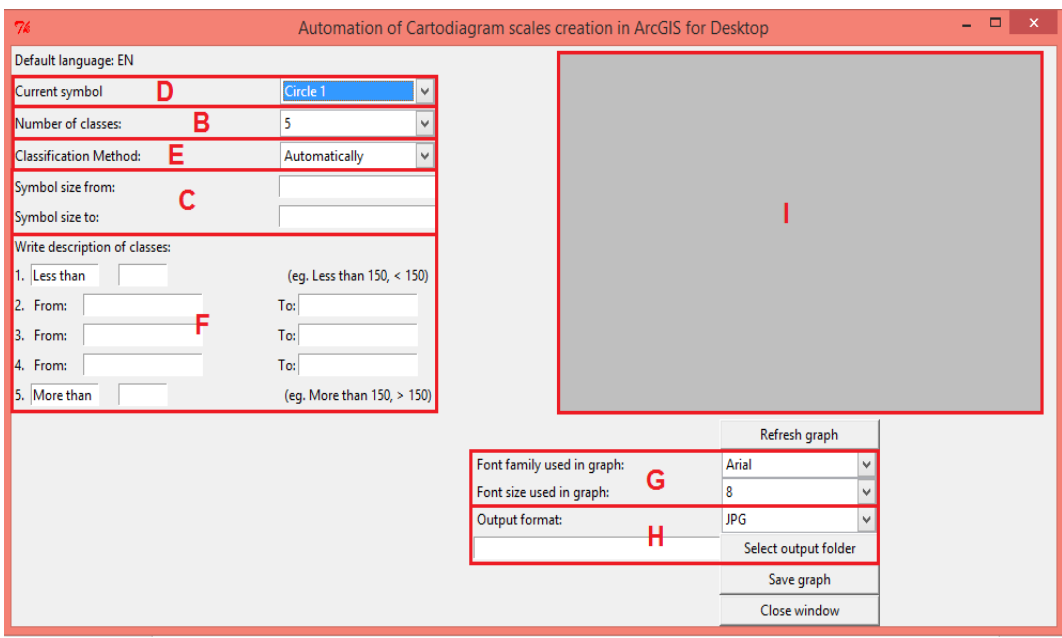

Obr. 23 Odpovídající nabídka ve vlastním navrženém programu k nabídce v prostředí ArcGIS.

Jako první bylo do zdrojového kódu vlastního programu implementováno to nejdůležitější, tím byl samotný modul Tkinter, pomocí něj se dá deklarovat řada widgetů (např. button, menu, combobox, label apod.). Pro zavedení sloužil příkaz *from Tkinter import \**. Pro grafickou část nástroje byla volána knihovna **Matplotlib**, která dokáže vizualizovat data, vytvářet grafy a provést kvalitní grafický výstup v různých formátech. K tvorbě grafů byla zapotřebí ještě knihovna **Math**, která byla využita ve vzorcích při vykreslení různých geometrických tvarů. Nakonec byla volána knihovna **Os**, která obsahuje různé systémové příkazy – ve vlastním programu byla využita pro ukládání výsledných hodnotových měřítek do různých formátů a složek v systému.

### **5.2.1 Design programu**

Prvním úkolem při tvorbě vlastního programu je vždy ujasnění si a následné nadefinování všech potřebných parametrů, jejich rozmístění a všech ostatních pomocných widgetů, jako například tlačítek, labelů a nabídek, jak dané parametry vybírat a prezentovat, aby byla uživatelem správně pochopena a použita.

Z tohoto důvodu byla záměrně vynechána nabídka výběru dat (načítání souborů z databáze nebo shapefilů), pro která se bude hodnotové měřítko kartodiagramu vytvářet, protože v tomto případě to není nutné a celý program by se tím jen zpomalil. Pro popis dat lze využít část věnovanou popisu intervalů, který se v softwaru ArcGIS ve většině případů stejně upravoval ručně, jelikož generoval nedekadické hodnoty.

V tomto programu byly použity widgety – Label, Combobox, Entry, Button a Canvas (Figure). Widget **Label**, jak už sám název napovídá, byl použit pro textové pojmenování jednotlivých parametrů. Lze jej využít i například pro různé vysvětlivky k jednotlivým parametrům, pokud je to nutné. Do dvojice k widgetu Label byl vybrán widget **Combobox**, který slouží k vytvoření tzv. menu nebo otevírající se nabídky s možností výběru jedné položky uložené v ní. I widget **Entry** nejčastěji tvoří dvojici k Labelu. Entry je volné vstupní pole, do kterého si uživatel může napsat, co chce. Samozřejmě pro využití v programu je od programátora vždy omezena nabídka datových typů, které uživatel může použít a vepsat do tohoto widgetu, aby nevznikly problémy v následujícím použitím ve výpočtu apod. **Button** neboli tlačítko se používá pro přidělení určité funkce nebo metody, která se spustí, když uživatel klikne na toto tlačítko. Ve vlastním programu bylo využito pro obnovení grafu, vybrání místa uložení výsledného hodnotového měřítka, následný příkaz pro uložení výsledku a zavření celého okna. Posledním widgetem a tím nejdůležitějším byl **Canvas** (plátno), který byl použit na kreslení grafů a rysů.

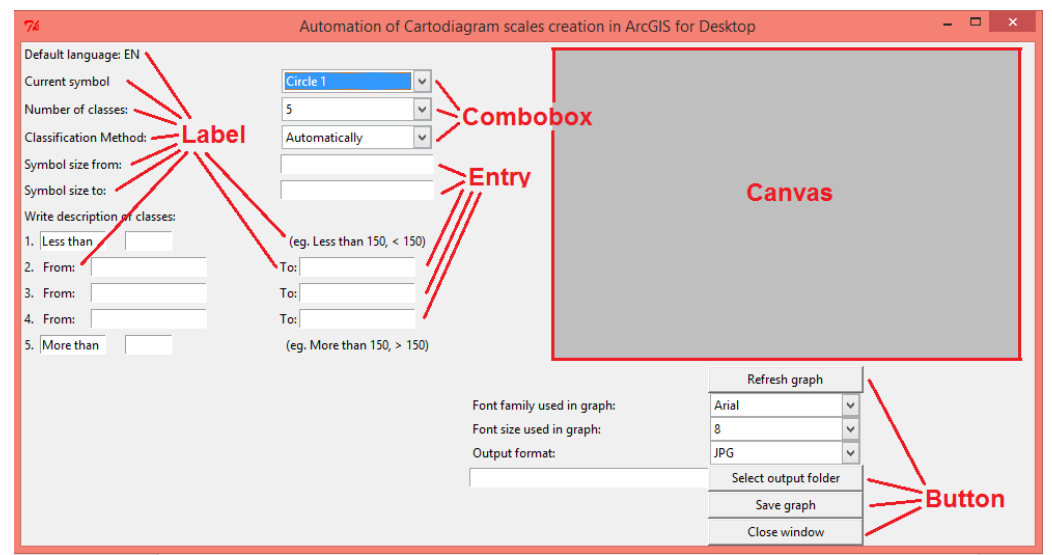

Obr. 24 Grafické znázornění použitých widgetů ve vlastním programu.

### **5.2.2 Vysvětlení parametrů**

První parametr byl pojmenován *Current symbol* a dává uživateli možnost výběru tvaru symbolu, pro který se má hodnotové měřítko kartodiagramu vytvořit. K dispozici je prvních 5 základních tvarů od společnosti Esri a to *Circle 1, Square 1, Triangle 1, Pentagon 1* a *Hexagon 1*.

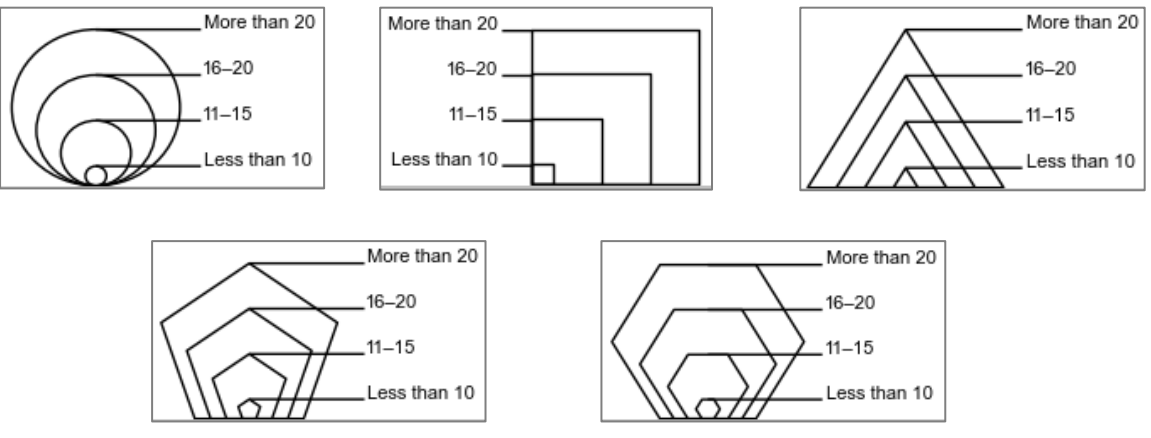

Obr. 25 Ukázky 5ti základních tvarů symbolů z vlastního programu.

Další parametr je převzat z prostředí ArcGIS pro snadnější orientaci u uživatele a to *Number of classes*, který znamená počet intervalů a k výběru je hodnota 1 – 10 intervalů.

Parametr *Classification Method* má podobný význam jako v prostředí ArcGIS, kde si uživatel vybírá, jak se mají hodnoty v datech rozklasifikovat a kde mají být definovány hranice jednotlivých intervalů. Ve vlastním programu tento parametr nabízí možnosti:

- *Automatically* tato možnost znamená, že se velikosti jednotlivých symbolů mají vypočítat lineárně podle počtu symbolů a hodnot minimální a maximální velikosti.
- *Manually* při zvolení této možnosti se do programu přidá automaticky nový sloupec pro zadání velikosti symbolu pro každý interval zvlášť, kde si uživatel sám ručně stanovuje velikost každého symbolu v jednotce Point.

Dalšími parametry vycházejícími z předchozí nabídky jsou *Symbol size from*  a *Symbol size to*. Zpřístupnění nebo zviditelnění těchto parametrů závisí na parametru předchozím a to, zda uživatel zvolí klasifikační metodu automatickou nebo manuální. Defaultně je program nastaven tak, aby při spuštění byla vybrána možnost automatické klasifikační metody, tudíž uživatel následně vidí i tyto dva parametry. Uživatel zde zadá minimální a maximální hodnotu velikosti symbolů v jednotce Point a z těchto hodnot se pak dopočítají podle počtu tříd / intervalů zbývající velikosti symbolů mezi nimi. Pokud uživatel zvolí nabídku manuální klasifikační metody, tyto dva parametry ztrácí smysl a přejdou do tzv. stavu – disabled neboli znepřístupněné pro jakýkoliv zápis od uživatele.

Následuje prostor pro vyplnění popisu každého intervalu – parametr *Description of classes*. Počet widgetů se vygeneruje podle počtu tříd vybraných na začátku programu, kdy první a poslední popis intervalu má jeden styl popisu a všechny ostatní mezi nimi druhý. Tím je myšleno následující:

Styl popisu intervalu pro první a poslední třídu nebo kategorii obsahuje dvě vstupní pole widgetu Entry, kdy do prvního vstupního pole je předdefinován text – "Less than" nebo "More than" podle toho, jestli se to týká první nebo poslední kategorie a druhé vstupní pole je prázdné a přichystané pro hodnotu zadanou uživatelem. Text v prvním vstupním poli je sice předdefinován, ale slouží spíše jako pomůcka pro uživatele. Ten, pokud chce, tento text může smazat a napsat si vlastní hodnoty nebo znak pro menší než a větší než určitá hodnota jevu.

Na rozdíl od výše popsaného stylu popisu je mezi těmito krajními intervaly naprogramován druhý styl, který se skládá ze striktního definování hodnot od–do, který je v legendě vykreslen sloučením zadaných hodnot do jednoho intervalu.

Následující ukázky možnosti popisu tříd intervalů kartodiagramu v zadávací a vykreslovací části vlastního programu:

1) Ponechání předdefinovaného textu ve vstupních polích první a poslední kategorie intervalu

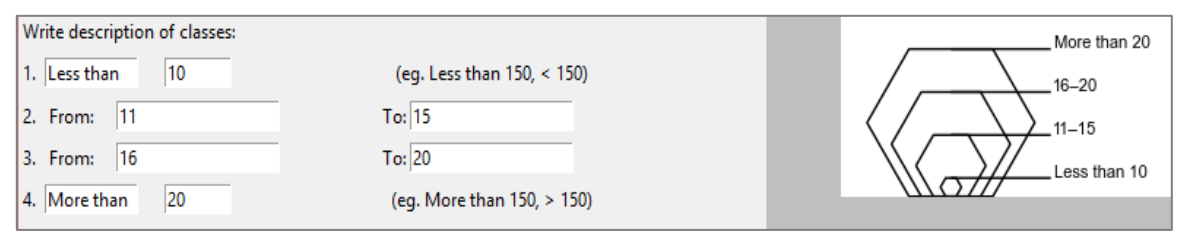

2) Vymazání předefinovaného textu a použití matematických znamének - <, >

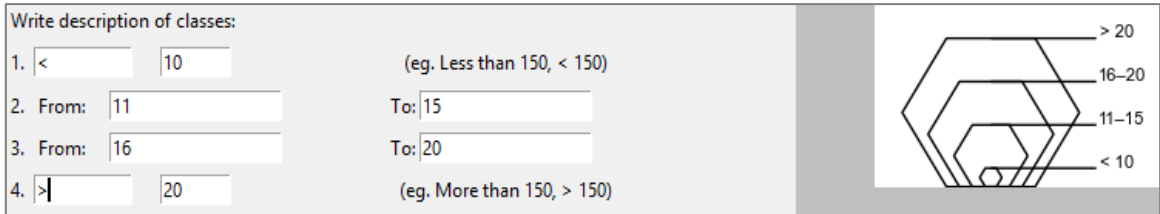

3) Přestože je program napsán v anglickém jazyce, je možnost vkládat do vstupního pole i česká slova a spojení.

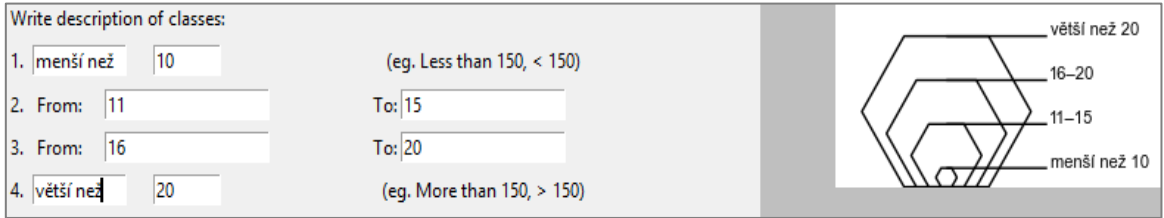

Pro zadávání správných dat do popisu jednotlivých intervalů bylo vytvořeno pár podmínek a varovných upozornění pro uživatele, pokud by se dopustil při vyplňování popisu nějakých chyb.

Popisem intervalů je zakončena levá část programu a v pravé části se nachází dominantní okno nebo prostor sloužící pro vykreslení hodnotového měřítka kartodiagramů. Nastavení pro vykreslení různých grafů a rysů umožňuje knihovna Matplotlib nespočetně mnoho – přes nastavení os, hlavního a vedlejšího dělení, vlastností grafu samotného, popisu os atd. Pro případ této diplomové práce ovšem není nic z vlastností grafů potřeba a tudíž bylo vše skryto.

Předposlední parametry se týkají nastavení písma použitého v popisu intervalů. Jedná se konkrétně o parametry *Font family used in graph* a *Font size used in graph*. Z fontů písma si uživatel může vybrat mezi – *Arial, Calibri, Verdana a Times New Roman* a z velikostí má nabídku – *8, 9, 10, 11, 12 a 15*.

Poslední dva parametry také patří k sobě a to *Output format* a tlačítko *Select output folder* s přiděleným vstupním polem. Combobox pro Label *Output format* obsahuje možnosti uložení výstupního hodnotového měřítka kartodiagramu do rastrových formátů - \*.jpg, \*.png, \*.tiff, ale také do vektorového formátu a tím je formát \*.svg. Rozlišení výstupu je nastaveno na 300dpi.

Tlačítko *Select output format* otevře dialogové okno do systému uživatele a vybídne ho, ať zvolí místo uložení jeho výstupu. Po kliknutí na OK se cesta k výslednému měřítku vepíše do vstupního pole widgetu Entry, aby si mohl uživatel zkontrolovat, kam výsledek ukládá.

#### **5.2.3 Výpočetní část, vykreslení hodnotového měřítka**

Po definování všech potřebných widgetů v programu, přišlo na řadu naprogramování samotného jádra programu a to deklarace proměnných z vyplněných parametrů od uživatele a výpočet všech potřebných vzorců pro vykreslení všech symbolů jakožto součást tvorby hodnotového měřítka.

Celý proces se spustí po kliknutí na tlačítko *Refresh graph*. Jádro programu obsahuje jeden velký cyklus, který se větví na dvě větve, přičemž jedna větev odpovídá nabídce *Classification Method – Automatically*, respektive jaké další události nastanou, když uživatel zvolí tuhle nabídku, a naopak pokud zvolí *Classification method – Manually*.

Pokud uživatel zvolí, že se velikosti symbolů mají automaticky vypočítat, program si načte hodnoty z parametrů *Symbol size from a Symbol size to*, pro které vytvoří svůj vnořený cyklus, kde tyto hodnoty reprezentují nejnižší a nejvyšší hodnotu na ose Y. Dále podle počtu tříd vymezí počet kroků, neboli co jeden krok, to jeden průchod cyklem a jeden vykreslený symbol. Cyklus končí, když hodnota na ose Y dosáhne maximální zadané velikosti symbolu. Tímto je dosaženo plynulého zvyšování velikosti symbolu. Cyklus samozřejmě přihlíží na to, jaký tvar si uživatel vybral a dle toho vykreslí správný symbol v průchodu cyklem.

Pokud nastane varianta manuálního výpočtu velikosti symbolu, v programu se objeví nový sloupec s odpovídajícím počtem řádků podle počtu tříd /intervalů. Princip průchodu cyklem je založen na stejném principu jako při předchozí možnosti až na fakt, že všechny hodnoty velikosti symbolu, které uživatel ručně zadal pro každý interval zvlášť, se načítají do jedné proměnné jako pole hodnot a podle jejich indexu se tyto hodnoty postupně využijí v cyklu pro vykreslení velikosti daných symbolů. Jako i v předchozím případě se přihlíží na vybraný tvar symbolu.

Hodnotové měřítko kartodiagramů je vyhotoveno v černo-bílé podobě. Pokud by se uživatel chtěl touto vizuální stránkou více zabývat, může si měřítko vyexportovat do vektorové podoby \*.svg, která je naimplementována právě z tohoto důvodu.

Ukázka hotového hodnotového měřítka požitého v mapě pro tvar symbolu Circle 1 a Square 1 je k nahlédnutí v Příloze 1 a Příloze 2.

Pro názornou ukázku bylo použito vykreslení symbolu *Square 1* v prvním i druhém případu procházení cyklem:

```
number of classes = int(self.box3.get())
if self.boxmethod.get() in ('Automatically'):
     deltay = MaxSymbol - MinSymbol #rozsah hodnot na ose Y
```

```
 pocet = float(self.box3.get()) #pocet vykreslenych symbolu 
                                        (=pocet intervalu)
     step = delav/(pocet - 1) #cx = souradnice stredu elipsy na ose X
      y = MinSymbol
      valueto0 = None 
      for i in range(number of classes):
          if self.box2.get() in ('Square 1'):
               cx = 170.0rectangle = plt. Rectangle((cx, 0), width= y, height = y,
                             fill=False)
                 ax1.add_patch(rectangle)
                 ……
          y += step
else:
     valueto0 = None 
     rmax = max(float(entry.get())/2.0 for entry in self.size entry )
     for i in range(number of classes):
         y = float(self.size entry[i].get())if self.box2.get() in ('Square 1'):
                cx = 170.0rectangle = plt. Rectangle((cx, 0), width= y, height =
                             y, fill=False)
                 ax1.add_patch(rectangle)
          ……
```
#### **5.3 Graduated symbols pro liniovou vrstvu**

Další nabídka Graduated symbols pro liniovou vrstvu je obměnou pro předchozí nabídku. Touto cestou lze v produktu ArcGIS vytvořit kartodiagramy liniové s intervalovou stupnicí. Problém s hodnotovým měřítkem je totožný jako v předchozí kapitole. Jeho zpracování je sice kartograficky přijatelné, ovšem hodnotové měřítko vytvořené ve vlastním programu splňuje všechna pravidla správnosti.

Parametry pro tvorbu těchto kartodiagramů v prostředí ArcGIS jsou stejné jako v předchozím případě ovšem přizpůsobené pro liniovou vrstvu a skládají se tedy opět z:

A) volby dat, která mají být vizualizována

B) počtu tříd, do kterých mají být data klasifikována

C) definování minimální a maximální velikosti symbolů

D) výběru tvaru a barevného provedení symbolu

E) možnosti manuálně editovat každý symbol zvlášť

F) editace popisu každého symbolu neboli definování intervalů

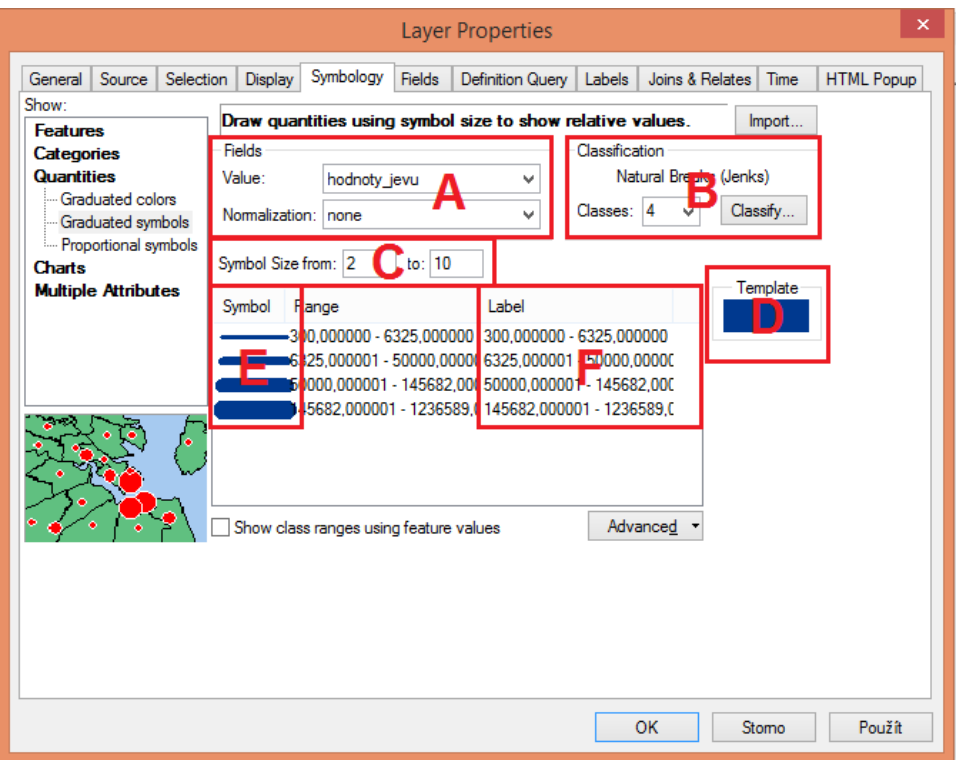

Obr. 26 Definování parametrů pro tvorbu liniové kartodiagramy v prostředí ArcGIS.

Definice parametrů ve vlastním programu v Tkinteru ve srovnání s označením parametrů v prostředí ArcGIS, bližší vysvětlení parametrů bude opět popsáno níže v kapitole 5.3.2 Vysvětlení parametrů:

> B) počet tříd, do kterých mají být data klasifikována (možnosti: *od 2 až po 10 symbolů*)

C) definování minimální a maximální velikosti symbolů (pokud je zvolena klasifikační metoda – *Automaticky)*

E)klasifikační metoda pro určení velikosti symbolů (*Automaticky* nebo *Manuálně*)

F) editace popisu každého symbolu neboli definování intervalů

G) volba velikosti a druhu fontu použitém v popisu

H) výběr výstupního formátu a místa uložení hodnotového měřítka

I) plocha pro vykreslení hodnotového měřítka

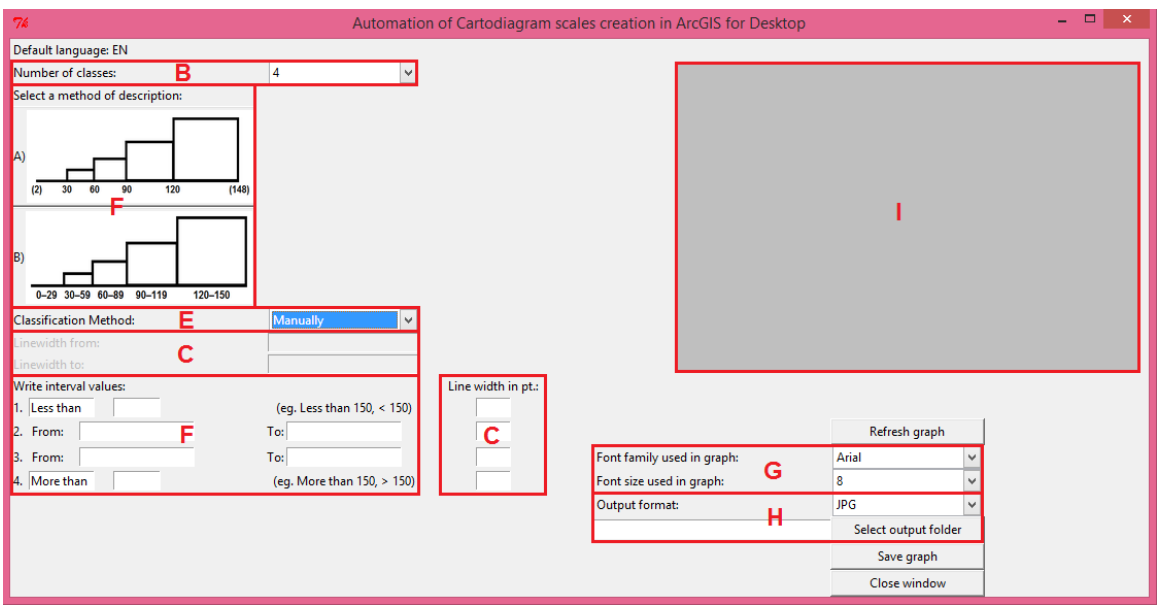

Obr. 27 Nabídka ve vlastním navrženém programu pro liniové kartodiagramy odpovídající k nabídce v prostředí ArcGIS.

Tento program vychází z programu předchozího, je založen na stejném základu a principu, tudíž má implementovány i stejné knihovny ke svému fungování. Navíc ovšem pracuje s knihovnou **PIL** celým názvem Python Imaging Library, která dokáže načíst obrázky ve více než 30ti formátech a konvertovat je do objektů, se kterými je Tkinter kompatibilní. Oproti předchozímu programu nebude využita knihovna Math, jelikož zde není potřeba žádných výpočtů s matematickými vzorci. Dalo by se také říci, že je tento program o něco jednodušší než program předchozí.

### **5.3.1 Design programu**

Jak již bylo výše zmíněno, tvorba programu vycházela z programu předchozího. Tudíž byl částečně převzat i design programu, zvolené parametry a příslušné widgety. Nově přidaným parametrem je nabídka druhu popisu liniového kartodiagramu. Zde si uživatel může vybrat mezi popisem lomových bodů liniového kartodiagramu nebo zvolit popis formou intervalů. Po rozhodnutí, jaký druh popisu si uživatel vybere, se odvíjí i následný design programu. Pro každý druh popisu je totiž naprogramována jiná nabídka, jelikož se parametry související s druhem popisu liší. Naopak byla vynechána nabídka tvaru symbolu.

Ze seznamu použitých widgetů, byl opět použit Label, Combobox, Entry, Button a Canvas z důvodu zachování určité jednotnosti napříč všemi programy. Změnou oproti předchozímu programu je nastylování tlačítka Button o přidanou hodnotu v podobě obrázku. Obrázek byl vytvořen kvůli větší názornosti a vyšší úspoře textového vysvětlení k druhům popisu. Obrázek byl vytvořen v externím programu a následně načten do vlastního programu pomocí příkazů z knihovny Os.

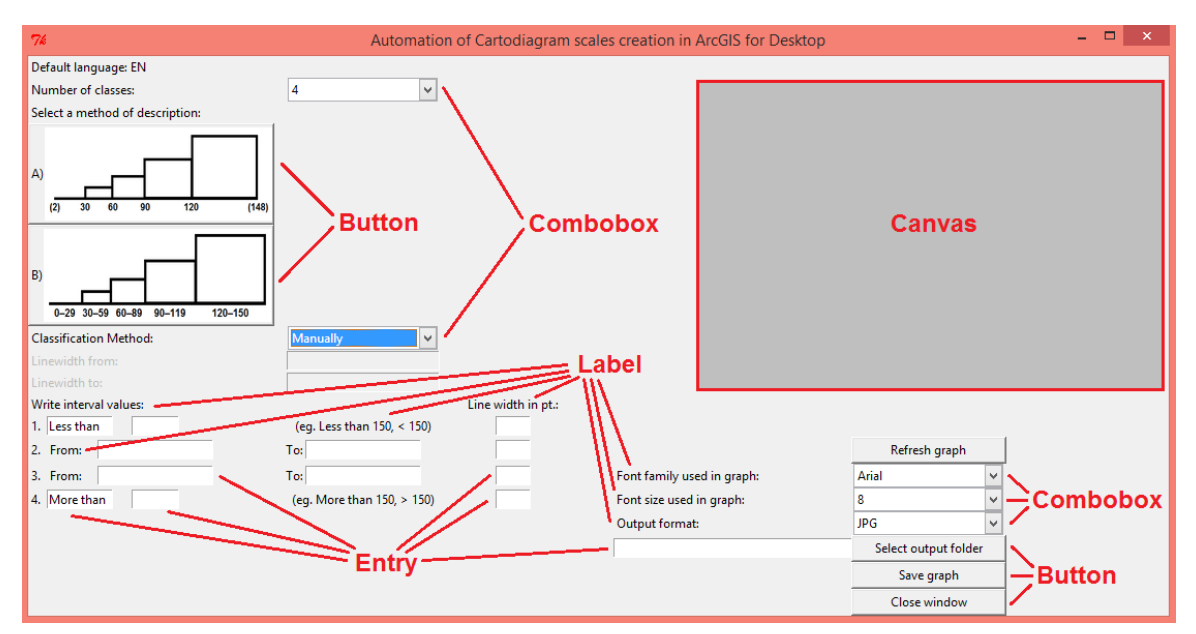

Obr. 28 Grafické znázornění použitých widgetů ve vlastním programu specializujícího se na tvorbu hodnotového měřítka pro liniové kartodiagramy.

### **5.3.2 Vysvětlení parametrů**

První parametr byl pojmenován *Number of classes* a k vybrání poskytuje možnosti *2 až 10* tříd. Hodnota *1* byla vynechána, protože bylo zhodnoceno, že vytvářet hodnotové měřítko pro jednu třídu nemá smysl.

*Select a method of description* nabízí uživateli dva druhy popisu hodnotového měřítka:

- *A) Popis lomových bodů hodnotového měřítka*, kdy první a poslední hodnota je v závorkách, což znamená, že není povinná a uživatel ji nemusí zadat. Popis je vycentrován na začátek každé nové třídy.
- *B) Popis třídy hodnotového měřítka pomocí intervalů* (tedy hodnot od–do). Tento popis je pak vycentrován na střed každé třídy a všechny hodnoty jsou pro uživatele povinné vyplnit.

Dalším potřebným parametrem pro vytvoření hodnotového měřítka je *Classification Method*, který umožňuje uživateli výběr mezi metodou *Automatically* nebo *Manually*. Tento parametr je převzat z předchozího programu a pracuje na stejném principu tentokrát pro výpočet šířky liniového kartodiagramu samozřejmě v jednotkách používaných v prostředí ArcGIS - tedy v Point. Možnost *Automatically* zpřístupňuje uživateli vidět další dva parametry na něj navazující, tedy parametry *Linewidth* from *a Linewidth to,* které obsahují vstupní pole pro zadávání minimální šířky liniového kartodiagramu a jeho maximální šířky, také v jednotkách pt. Po vybrání možnosti *Manually* se opět vytvoří nový sloupec s počtem řádků odpovídající počtu tříd. Tyto řádky obsahují vstupní pole widgetu Entry a uživatel zde zadává hodnoty šířky liniového kartodiagramu pro každou třídu zvlášť v jednotkách pt.

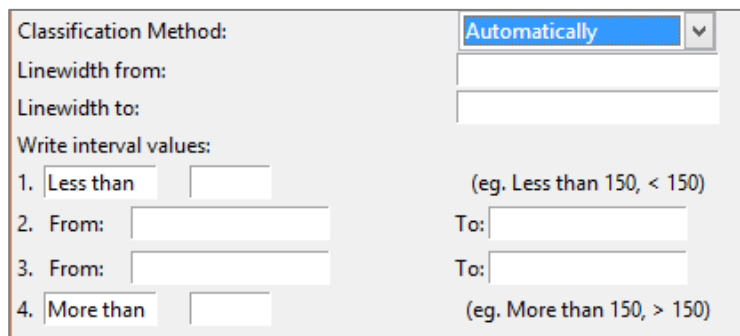

Obr. 29 Výřez z programu ukazující nabídku *Classification Method – Automatically* a zpřístupněné parametry *Linewidth from* a *Linewidth to.*

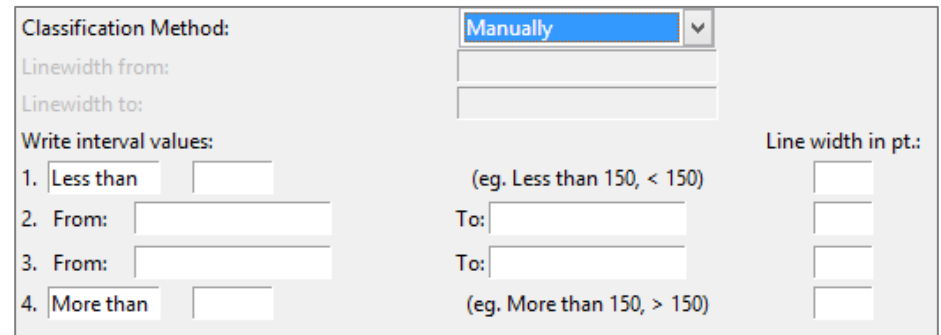

Obr. 30 Výřez z programu ukazující nabídku *Classification Method – Manually*, "zašedlé" parametry *Linewidth from* a *Linewidth to* a přidaný nový sloupec pro manuální zadávání šířky liniového kartodiagramu.

Podle zvoleného druhu popisu se zobrazí nabídka pro zadání vlastních hodnot. Pokud uživatel zvolil popis lomových bodů intervalů, podle počtu tříd se vygeneruje příslušný počet vstupních polí pro zadání hodnot. Hvězdičkou jsou označeny ty kategorie, jejichž hodnoty uživatel musí vyplnit – jsou povinné. Kategorie bez číselného označení signalizují vstupní pole nepovinné.

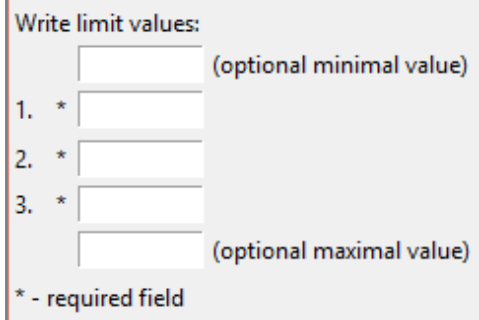

Obr. 31 Ukázka druhu popisu – lomové body intervalů.

Druhý druh popisu je znám už z předchozího programu. Skládá se ze sloučení dvou hodnot od–do, které tvoří interval a první a poslední třída má možnost napsání vlastního textu.

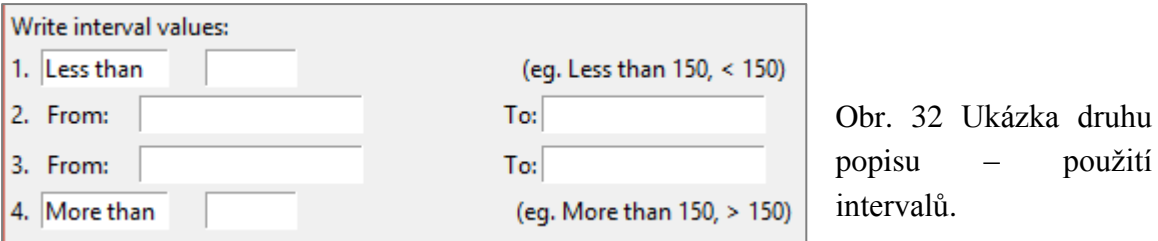

Zbylé parametry, myšleno parametry v pravé části programu se nemění a jsou stejné jako v předchozím případě. Jedná se o parametry: *Font family used in graph, Font size used in graph, Output format a Select output folder.*

### **5.3.3 Výpočetní část, vykreslení hodnotového měřítka**

Po kliknutí na tlačítko *Refresh* graph si program z vytvořených widgetů a uživatelem vyplněných vstupů načte hodnoty do jednotlivých proměnných, které dále použije ve svém výpočetním jádru podle nabídky, kterou uživatel zvolil. Výsledkem jsou vždy na sebe navazující symboly ve tvaru obdélníku reprezentující liniovou vrstvu s rostoucí velikostí, tedy šířkou linie.

Výpočetní cyklus je napsán stejně jako v předchozím případě, ovšem zjednodušený, jelikož cyklus nemusí při svém průchodu přihlížet ještě na vybraný tvar symbolu.

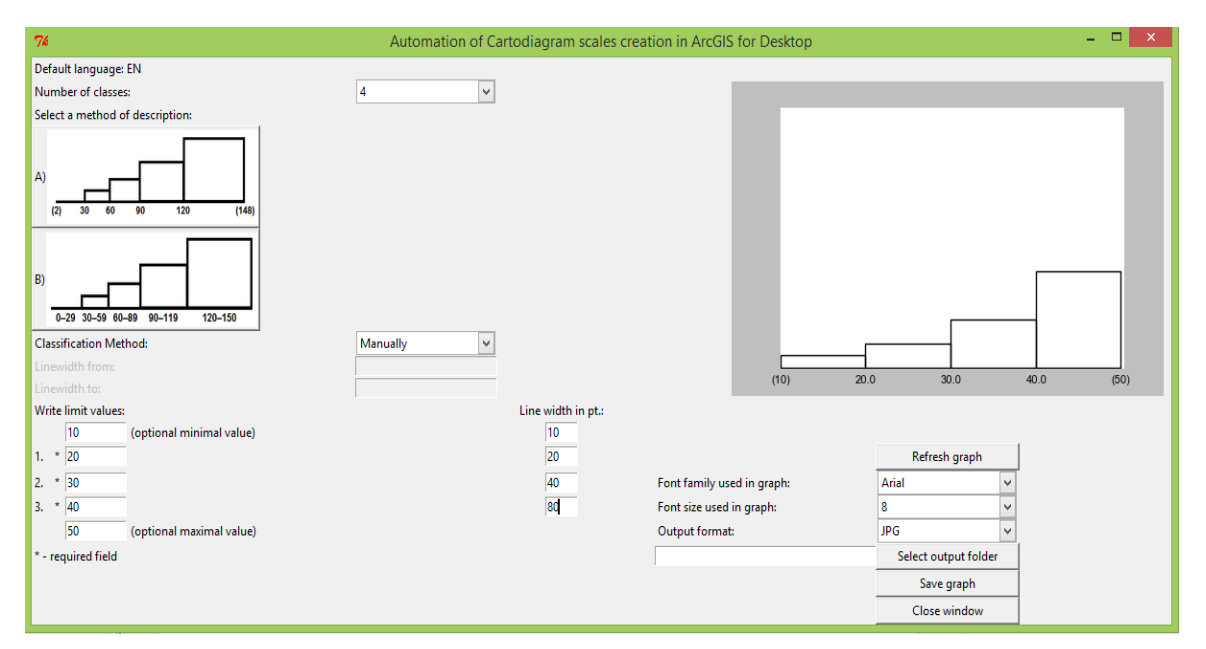

Obr. 33 Ukázka výsledku automatizované tvorby hodnotového měřítka liniového kartodiagramu (nastavení: 4 třídy, popis lomových bodů, manuální zadávání šířky liniových kartodiagramů).

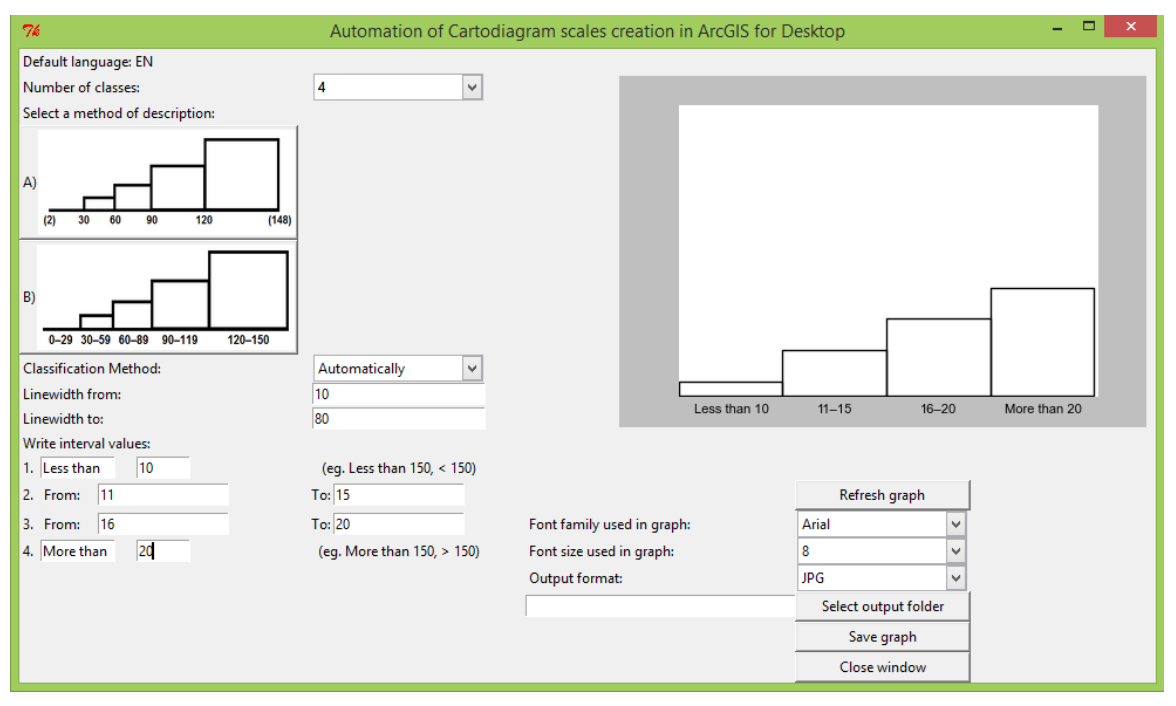

Obr. 34 Ukázka výsledku automatizované tvorby hodnotového měřítka liniového kartodiagramu (nastavení: 4 třídy, popis pomocí intervalů, automatické zadávání šířky liniových kartodiagramů).

Hodnotové měřítko kartodiagramů je i zde k dispozici v černo-bílé podobě. Pro dodání barevného vjemu si může uživatel měřítko vyexportovat do vektorové podoby \*.svg a v příslušném grafickém programu jej dotvořit.

Ukázka použití hodnotového měřítka v mapě je k nahlédnutí v Příloze 3.

Pro ukázku bylo použito naprogramování obou druhů popisu při průchodu cyklem:

1) Popis lomových bodů intervalů kartodiagramu

```
...
for i in range(number of classes+1):
    if i != number of classes:
        rectangle = plt. Rectangle((cx, 0), width= step, height= y,
                     fill=False)
         ax1.add_patch(rectangle)
    if 0<i<number of classes:
        valueto = float(self.to entry[i-1].get())
         title = valueto
         if valueto < valueto0:
                 messagetxt = "Your value %s < previous value %s, please 
                                change your values." % (valueto, valueto0)
                 message = tkMessageBox.showerror("Warning", messagetxt)
         valueto0 = valueto
```

```
 elif i==0:
         valueto0 = float(self.class1_entry.get())
        title = u' (%g) ' % (valueto0)
     else:
        valueto = float(self.classLast entry.get())title = u' (%g) \frac{1}{6} (valueto)
         if valueto < valueto0:
                messagetxt = "Your LAST value ss < previous value ss,
                       please change your values." % (valueto, valueto0)
                 message = tkMessageBox.showerror("Warning", messagetxt)
    start, end = ax1.get xlim()ax1.xaxis.set ticks(np.arange(start, end, step))
     labels.append(title)
ax1.set_xticklabels(labels)
```
#### 1) Popis lomových bodů intervalů kartodiagramu

```
...
for i in range(number of classes):
    if i != number of classes:
        rectangle = plt. Rectangle((cx, 0), width= step, height= y,
                       fill=False)
         ax1.add_patch(rectangle)
    if 0<i<number of classes-1:
        entryname from = "class%ia entry" % (i+1)valuefrom = float(getattr(self, entryname from).get())
        entryname to = "class%ib entry" % (i+1)valueto = float(getattr(self, entryname to).get())
         title = u'%g–%g' % (valuefrom, valueto)
         if valueto <= valuefrom:
                 messagetxt = "Your value 'To:' %s <= value 'From:' %s, 
                     please change your values for the description of 
                     class number %i" % (valueto, valuefrom, i+1)
                 message = tkMessageBox.showerror("Warning", messagetxt)
         elif valuefrom <= valueto0:
                 messagetxt = "Your value 'From:' %s < previous value 
                     'To:' %s, please change your values for the 
                     description of class number %i" % (valuefrom, 
                     valueto0, i+1)
                 message = tkMessageBox.showerror("Warning", messagetxt)
         valueto0 = valueto
    elif i==0:
        title = " ".join((self.class1 entry_text.get().rstrip(),
                self.class1 entry.get()))
        valueto0 = float(self.class1 entry.get())
```

```
 else:
    title = " ".join((self.classLast entry text.get().rstrip(),
            self.classLast entry.get()))
    valuefrom = float(self.classLast entry.get())
     if valuefrom < valueto0:
             messagetxt = "Your LAST value %s < previous value 'To:' 
                  %s, please change your values." % (valuefrom, 
                  valueto0)
             message = tkMessageBox.showerror("Warning", messagetxt)
start, end = ax1.get xlim()ax1.xaxis.set ticks(np.arange(start, end, step))
 labels.append(title)
             ...
```
#### **5.4 Proportional symbols**

Nabídka Proportional symbol ve vlastním programu nabízí vytváření kartodiagramu s využitím funkční stupnice. Je společná jak pro bodovou, tak i liniovou vrstvu.

Tvorba samotných kartodiagramů je v prostředí ArcGIS velmi rozmanitá a lze nastavit mnoho detailů. Ovšem, co se týče hodnotového měřítka pro kartodiagramy s využitím funkční stupnice, s tím si ArcGIS už nedokáže tolik poradit a vygeneruje pouze počet symbolů daných počtem tříd s různou velikostí symbolů vypočítanou podle vzorce a ke každému konkrétní hodnotu. Na první pohled se tedy velmi neliší od kartodiagramů s intervalovou stupnicí. Pro použití v mapách bývá toto hodnotové měřítko většinou dotvářeno v jiných externích programech a pak importováno do prostředí ArcGIS.

Parametry pro tvorbu těchto kartodiagramů v prostředí ArcGIS se skládají z:

A) volby dat, která mají být vizualizována

B) prostor pro definování vlastního SQL příkazu

C) volby jednotek pro výpočet velikosti symbolu

D) nastavení rotace symbolu

E) definování minimální a maximální velikosti symbolů, výběru metody

výpočtu velikosti kartodiagramu

F) počtu tříd, do kterých mají být data klasifikována

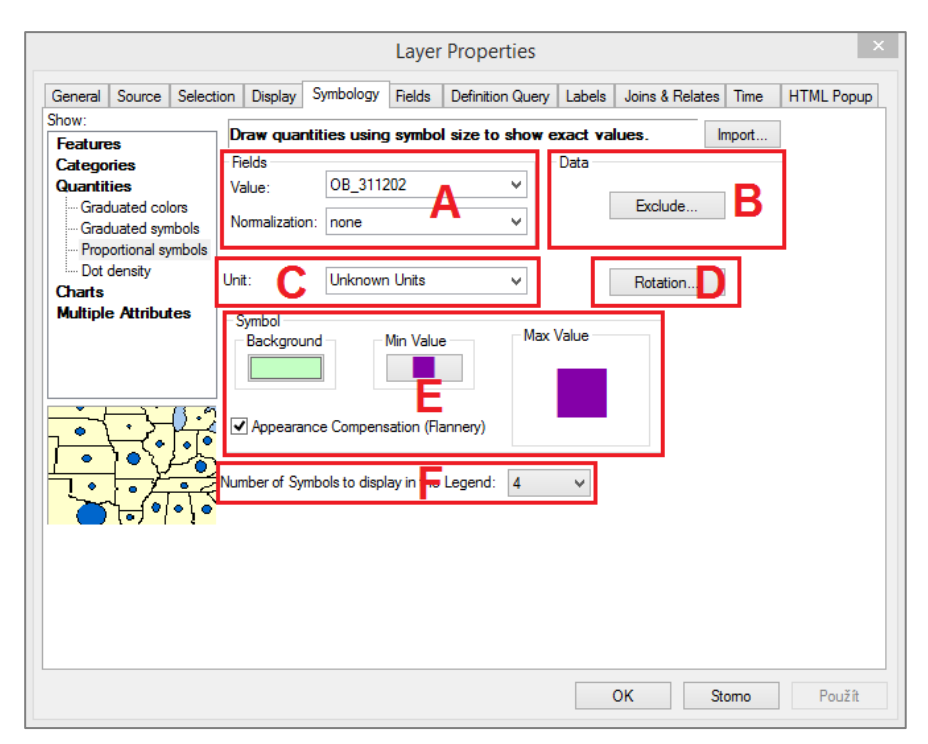

Obr. 35 Nabídka parametrů pro vytváření kartodiagramů s využitím funkční stupnice v prostředí ArcGIS.

Seznam parametrů ve vlastním programu srovnávající se s označením parametrů v prostředí ArcGIS, bližší vysvětlení parametrů bude popsáno opět níže v kapitole 5.4.2 Vysvětlení parametrů:

A) volby dat, která mají být vizualizována

E) definování minimální velikosti symbolů, výběru metody výpočtu velikosti kartodiagramu

G) vlastnosti osy X

- H) volba velikosti a druhu fontu použitém v popisu osy X
- I) výběr výstupního formátu a místa uložení hodnotového měřítka
- J) plocha pro vykreslení hodnotového měřítka

Skok v označení parametrů znamená, že tyto parametry ve vlastním programu přímo použity nebyly, jelikož pro tvorbu hodnotového měřítka nejsou zapotřebí nebo se u parametru vybrala jedna jeho varianta, se kterou se automaticky dál počítá v celém programu, a tudíž nemusí být pro uživatele viditelná v nabídce programu.

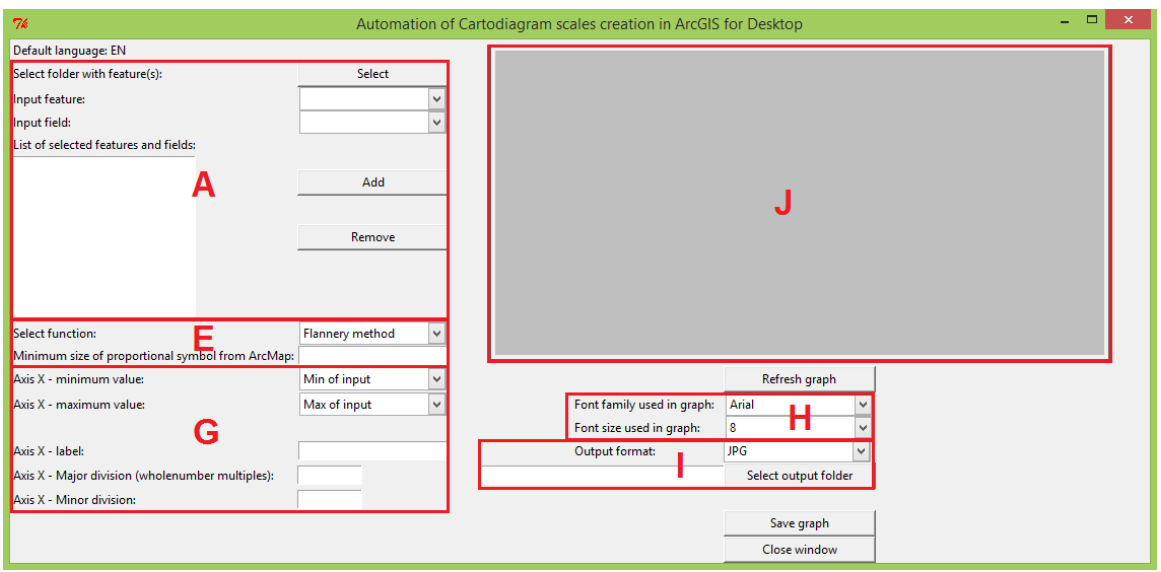

Obr. 36 Grafický náhled na nabídka parametrů ve vlastním programu podle parametrů z programu ArcGIS a nově definované parametry.

Tento program je ve srovnání s předchozími dvěmi programy založen na zcela jiných principech, parametrech, výpočtech a naprogramovaných cyklech. Věc, kterou má s předchozími programy společnou, jsou naimportované knihovny a použité widgety. Využívané jsou tedy knihovny Tkinter, Matplotlib, Os a nově přidanou je knihovna **Arcpy**. Tato knihovna poskytuje způsob, jak provést geografickou analýzu dat, konverzi dat, správu dat a automatizaci tvorby map v jazyce Python. Knihovna byla vyvinuta společností Esri právě pro využití ve svých produktech jako je například ArcGIS for Desktop. Ve vlastním programu byla využita právě pro práci s geografickými daty, konkrétně pro jejich načtení do programu a procházení jejich atributů.

### **5.4.1 Design programu**

Pro tvorbu hodnotového měřítka s využitím funkční stupnice bylo zaprvé nejdůležitější si rozmyslet, které všechny parametry jsou pro tvorbu měřítka klíčové a zadruhé je pojmenovat tak, aby uživatel správně pochopil, co a kam má vyplnit a jak tento program funguje.

Pořadí parametrů bylo řazeno tak, aby uživatel nejprve vybral a načetl do programu jednu nebo více vrstev, pro které chce měřítko vytvořit, dále vybral výpočetní metodu a nejmenší velikost symbolu kartodiagramu v pt. a dále nastavil různé vlastnosti osy X. Pravá strana programu je opět využita pro nastavení písma a v konečné fázi tvorby hodnotového měřítka pro formát exportu a jeho místa uložení na disku.

Výčet použitých widgetů zůstává prakticky stejný – Label, Combobox, Entry, Button a Canvas. Novinkou je ovšem přidání widgetu **Listbox**, který se používá pro zobrazení seznamu hodnot. Tento widget může obsahovat jen textové položky a všechny musí mít stejnou barvu a druh fontu. Listbox poskytuje mnoho nastavení a díky tomu si může uživatel označit např. buď jen jednu položku v Listboxu, nebo i více naráz.

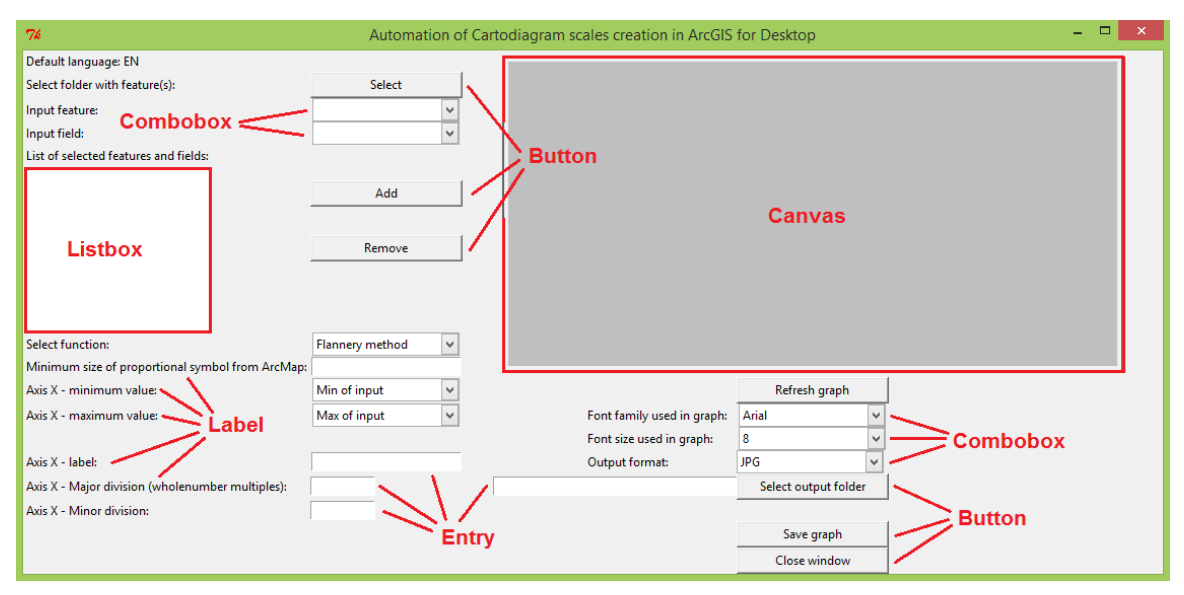

Obr. 37 Grafické znázornění použitých widgetů ve vlastním nástroji rozšířen o použití widgetu Listbox.

### **5.4.2 Vysvětlení parametrů**

Výběrem vstupní vrstvy začíná celý proces tvorby hodnotového měřítka. První parametr na nástroji nese název *Select folder with feature(s)*. Po kliknutí na tlačítko *Select* se uživateli otevře okno s adresáři v počítači a vyzve jej k vybrání vstupních souborů. Těmi mohou být jen shapefile (dále jen shp) soubory a může jich být i více. Po načtení souborů se uživatel rozhodne, které atributy shp souboru chce zahrnout do hodnotového měřítka. V záložce *Input Feature* stačí vybrat shp soubor a automaticky se v další záložce *Input Field* načtou všechny jeho atributy (tak jak je známe např. z atributové tabulky) a stačí vybrat příslušný atribut a tlačítkem *Add* jej potvrdit. Tímto způsobem může uživatel navolit i další atributy z dalších shp. Veškeré vybrané atributy se po vybrání ukáží v *List of selected features and fields*, kde je také možné při nespokojenosti svůj výběr vymazat tlačítkem *Remove*.

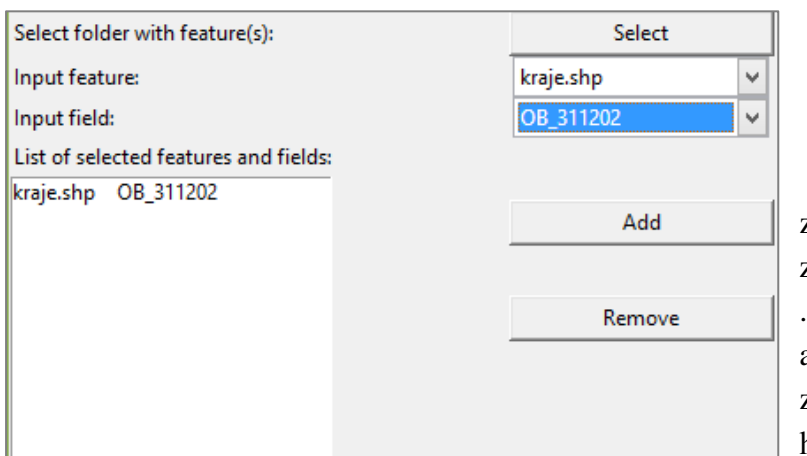

Obr. 38 Výřez z vlastního nástroje zobrazující část načítání .\*shp souboru a jeho atributu do listboxu, z něhož se bude vytvářet hodnotové měřítko.

Dalším krokem uživatele je výběr metody pro výpočet hodnotového měřítka (*Select function*). Nástroj nabízí obě kartograficky známé metody, jimiž jsou:

 **Normální metoda** (tzv. Normal case) – jedná se o standartní metodu, která je nastavena v produktu ArcGIS jako výchozí metoda a její vzorec je následující:

$$
Pj = \left(\frac{Valj}{Valmin}\right)^{0.5} * Pmin
$$

Pj……………velikost j-tého objektu Valj………….hodnota j-tého objektu Valmin………minimální hodnota v rámci využitého výběru dat pro tvorbu kartodiagramu

Pmin…………minimální velikost bodu (zadávána ručně z prostředí Arcmap)

 **Flanneryho metoda** (též někdy Appearance compensation), která má oproti normální metodě modifikován vzorec z důvodu empiricky ověřeného vnímání změny velikosti diagramů uživateli map. Vzniklým rozdílem je větší změna ve velikostech prvků (graf stoupá strměji vzhůru). Tento rozdíl je při menších hodnotách téměř nepatrný, ale v případě, že je pole hodnot velké, rozdíly mezi grafy jsou markantní. Modifikovaný vzorec vypadá následovně:

$$
Pj = 1,0083 * \left(\frac{Valj}{Valmin}\right)^{0,5716} * Pmin
$$

Po výběru metody musí uživatel manuálně zadat minimální velikost symbolu (*Minimum size of proportional symbol from ArcMap*), tedy výše uvedené *Pmin*. Je to obdobné jako v softwaru ArcGIS, potencionálními hodnotami pro vykreslení symbolu jsou 1 až 100pt.

Následuje nastavení minimální hodnoty pro osu X (*Axis X – minimum value*), která představuje hodnoty vybraného atributu. Zde nástroj nabízí 3 hodnoty:

- *Min of input* jedná se o minimální hodnotu obsaženou v atributu (např. 297 867 u počtů obyvatel ve vrstvě krajů České republiky).
- *Custom value* vlastní volba uživatele, který zadá manuálně hodnotu, kterou bude osa X začínat. Jestliže uživatel vybere tuto možnost, objeví se textové pole pro zapsání hodnoty.

Obdobě se postupuje i u volby maximální hodnoty na ose X (*Axis X – maximum value*).

Osu X je možné i popsat, slouží k tomu vstupní podle vedle widgetu (*Axis X – label*). Osa Y zůstává skrytá, jelikož ve většině případů hodnotových měřítek vykreslená není. Na této ose by byla číselně znázorněna velikost symbolu, který je v grafu vykreslen.

Na ose X lze nastavit i hlavní a vedlejší dělení. Toto dělení je reprezentováno dvěma parametry *Axis X - Major division* a *Axis X – Minor division*. Hodnoty do těchto dvou parametrů se zadávají jako nejbližší celočíselné násobky od minimální hodnoty na ose X. Popis vedlejšího dělení se kvůli vyšší přehlednosti měřítka na ose X nezobrazuje.

Pro změny vlastností písma v grafickém poli slouží další widgety. Pomocí *Font family used in graph* je možno změnit font písma, na výběr jsou fonty *Arial, Times New Roman, Calibri a Verdana.* Jako další se dá změnit velikost písma (*Font size used in graph*), nabízeny jsou velikosti *8 až 12 a 15*.

Výsledek lze uložit do 4 formátu – 3 rastrové a 1 vektorový. Výběr rastrových formátů je omezen na nejvíce využívané - *\*.jpg, \*.png* a *\*.tiff*. Vektorový formát je zde zastoupen formátem *\*.svg*.

Parametr označený písmenem za B) v nabídce z prostředí ArcGIS představující *prostor pro definování vlastního SQL příkazu* byl ve vlastním nástroji vynechán z důvodu přiblížení se co největšímu zjednodušení při automatizaci tvorby hodnotového měřítka pro kartodiagramy využívající funkční stupnici. Pro tvorbu měřítka není tento parametr klíčový a tak byl z nabídky ve vlastním nástroji odstraněn.

*Units* neboli jednotky násobí hodnotu jevu geografickými (mapovými) jednotkami pro výpočet velikosti symbolů. V možnostech jsou na výběr tyto jednotky – *Unknown unit, Centimeters, Decimal Degrees, Decimeters, Feet, Inches, Kilometers, Meters, Miles, Milimeters, Nautical Miles, Points* a *Yards.* Pokud jsou jednotky nastaveny na *Unknown units*, může uživatel specifikovat hodnotu velikosti symbolu pro nejmenší hodnotu jevu v datech. V ostatních případech se velikosti symbolů vynásobí mapovými jednotkami a uživatel nemůže do tohoto výpočtu zasahovat. Proto bylo ve vlastním nástroji bráno jako defaultní nastavení jednotek možnost Unknown a tím pádem může uživatel ručně nastavit velikost symbolu pro nejmenší hodnotu jevu v datech.

Posledním vynechaným parametrem bylo určení tzv. *Rotace* (*Rotation*). Jednotlivé symboly se v hodnotovém měřítku vizualizovat nebudou, bude vykreslen průběh funkce kartodiagramu, tudíž zadávání rotace symbolu je v tomto případě zbytečné a bezpředmětné.

#### **5.4.3 Výpočetní část, vykreslení hodnotového měřítka**

Výpočetní část zde vypadá trochu jinak než v předchozích nástrojích. Po kliknutí na tlačítko *Refresh graph* spustí nástroj celou výpočetní a vykreslovací část. Proces probíhá ovšem následovně a to pokaždé, když uživatel opětovně klikne na toto tlačítko např. při změně nějakého parametru během procesu tvorby měřítka:

Položky v Listboxu si program převede jako uspořádanou dvojici - vrstvy a jejího vybraného atributu. Pomocí knihovny Arcpy a příkazu *SearchCursor* projde každý řádek atributu a hodnotu si uloží do pole jedné proměnné. Tento proces se uskuteční v případě jedné či více položek uložených v Listboxu. Dále si program do dalších proměnných uloží minimální a maximální hodnotu z jednoho či více těchto atributů zároveň. Tyto hodnoty jsou důležité pro vykreslení minimální a maximální hodnoty v grafu, vykreslení funkce jakožto parametry potřebné k výpočtu a stanovení jejich celočíselných násobků – tedy hlavního a vedlejšího dělení.

Následuje celkové seřazení hodnot, které budou vykresleny na ose X. Podle vybrané metody výpočtu (tzv. Normal case nebo Flannery method) se pro hodnoty na ose X vypočítají jejich odpovídající hodnoty na ose Y, tedy hodnoty velikosti symbolu kartodiagramu, které dohromady tvoří křivku funkce výsledného hodnotového měřítka. Vypočítají se tedy hodnoty odpovídající minimu a maximu daného souboru hodnot.

Pokud ovšem uživatel zadá jiné minimum, než je minimum v souboru, provede se stejný proces, který byl popsán doposud a navíc se vypočítá rozdíl hodnot mezi minimem nalezeným v souboru hodnot a minimem zadaným od uživatele, provede se vygenerování hodnot mezi těmito body o určité hustotě a pro ně nástroj následně podle zvolené funkce vypočítá jejich odpovídající hodnoty na ose Y a přidá tuto vzniklou křivku k ostatním hodnotám v souboru. Společně tvoří tedy jednu souvislou křivku.

Stejný proces nastává, pokud uživatel zvolí jiné maximum, než je nalezeno v souboru hodnot načtených ze souborů \*.shp. V tomto případě program opět vypočítá hodnoty pro osu Y z dat, které má načtené z příkazu SearchCursor a navíc vypočítá rozdíl hodnot mezi maximem definovaným od uživatele a maximem v souboru hodnot, provede opět vygenerování hodnot mezi těmito body určité hustoty a následně pro ně nástroj dopočítá odpovídající hodnoty na ose Y a vykreslí křivku. Tato křivka je pak souvislým pokračováním křivky vykreslené z originálních dat.

Tyto dva způsoby se pak kombinují podle zadání uživatele.

Po vykreslení křivky si pak program uloží do dalších proměnných hodnoty, jejichž násobky budou sloužit pro počítání hlavního a vedlejšího dělení pro osu X a následně provede výpočet, který přihlédne na zvolené minimum a nalezne nejbližší celočíselný násobek tohoto čísla a zde vykreslí první hlavní dělení. Další hlavní a vedlejší dělení vykreslí podle hodnoty uložené v proměnných zadané uživatelem.

Posledním vykreslovacím prvkem je zde vertikální linie, která je lokalizována v minimu a maximu celého souboru a v hlavních děleních hodnotového měřítka. Maximálních hodnot nabývá v hodnotě na ose Y pro příslušnou hodnotu na ose X podle zvolené metody výpočtu. Tato vertikální linie je zde proto, aby bylo uživateli naznačeno, jak velká je v této hodnotě velikost symbolu kartodiagramu. Simuluje tedy vykreslení symbolů naznačením jejich nejvyššího bodu.

Ukázka hotového hodnotového měřítka použitého v mapě je k nahlédnutí v Příloze 4.

Ukázka kódu při průchodu cyklem při nastavení: Axis X – minimum value – Min of input a Axis  $X$  – maximum value – Custom value:

```
...
elif self.box2.get() in ('Min of input') and self.box3.get() in ('Custom 
value'): 
     x = sorted(value)user valmax = float(self.label2.get())
      if user_valmax < valmax:
                messagetxt = "Please insert higher value than maximum 
                               value of input feature."
                message = tkMessageBox.showerror("Warning", messagetxt)
     density = (valmax-valuemin)/float(len(x))stepx1 = density *(user valmax-value)/(valmax-value)userx = valmaxi = (len(x))while userx \langle user valmax:
            x.insert(i, userx)
            yvalues.insert(i, f(self, userx, valmin, Pmin))
            userx += stepx1
           i + = 1cx1 = majorTickscy1 = Nonewhile cx1 < user valmax:
           cyl = f(self, cx1, valmin, Pmin) ax1.vlines(cx1, 0, cy1, color='black', lw=1)
            cx1 += majorTicks
      if cy1 is None:
            return
      valmax = user_valmax
     ax1.xaxis.set minor locator(minorLocator)
      ticks = [valmin]
      xval = (1+int(valmin)/int(majorTicks))*majorTicks
     while xval <= valmax:
            ticks.append(xval)
            xval += majorTicks
      ticks.append(valmax)
      if valmin == 0:
           cy = 0 else:
           cy = f(self, valmin, valmin, Pmin) ax1.vlines(valmin, 0, cy, color='black', lw=1)
```

```
 cy = f(self, valmax, valmin, Pmin)
 ax1.vlines(valmax-1, 0, cy, color='black', lw=1) 
 ax1.set_xticks(ticks)
       ...
```
### **5.5 Charts (Pie, Bar/Column, Stacked)**

Skupina Charts v produktu ArcGIS nabízí vytváření speciálních kartodiagramů, kterými jsou:

- **Pie** strukturní kartodiagram nebo součtový
- **Bar/Column** sloupcový kartodiagram
- **Stacked** sloupcový součtový kartodiagram

Tyto kartodiagramy jsou u uživatelů velmi oblíbené, a proto jsou vyzdviženy ze všech ostatních druhů kartodiagramů a mají v programu ArcGIS svou vlastní nabídku pro jejich tvorbu. Společnými znaky jsou – více vstupních dat a důležitost barevného provedení.

### **5.5.1 Pie**

Pomocí Pie chart lze díky prostředí ArcGIS vytvořit kartodiagram strukturní nebo součtový. Nabídka pro tvorbu těchto kartodiagramů je stejná, jediné, co je od sebe dokáže při tvorbě odlišit, je parametr *Size: Variation Type*.

Strukturní kartodiagram není v této práci rozepsán, jelikož tento kartodiagram má vždy stejnou velikost a nelze pro něj tedy vytvořit hodnotové měřítko. V této práci bude tedy rozebírána tvorba kartodiagramu součtového a následně tvorba jeho hodnotového měřítka.

Parametry pro tvorbu součtového kartodiagramu v prostředí ArcGIS vypadají následovně:

A) volba dat, která mají být vizualizována

B) definování barevného provedení symbolu i pozadí

C) vlastnosti kartodiagramu

D) prostor pro definování vlastního SQL příkazu

E) nastavení velikosti kartodiagramu

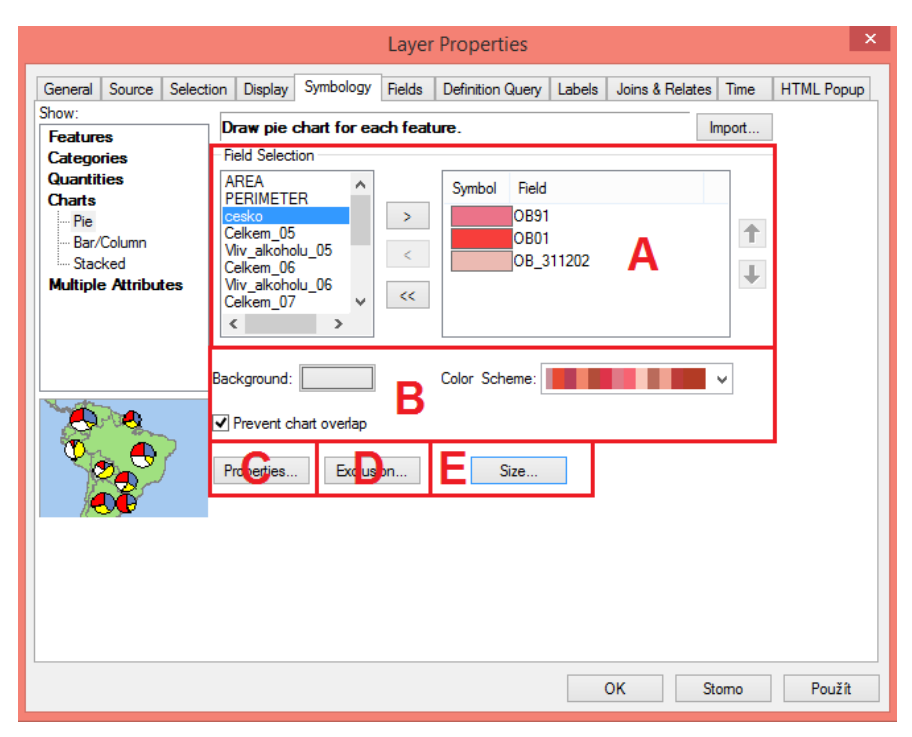

Obr. 39 Grafické znázornění parametrů potřebných pro tvorbu součtového kartodiagramu v programu ArcGIS.

Vysvětlení jednotlivých parametrů:

- A) Volba dat, která uživatel chce vizualizovat, se skládá ze dvou částí. Na levé straně si uživatel vybírá ze seznamu všech atributů vrstvy a po dvojitém kliknutí nebo kliknutí na šipku ">" se do pravé části tyto atributy převedou. Uživatel tak jasně vidí, pro která data se kartodiagram vytváří a jaké barevné provedení budou mít. Použití šipky "<" vrátí vybraný atribut z pravé strany zpět do seznamu všech atributů vrstvy. Šipka "<<" vrátí všechny vybrané atributy zpět do seznamu všech atributů. Použitím šipek nahoru a dolů na pravé straně si uživatel reguluje pořadí jednotlivých atributů v kartodiagramu.
- B) Zde si uživatel vybírá barvy pro pozadí v mapě pod kartodiagramy a samotné barevné provedení jednotlivých částí součtového kartodiagramu pomocí předdefinovaných barevných palet. Zaškrtnutí checkboxu *Prevent chart overlap* znamená, že nenastane překrytí dvou kartodiagramů přes sebe.
- C) Po rozkliknutí nabídky *Properties…* se otevře dialogové okno s další rozmanitější nabídkou, kde si uživatel může detailněji nastavit vlastnosti týkající se samotného symbolu kartodiagramu – např. v jakých má být jednotkách, jestli má být vykreslen vnější okraj symbolu a jak má být široký, jaká má být orientace symbolu – používá se *Geographic* a jestli má být symbol ve 3D.

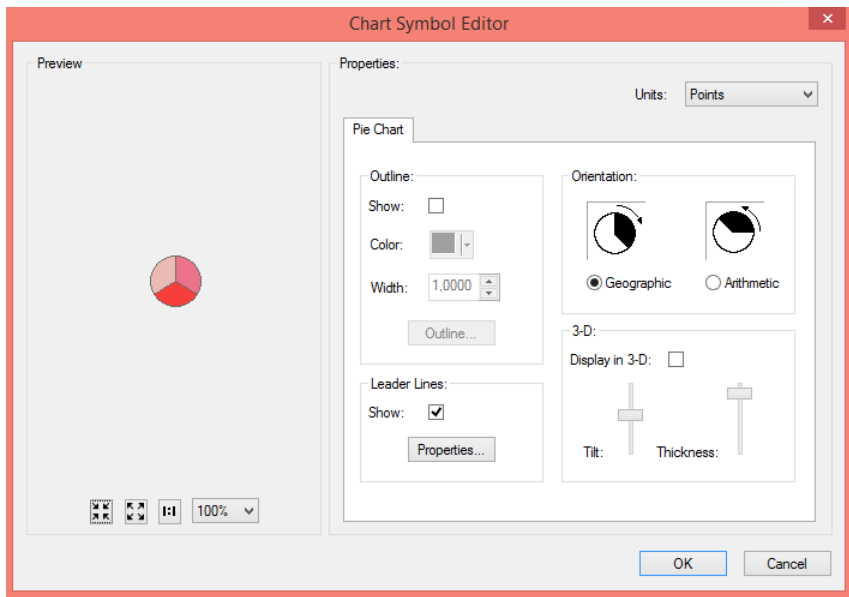

Obr. 40 Nabídka Properties… v nabídce Pie chart.

- D) Po kliknutí na *Exclusion…* se otevře dialogové okno, kde si uživatel může napsat svůj specifický SQL příkaz, kde může např. vyloučit extrémní hodnoty, které by negativně ovlivnily tvorbu kartodiagramů
- E) Nabídka *Size…* je pro tvorbu kartodiagramů velmi důležitá, ne-li klíčová. Pro tvorbu součtového kartodiagramu by měla být vybrána možnost *Vary size using the sum of the field values*, kde lze názorně vidět, jak vypadá minimální a maximální hodnota podle metody výpočtu velikosti kartodiagramu. Lze tedy zadat minimální hodnotu v pts a dole lze vybrat metodu výpočtu velikosti kartodiagramu a to konkrétně Flanneryho metodu.

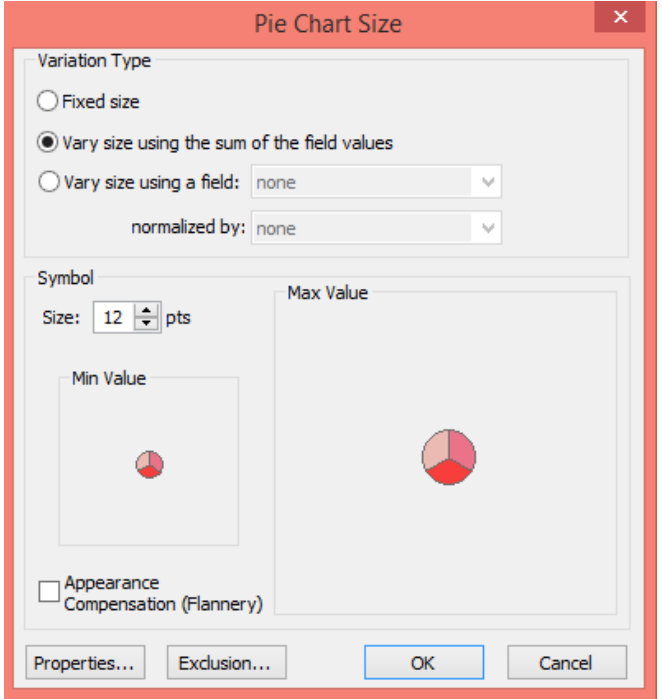

Obr. 41 Nastavení v nabídce Size… v Pie chart.

Hodnotové měřítko součtového kartodiagramu také vychází z funkční stupnice. Nebyl tedy vytvořen další speciální program, ale využije se předchozího programu používaného také pro Proportional symbols. Tvorba legendy a hodnotového měřítka pro součtový kartodiagram se skládá ze dvou částí:

- 1) Po vytvoření součtového kartodiagramu v prostředí ArcGIS spustí uživatel program pro Automatizaci tvorby hodnotových měřítek kartodiagramů a vybere možnost Pie v nabídce Chart. Vyplní stejné hodnoty parametrů shodujících se s vyplněnými parametry z produktu ArcGIS a vytvoří hodnotové měřítko. Toto měřítko si následně vyexportuje a naimportuje do mapového prostředí v produktu ArcGIS.
- 2) V tomto kroku není tvorba legendy ještě úplná, měřítko je sice vytvořeno, ale chybí zde vysvětlivky ve struktuře kartodiagramu a jeho barevného provedení. Proto musí uživatel v prostředí ArcGIS vložit legendu, dále vybrat vrstvu, pro kterou byl součtový kartodiagram tvořen a vložit do mapy. Ještě stále není legenda správně vyhotovena. Nyní je nutné odstranit všechny nežádoucí texty, které ArcGIS vygeneroval a hlavně smazat text "Sum of fields" a jeho hodnotu.

Nyní je už legenda pro součtový kartodiagram hotová – složená z hodnotového měřítka vykresleného ve vlastním programu a upravené části vysvětlující strukturu kartodiagramu a jeho barevné provedení vytvořené v prostředí ArcGIS.

### **5.5.2 Bar/Column**

Díky Bar/Column chart v produktu ArcGIS lze vytvářet sloupcový kartodiagram. Tento druh kartodiagramu je většinou tvořen z více dat a každému sloupci odpovídá určitá hodnota jevu vyobrazená v určité barvě. Tento kartodiagram je pojmenován Bar/Column díky možnému nastavení orientace. Pokud je orientace nastavena jako Bar, je tento kartodiagram orientován horizontálně. Pokud je orientace přepnuta na Column, kartodiagram směřuje vertikálně.

Parametry pro tvorbu sloupcového kartodiagramu v prostředí ArcGIS obsahují stejnou nabídku jako předchozí typ Pie:

A) volba dat, která mají být vizualizována

- B) definování barevného provedení symbolu i pozadí
- C) vlastnosti kartodiagramu
- D) prostor pro definování vlastního SQL příkazu
- E) nastavení velikosti kartodiagramu

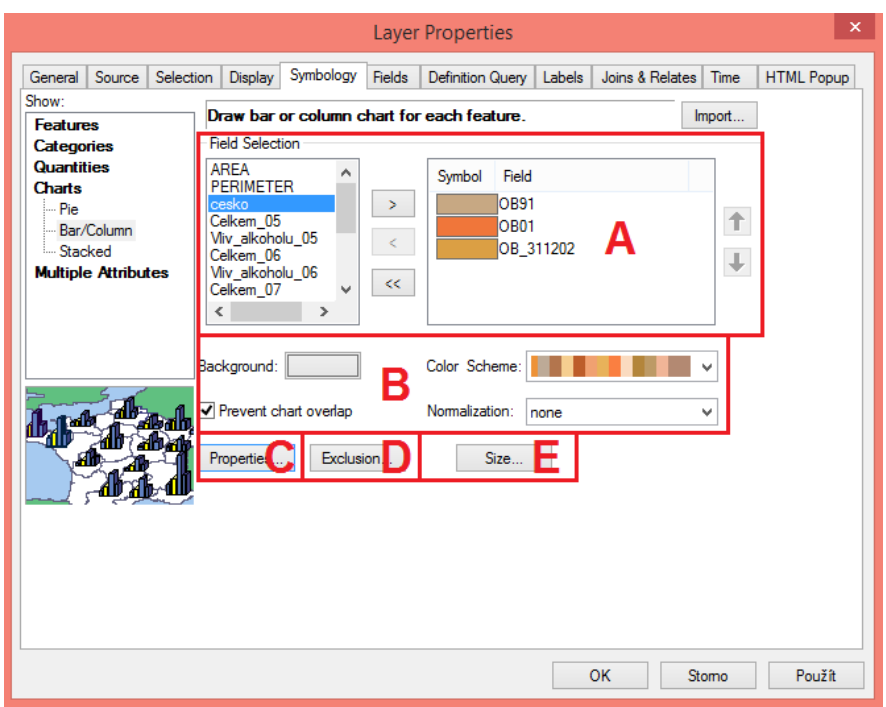

Obr. 42 Grafické znázornění nabídky parametrů potřebných pro tvorbu sloupcového kartodiagramu v produktu ArcGIS.

Vysvětlení jednotlivých parametrů:

- A) Volba načítání dat a B) definování barevného provedení symbolu i pozadí je naprogramována ve stejném stylu jako u tvorby Pie chartu.
- C) Kliknutím na tlačítko *Properties…* otevře další nabídku, kde lze nastavit například šířka každého sloupce, nastavení osy X a Y, výše zmiňovaná orientace nebo zobrazení ve 3D.

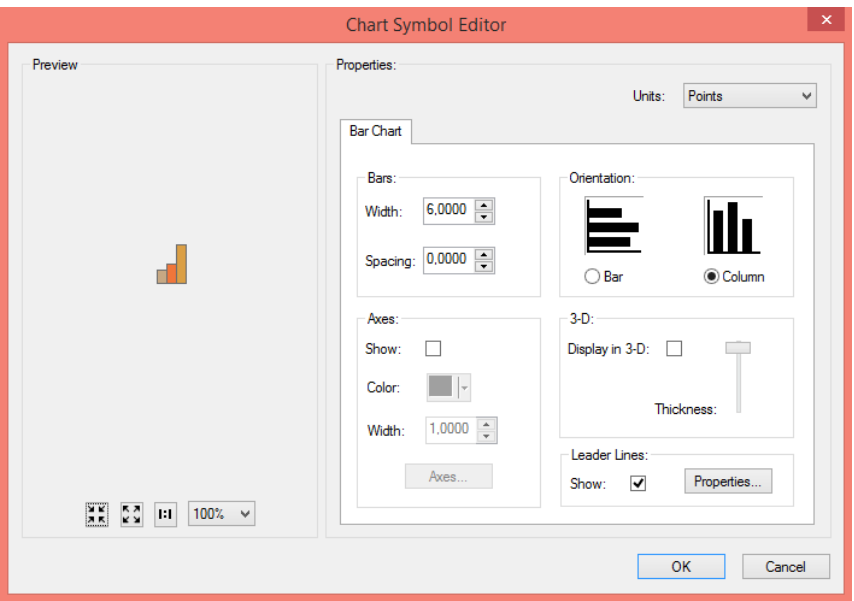

Obr. 43 Nabídka *Properties…* navržena pro tvorbu sloupcového kartodiagramu.

- D) Tlačítko *Exclusion…* slouží pro definování slastního SQL.
- E) Po kliknutí na tlačítko *Size*… se otevře dialogové okno, které dovoluje uživateli nastavit maximální délku sloupce v jednotce Points.

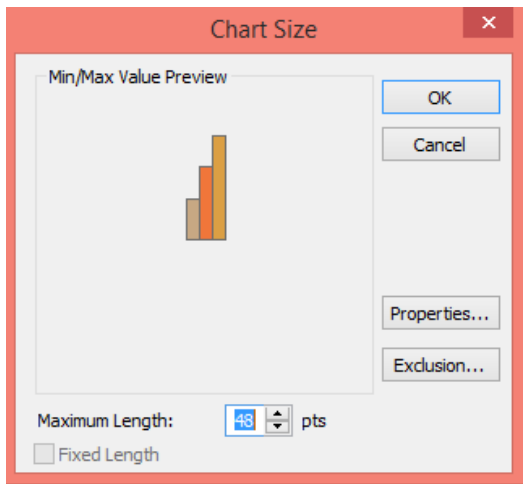

Obr. 44 Nabídka *Size…* vytvořená pro tvorbu sloupcového kartodiagramu v softwaru ArcGIS.

Tvorba hodnotového měřítka pro tento kartodiagram probíhá téměř stejným způsobem jako při volbě Pie chart. Nejprve si uživatel vytvoří hodnotové měřítko v navrženém programu. Nabídka parametrů je velmi podobná nabídce pro Pie chart s tím rozdílem, že si uživatel nevybírá funkci, podle které se bude hodnotové měřítko vytvářet a místo nejmenší velikosti symbolu v pts. zadává uživatel naopak *Maximální délku symbolu z prostředí ArcMap*, samozřejmě také v jednotce pts (viz obr. 45).

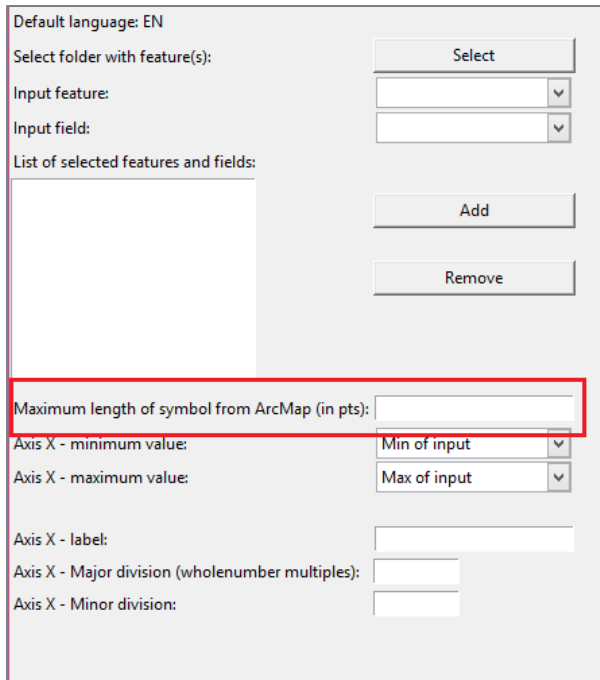

Obr. 45 Výřez levé strany z vlastního programu pro vytváření hodnotového měřítka sloupcového kartodiagramu.

Funkce se nevybírá, jelikož byl stanoven pouze jeden vzorec, podle kterého se vytvoří celé hodnotové měřítko a tento vzorec vypadá následovně:

$$
Pj = \frac{Valj}{Valmax} * Pmax
$$

Pj……………velikost j-tého objektu Valj………….hodnota j-tého objektu Valmax………maximální hodnota v rámci využitého výběru dat pro tvorbu kartodiagramu Pmax…………maximální délka kartodiagramu (zadávána ručně z prostředí Arcmap)

Dále už tvorba hodnotového měřítka kartodiagramu probíhá opět stejným způsobem jako u Pie chartu a Proportional symbol, která opět končí uložením výsledku tvorby.

Následuje tvorba sloupcového kartodiagramu v prostředí ArcGIS, kam si uživatel toto hodnotové měřítko vloží do své mapy a vyexportuje svůj vytvořený sloupcový kartodiagram do legendy. Legendu kartodiagramu převede do editačního módu, kde si uživatel musí odmazat hodnotu napsanou u kartodiagramu a všechna další textová označení, která ArcGIS do legendy vyexportuje, až na popis jednotlivých sloupců v kartodiagramu. Tímto posledním krokem je tvorba hodnotového měřítka pro sloupcový kartodiagram ukončena.

### **5.5.3 Stacked**

Poslední kartodiagram, který nabídka Chart v programu ArcGIS poskytuje, je pojmenován názvem Stacked, neboli sloupcový součtový kartodiagram. Jak už název napovídá, jedná se o kartodiagram, jehož hodnoty jevů jsou zobrazeny do jednoho sloupce a výška sloupce tedy udává celkový součet těchto hodnot.

ArcGIS zachovává velmi podobné prostředí pro tvorbu kartodiagramů v nabídce Chart, zde jsou tedy parametry pro tvorbu sloupcového kartodiagramu:

A) volba dat, která mají být vizualizována

B) definování barevného provedení symbolu i pozadí

C) vlastnosti kartodiagramu

D) prostor pro definování vlastního SQL příkazu

E) nastavení velikosti kartodiagramu

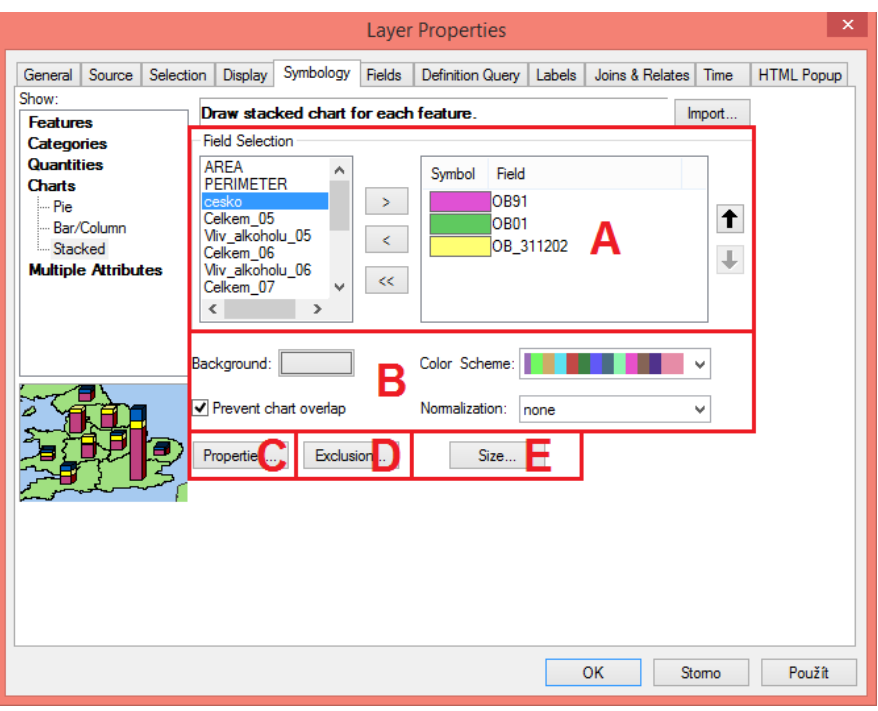

Obr. 46 Grafické znázornění parametrů v nabídce Stacked.

Vysvětlení parametrů:

- A) Volba načítání dat a B) definování barevného provedení symbolu i pozadí je opět stejná.
- C) Kliknutím na tlačítko *Properties…* lze nastavit šířka sloupce, vlastnosti vnější linie, orientace, zobrazení ve 3D nebo jednotky.

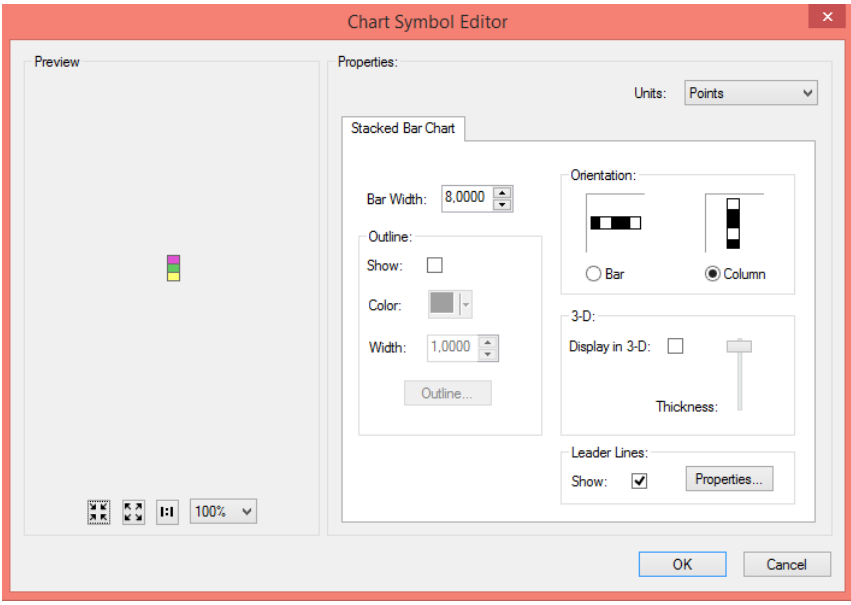

Obr. 47 Nabídka *Properties*… u tvorby kartodiagramu Stacked.

E) Nabídka nastavení po kliknutí na tlačítko *Size…* - definování maximální velikosti sloupce

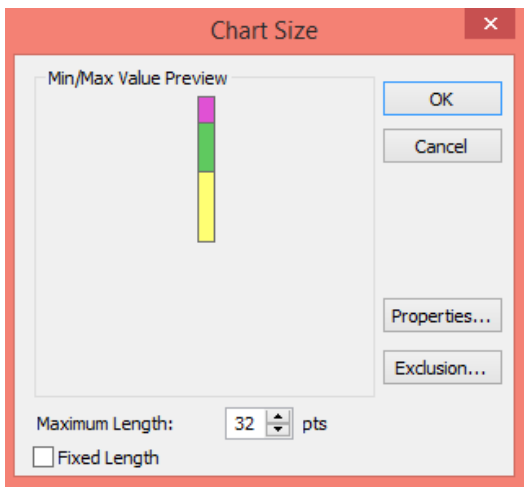

Obr. 48 Definování velikosti sloupcového součtového kartodiagramu.

Tento případ je stejný jako tvorba sloupcového kartodiagramu a jeho hodnotového měřítka. I zde se postupuje podle kroků popsaných u typu Bar/Column chart.

## **6 VÝSLEDKY**

Výsledkem teoretické části bylo sepsání teorie o tom, co diagramy znamenají, do jakých druhů se dělí a podle jakých parametrů, jak se používají v mapách, jak se dají vypočítat a jak tyto kartodiagramy vysvětlit v legendě neboli jak sestavit hodnotová měřítka pro jednotlivé typy kartodiagramů.

Dalším dílčím výsledkem v teoretické části diplomové práce bylo představení a zhodnocení vybraných nástrojů, u kterých bylo popsáno, které kartodiagramy a jejich hodnotová měřítka dokáží vytvořit. Tato analýza byla pro větší přehlednost vizualizována pomocí tabulek.

Prvním výsledkem praktické části byl pro automatizovanou tvorbu hodnotových měřítek kartodiagramů zvolen nástroj a prostředí Python Toolbox. Toto prostředí je velmi hojně využíváno v samotném produktu ArcGIS for Desktop, pro kterou má být vlastní nástroj vytvořen jakožto určitý druh nadstavby. Po pár měsících programování v Python Toolboxu, definování potřebných parametrů pro tvorbu hodnotových měřítek, sestrojení výpočetního systému, byla tato činnost ukončena z důvodu nemožné realizace přidání vlastního okna pro náhled hodnotového měřítka při samotné tvorbě tohoto měřítka. Bližší popsání problematiky bylo sepsáno v kapitole 4 Automatizace tvorby hodnotových měřítek kartodiagramů – Python Toolbox.

Po hledání dalšího prostředí, které by splňovalo požadavky programování v jazyce Python a možnost vlastního okna pro vykreslování grafů fungujícího v jednom okně společně s ostatními parametry, bylo nakonec vybráno prostředí Tkinter. Tento modul má přístup ke knihovně Tk v programovém jazyku Python a umožnuje uživateli vytvářet grafické uživatelské rozhraní. Pomocí tohoto modulu bylo vytvořeno celkem 5 programů (1 hlavní program a 4 podprogramy), které jsou hlavním výsledkem praktické části této diplomové práce:

- 1. Program tzv. "rozcestník" (kapitola 5 Automatizace tvorby hodnotových měřítek kartodiagramů – prostředí Tkinter), kde byla naprogramována pouze hlavní nabídka a její možné varianty pro tvorbu konkrétních typů kartodiagramu. Byly použity screenshoty z nabídky v prostředí ArcGIS, aby se uživatel rychleji a snadněji orientoval v příslušné nabídce v programu. Jakmile si uživatel označil typ, pro který chce hodnotové měřítko vytvořit a klikl na tlačítko *Create scale*, otevřelo se speciálně naprogramované prostředí pro tvorbu hodnotového měřítka pro daný typ kartodiagramu.
- 2. Program Graduated symbols pro bodovou vrstvu (kapitola 5.2 Graduated symbols pro bodovou vrstvu) byl vytvořen jako podprogram pro tzv. "rozcestník" a specializoval se na tvorbu hodnotového měřítka kartodiagramů s využitím intervalové stupnice, konkrétně pro bodovou vrstvu. Nejdříve byla provedena analýza parametrů v prostředí ArcGIS a parametry, bez kterých by hodnotové měřítko nevzniklo, byly převzaty i do vlastního programu.
- 3. Program Graduated symbols (kapitola 5.3 Graduated smybols pro liniovou vrstvu) pro liniovou vrstvu byl dalším podprogramem hlavního programu "rozcestníku", který se také soustředil na tvorbu hodnotového měřítka pro kartodiagramy s využitím intervalové stupnice. Ovšem na rozdíl od předchozího typu byl zaměřen na liniovou vrstvu. Tento podprogram převzal většinu svého kódu od předchozího typu. Prošel procesem zjednodušení potřebných parametrů a výpočetního systému.
- 4. Program Proportional symbols (kapitola 5.4 Proportional symbols) byl vytvořen jako předposlední podprogram pro "rozcestník" a byl navržen pro tvorbu hodnotového měřítka pro kartodiagramy využívající funkční stupnici. Tento program byl nejsložitější na realizaci, obsahoval nejvíce parametrů a pracoval jako jediný s knihovnou Arcpy, která zprostředkovávala práci s geografickými daty. Speciálním případem využití tohoto programu bylo použití pro tvorbu hodnotového měřítka pro nabídku Chart (kapitola 5.5 Charts) v prostředí ArcGIS, tedy pro Pie (podkapitola 5.5.1 Pie), jelikož i tento druh kartodiagramu využívá funkční stupnici. Tvorba legendy pro tento případ ovšem musela probíhat částečně v prostředí ArcGIS pro vygenerování symbolu kartodiagramu a vysvětlení jeho částí - jak textové, tak i barevné provedení a tvorba jejich hodnotového měřítka probíhala v tomto programu.
- 5. Program pro tvorbu kartodiagramů v nabídce Charts Bar/Column a Stacked (kapitola 5.5.2 Bar/Column a 5.5.3 Stacked) byl naprogramován jako poslední program pro "rozcestník". Tento program je částečnou obměnou předchozího programu pro tvorbu kartodiagramů s využitím funkční stupnice. Došlo zde k vynechání parametru týkajícího se volby funkce výpočtu velikosti symbolů a upravení jednoho parametru – pro tyto dva případy je od uživatele vyžadována místo minimální velikosti symbolu v produktu ArcGIS ta maximální velikost symbolu. Tvorba legendy probíhá rovněž napůl v prostředí ArcGIS a napůl ve vlastním programu.

### **7 DISKUZE**

Využívání kartodiagramů je velmi rozšířené a mezi uživateli oblíbené jakožto jedna z vyjadřovacích prostředků různých statistických údajů. S rostoucím zájmem o tuto vyjadřovací metodu se zvyšuje i počet softwarů, které tuto metodu mají implementovanou ve svém prostředí a nabízí ji uživateli k tvorbě. Nejvhodnějším prostředím pro tvorbu různých kartodiagramů je pravděpodobně produkt ArcGIS for Desktop, i když ani s jeho pomocí nedokáže uživatel vytvořit všechny typy kartodiagramů. Dochází tedy k naprogramování různých nadstaveb pro tento produkt a tím i snaze rozšířit dostupnou nabídku, aby uživatel při tvorbě map nemusel kombinovat více softwarů dohromady, pokud chce dosáhnout kýženého výsledku a dodržet všechna kartografická pravidla.

Hlavním důvodem pro zadání této diplomové práce byl tedy fakt, že v programu ArcGIS nelze vytvořit kartograficky správné hodnotové měřítko pro funkční stupnice a možnost pro tvorbu intervalových stupnic je omezená. Touto myšlenkou začínala tvorba programu pro Automatizovanou tvorbu hodnotového měřítka kartodiagramů. V prostředí ArcGIS for Desktop byl jako první možnost zvolen Python Toolbox. Problémy s tímto řešením byly popsány v předešlých kapitolách. Byla by to nejjednodušší a nejlepší forma pro vytvoření této nadstavby. Zajímavostí je, že ArcGIS podobné spojení částí ("levá část" pro vyplnění parametrů a "pravá část" pro náhled grafu) v jednom okně podporuje při volbě na záložce View  $\rightarrow$  Graphs  $\rightarrow$  Create Graph  $\rightarrow$  Create Graph Wizard.

Bylo tedy upuštěno od řešení implementované přímo v produktu ArcGIS. Program v modulu Tkinter pro jazyk Python ovšem není velmi vzdálené řešení. Program byl tvořen již od počátku v anglickém jazyce pro větší obsáhlost skupiny uživatelů. V zadání této práce jazyk definován nebyl a po konzultaci s vedoucím práce byla tedy zvolena angličtina. Do budoucna by nebylo tak obtížné přidat například i českou translaci programu. Uživatel by měl v hlavním programu i následujících podprogramech vždy možnost výběru jazyků, které jsou podporovány, a po kliknutí na určitý jazyk by se celý program do tohoto jazyku přepnul.

Při tvorbě programu pro tvorbu hodnotového měřítka kartodiagramů s využitím funkční stupnice bylo nejprve zamýšleno vykreslit do průběhu funkce i konkrétní tvary symbolů kartodiagramů, aby se dosáhlo větší názornosti a spojitosti s mapou. Při samotné realizaci ovšem došlo na problém poměru velikosti plochy neboli okna pro vykreslení celého hodnotového měřítka a rozsahu hodnot na jednotlivých osách grafu. Jestliže byl poměr okna do obdélníkového tvaru, tedy více do šířky než délky, ale osy X a Y dosahovaly stejných hodnot od 0 do 100, docházelo k roztažení symbolů do šířky a z tvaru kolečka se stala např. elipsa protažená horizontálním směrem. Pokud naopak hodnoty na ose X dosahovaly až do řádů statisíců nebo miliónů, tvary symbolů se naopak protahovaly vertikálním směrem a došlo k jejich zploštění. Vzhledem k tomu, že nikdy dopředu není známo, jaké řády hodnot bude vrstva obsahovat a případné zdeformování

tvaru není přípustné, upustilo se od vykreslování konkrétních tvarů symbolů a ponechána byla jen křivka funkce. Do budoucna by se tento problém mohl vyřešit nalezením určitého koeficientu nebo individuálního přepočtu hodnot tak, aby byl zachován tvar symbolů bez ohledu na to, jaké řády hodnot bude vrstva obsahovat.

Dalším vylepšením do budoucna by byla tvorba celé legendy pro Pie, Bar/Column a Stacked chart ve vlastním programu. Legenda pro tyto typy kartodiagramů se skládá z tvorby hodnotového měřítka a dále symbolu s popisem jeho částí, kde je důležité i jeho barevné provedení. Nyní je tvorba celé legendy rozdělená na dvě části, kde se ve vlastním programu vytvoří hodnotové měřítko a z prostředí ArcGIS se dodá část s popisem kartodiagramu. Při zkoušce naprogramovat obě tyto části v prostředí Tkinter vyvstal problém, kdy možnost vykreslení symbolu s jeho popisem by bylo možno vložit vedle hodnotového měřítka do jednoho okna jen v případě umístění do tzv. legendy grafu, kterou knihovna Matplotlib umožňuje naprogramovat. Do legendy je ale možné umístit jen popis jevu a jeho příslušný znak. V našem případě bylo ale zapotřebí vložit do legendy i celý symbol s jeho strukturou a barevným provedením, což pro knihovnu by byl příkaz k vykreslení dalšího samostatného grafu na úrovni grafu pro hodnotové měřítko a ne jen jako pomocný symbol v legendě. Pro vyřešení tohoto problému by byl zapotřebí delší čas na prostudování všech příkazů a programových kódů, které by tohle byly schopny uskutečnit v tomto prostředí možná s nejistým výsledkem.

# **8 ZÁVĚR**

Hlavním cílem magisterské práce byla **automatizace tvorby hodnotových měřítek kartodiagramů v prostředí ArcGIS for Desktop**.

Realizace hlavního cíle práce proběhla splněním dílčích cílů práce, které byly stanoveny pro teoretickou i praktickou část práce. V teoretické části práce byly stanoveny dílčí cíle **podrobná rešerše literatury** (české i zahraniční) věnující se problematice kartodiagramů se zaměřením na tvorbu příslušných hodnotových měřítek pro různé typy kartodiagramů a **ověření funkcionality** dostupných nástrojů na tvorbu různých typů kartodiagramů a k tomu odpovídajících hodnotových měřítek (v různých softwarových nástrojích). Podrobná rešerše literatury věnující se problematice kartodiagramů se zaměřením na tvorbu příslušných hodnotových měřítek pro různé typy kartodiagramů je popsána v kapitole *3 Současný stav řešené problematiky* a v kapitole *3.2 Nástroje pro tvorbu kartodiagramů a hodnotových měřítek* je popsáno hodnocení funkcionality dostupných nástrojů na tvorbu různých typů kartodiagramů a k tomu odpovídajících hodnotových měřítek.

Na základě získaných informací bylo v praktické části diplomové práce cílem vytvořit **aplikaci a návod** (toolbox nebo jiný vhodný nástroj), jakým bude možné **vytvářet hodnotová měřítka** pro různé typy kartodiagramů realizovaných v softwaru ArcGIS for Desktop, a to s takovým výstupem, který bude dále využitelný (volba velikosti měřítka, fontu popisu, export do křivkového formátu apod.). Tento návod s popisem aplikace je popsán v kapitole *5 Automatizace tvorby hodnotových měřítek kartodiagramů – prostředí Tkinter.* Po naprogramování aplikace byla ověřena její funkcionalita na **ukázkových příkladech** (viz přílohy).
### **POUŽITÁ LITERATURA A INFORMAČNÍ ZDROJE**

[1]: VOŽENÍLEK, V., KAŇOK, J. a kol. *Metody tematické kartografie* - Vizualizace prostorových jevů. Univerzita Palackého v Olomouci, 2011, 216 s. ISBN 9788024427904 [2]: KAŇOK J. *Tematická kartografie*. Ostrava: Ostravská univerzita v Ostravě, 1999. 318 s. ISBN 80-7042-781-7.

[3]: Proportional symbol maps. *Proportional Symbol Maps - indiemapper.com* [online]. 2010 [cit. 2015-10-16]. Dostupné z: http://indiemapper.com/app/learnmore.php?l=proportional\_symbols

[4]: VALENT, Tomáš. 2010. *PROGRAMOVÁNÍ NADSTAVBY PRO TVORBU KARTODIAGRAMŮ V ARCGIS* [online]. Olomouc [cit. 2015-10-18]. Dostupné z: http://www.geoinformatics.upol.cz/dprace/magisterske/valent10/index.php?page=stazeni. Diplomová. Univerzita Palackého. Vedoucí práce Ing. Zdena Dobešová PhD.

[5]: Vítězné strany a zisk mandátů podle stran ve volbách do Poslanecké sněmovny podle krajů ve dnech 25. 26. října 2013. 2013. *394588d5-8eaa-4d85-a6a5-5bb68925223d (1200x848)* [online]. ČSÚ, Praha [cit. 2015-10-18]. Dostupné z: https://www.czso.cz/documents/11248/17856641/2013\_PS\_mandat\_kraje.jpg/394588d5- 8eaa-4d85-a6a5-5bb68925223d

[6]: Kartodiagramy. *Is.mendelu.cz/eknihovna/opory/zobraz\_cast.pl?cast=60031* [online]. Brno [cit. 2015-10-18]. Dostupné z: http://is.mendelu.cz/eknihovna/opory/zobraz\_cast.pl?cast=60031

[7]: 07\_TK\_Kartodiagramy\_liniove. 2012. *07\_TK\_Kartodiagramy\_liniove.pdf* [online]. Košice [cit. 2015-10-18]. Dostupné z: http://kosice.upjs.sk/~michal.gallay/tk/07\_TK\_Kartodiagramy\_liniove.pdf [8]: State of the Presidental Race. 2007. *State\_cropped\_2002 (2357x2021)* [online]. York

University [cit. 2015-10-18]. Dostupné z: http://www.datavis.ca/gallery/images/state\_cropped\_2002.jpg

[9]: AutoCad Map 3D. *AutoCad Map 3D* [online]. Praha, 2015 [cit. 2015-10-26]. Dostupné z: http://www.cadstudio.cz/map

[10]: GRASS GIS - Home. *GRASS GIS - Home* [online]. United States: GRASS Development team, 1998 [cit. 2016-08-01]. Dostupné z: https://grass.osgeo.org/

[11]: JanMap. *JANITOR - systém pro analýzu a syntézu dat* [online]. 2005 [cit. 2015-10- 26]. Dostupné z: http://janitor.cenia.cz/www/j2\_html.php?id=11&lang=cze&idmn=27

[12]: Intergraph (GeoMedia Viewer - FREE GIS!). *Intergraph (GeoMedia Viewer - FREE GIS!) | Domorodé mapování sítě webových stránek* [online]. 2005 [cit. 2015-10- 26]. Dostupné z: http://nativemaps.org/node/1499

[13]: Kristýna-GIS. *Kristýna-GIS* [online]. 2015 [cit. 2015-10-26]. Dostupné z: http://www.christine-gis.com/cz/

[14]: R projekt v ČR: Co je R? *R projekt pro statistické výpočty v České republice Co je R?* [online]. ČR: The R Foundation, 2003 [cit. 2016-08-01]. Dostupné z: http://www.rproject.cz/about.html

[15]: Proportional Symbol Mapping in R. *Journal of Statistical Software* [online]. 2006, **2006**(15), 7 [cit. 2016-08-01]. Dostupné z: https://www.jstatsoft.org/article/view/v015i05/v15i05.pdf

[16]: Spatial Data visualization with R. *R-bloggers|R news and tutorials contributed by (573) R bloggers*[online]. US: R-bloggers, 2012 [cit. 2016-08-01]. Dostupné z: https://www.r-bloggers.com/spatial-data-visualization-with-r/

# PŘÍLOHY

### **SEZNAM PŘÍLOH**

### **Vázané přílohy**

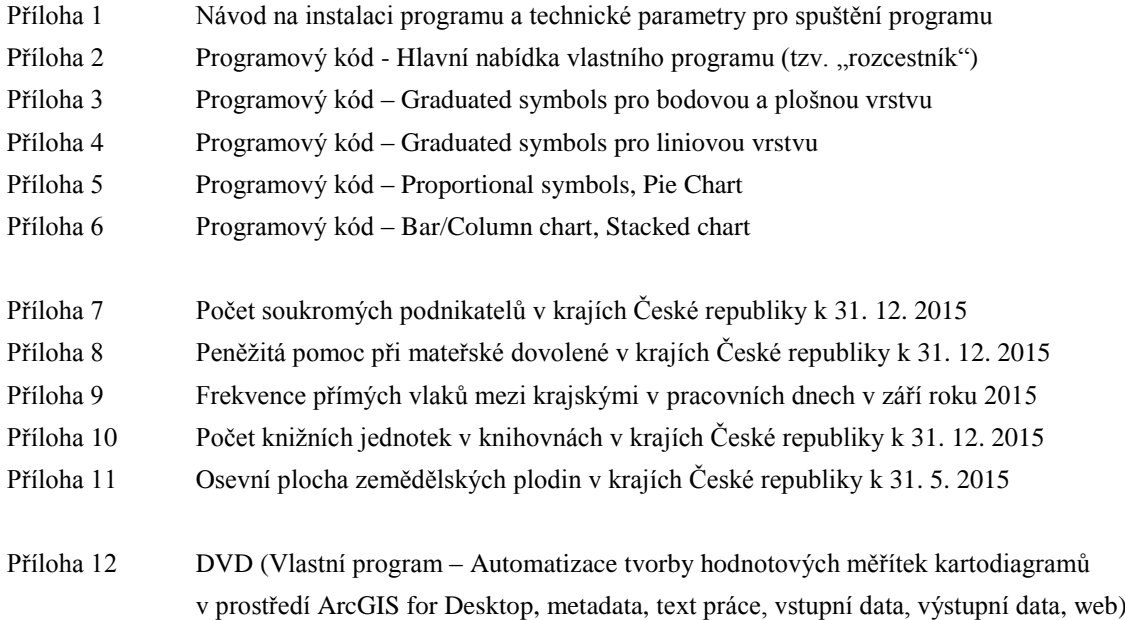

### **Volné přílohy**

Příloha 13 Poster

Návod na instalaci programu a technické parametry pro spuštění programu:

Program byl testován na:

- Windows 7 v kombinaci s ArcGIS for Desktop verze 10.2 a trial verze 10.4
- Windows 8.1 v kombinaci s ArcGIS for Desktop verze 10.2 a trial verze 10.4

#### Postup:

Z balíčku programu překopírovat do složky Site-packages pro knihovny jazyka Python pro ArcGIS (složka Lib) knihovnu PIL – nezbytné.

(Pro větší bezpečnost nakopírovat obsah celé složky Site-packages z balíčku programu do složky Site-packages na uživatelském počítači).

## PŘÍLOHA<sub>2</sub>

# encoding: utf-8

```
import Tkinter
from Tkinter import *
tk = Tkinter
from PIL import Image, ImageTk
import os
class Application(tk.Frame):
      button_id = None
      def __init__(self, master=None):
        tk.Frame. init (self, master)
         self.grid()
         self.toberemoved = []
         self.createWidgets()
     def del descriptions(self):
         for toberemoved in self.toberemoved:
             toberemoved.destroy()
         self.toberemoved = []
     def OnButtonClick(self, button id):
          master = self
         if button id == 1:
            self.button id = 1
            self.del descriptions()
             self.variable = IntVar()
            self.b1 = Radiobutton(master, text='Graduated symbols', value = 1,
                   variable = self.variable) 
             self.b1.grid(row=7, sticky=W)
            self.b2 = Radiobutton(master, text='Proportional symbols', value = 2, variable = self.variable) 
             self.b2.grid(row=8, sticky=W)
```

```
 if self.my_var.get()==1:
```

```
fn1 = os.path.join(os.path.dirname(file)), 'point quantities.png')
       image1 = Image.open(fn1) image1 = image1.resize((500, 400), Image.ANTIALIAS)
       photo1 = ImageTk.PhotoImage(imaqel)panel 1 = Label(maxter, image = photo1) panel1.grid(row=7, rowspan = 10, column=1, sticky=W)
        panel1.image = photo1
        self.toberemoved.extend([panel1])
   elif self.my var.get() == 2:
        fn2 = os.path.join(os.path.dirname(__file__), 'line_quantities.png')
       image2 = Image.open(fn2) image2 = image2.resize((500, 400), Image.ANTIALIAS)
        photo2 = ImageTk.PhotoImage(image2)
       panel 2 = Label(master, image = photo2)panel 2.grid(row=7, rowspan = 10, column=1, sticky=W) panel2.image = photo2
        self.toberemoved.extend([panel2])
   self.toberemoved.extend([self.b1, self.b2])
elif button id == 2:
    self.button_id = 2
   self.del descriptions()
    self.variable2 = IntVar() 
   self.b3 = Radiobutton(master, text='Pie', value = 3, variable = self.variable2) 
   self.b3.grid(row=7, sticky=W)
   self.b4 = Radiobutton(master, text='Bar', value = 4,
          variable = self.variable2) 
    self.b4.grid(row=8, sticky=W)
   self.b5 = Radiobutton(master, text='Stacked', value = 5, variable = self.variable2) 
    self.b5.grid(row=9, sticky=W)
    fn3 = os.path.join(os.path.dirname(__file__), 'charts.png')
   image3 = Image.open(fn3)
```

```
 image3 = image3.resize((500, 400), Image.ANTIALIAS)
            photo3 = ImageTk.PhotoImage(image3)
           panel3 = Label(master, image = photo3) panel3.grid(row=7, rowspan = 10, column=1, sticky=W)
            panel3.image = photo3
           self.toberemoved.extend([self.b3, self.b4, self.b5, panel3])
     def createWidgets(self):
        master = self
       Label(master, text="Default language: EN").grid(row=0, sticky=W)
        Label(master, text="Cartodiagram scales creation for:", 
              font=("Arial",12,"bold")).grid(row=1,sticky=W)
        Label(master, text="Type of cartodiagram creation:", 
              font=("Arial",12,"bold")).grid(row=4, sticky=W)
       self.my var = IntVar()self.rb1 = Radiobutton(master, value = 1, variable = self.my var,text="POINT,
                   AREA") 
        self.rb1.grid(row=2, sticky=W)
       self.rb2 = Radiobutton(master, value = 2, variable = self.my var,text="LINE") self.rb2.grid(row=2, column = 1, sticky=W)
        Label(master, text=
'' ''\overline{\hspace{1cm}^{\blacksquare}}.grid(row=3,
\frac{2}{\text{columnspan}} = 2, \text{sticky=W}self.v = IntVar()self.rb3 = Radiobutton(master, value = 1, variable = self.v, text="Quantities",
                   command=lambda: self.OnButtonClick(1))
```

```
 self.rb3.grid(row=5, sticky=W)
```

```
self.rb4 = Radiobutton(master, value = 2, variable = self.v, text="Charts",
            command=lambda: self.OnButtonClick(2))
```

```
self.rb4.grid(row=5, column = 1, sticky=W)
```

```
 Label(master, 
text="
                                                               \overline{\phantom{a}'').grid(row=6,
columnspan = 2, sticky=W)
        self.button3 = Button (master, text='Create scale', width=20, 
command=self.open_script)
       self.button3.grid(row=13)
        self.button4 = Button(master, text='Close window', width=20, 
command=self.close_window)
        self.button4.grid (row=14)
     def open_script(self):
        if self.my var.get()==1: \# choices for point
           if self.button_id==1:
               if self.variable.get()==1: # choices for graduated symbols for point
                  fn1 = os.path.join(os.path.dirname(file)),'graduated interval point final.py')
                   os.system(fn1)
               elif self.variable.get()==2: # choices for proportional symbols for 
 point
                  fn2 = os.path.join(os.path.dirname(file)),
                       'proportional charts functional final.py')
                   os.system(fn2)
           else: 
               if self.variable2.get()==3: # choices for chart - Pie for point
                  fn3 = os.path.join(os.path.dirname(file)),
                       'proportional charts functional final.py')
                   os.system(fn3)
               elif self.variable2.get()==4: # choices for chart - Bar for point
                   fn4 = os.path.join(os.path.dirname(__file__), 
                        'proportional_column_stacked_functional_final.py')
                   os.system(fn4)
              elif self.variable2.get()==5: # choices for chart - Stacked for
 point
                  fn5 = os.path.join(os.path.dirname(file)),
                        'proportional_column_stacked_functional_final.py')
```

```
 os.system(fn5)
```

```
elif self.my var.get() == 2: \# choices for line
            if self.button_id==1:
               if self.variable.get()==1: \# choices for graduated symbols for line
                  fn1 = os.path.join(os.path.dirname(file)),'graduated interval line final.py')
                   os.system(fn1)
                elif self.variable.get()==2: # choices for proportional symbols for 
 line
                  fn2 = os.path.join(os.path.dirname(file)),
                          'proportional_charts_functional_final.py')
                   os.system(fn2)
            else: 
                if self.variable2.get()==3: # choices for chart - Pie for line
                  fn3 = os.path.join(os.path.dirname(file)),'proportional charts functional final.py')
                   os.system(fn3)
                elif self.variable2.get()==4: # choices for chart - Bar for line
                  fn4 = os.path.join(os.path.dirname(file)),
                          'proportional_column_stacked_functional_final.py')
                   os.system(fn4)
               elif self.variable2.qet()==5: \# choices for chart - Stacked for point
                  fn5 = os.path.join(os.path.dirname( file ),
                         'proportional_column_stacked_functional_final.py')
                   os.system(fn5)
```

```
def close window(self):
     root.destroy()
```

```
root = tk.Fk()app = Application(master=root)
app.master.title(u'Automation of Cartodiagram scales creation in ArcGIS for Desktop')
app.mainloop()
#root.destroy()
```

```
# encoding: utf-8
```

```
from Tkinter import *
import Tkinter
tk = Tkinter
import tkFileDialog
from tkFileDialog import askopenfilename
from tkColorChooser import askcolor
import tkMessageBox
import ttk
import matplotlib
matplotlib.use('TkAgg')
import matplotlib.patches as patches
import matplotlib.font manager as font manager
import matplotlib.pyplot as plt
import numpy as np 
from matplotlib.backends.backend_tkagg import FigureCanvasTkAgg, NavigationToolbar2TkAgg
from matplotlib.figure import Figure
from matplotlib.text import Text
from matplotlib.text import Annotation
import pylab 
import os
import sys
import math
class Application(tk.Frame):
     chart = None
     def create_chart(self, root):
        f = \overline{Figure(figsize=(4.5, 3)}, dpi=100) #canvas.resize(w,h) 
         self.figure = f
         # a tk.DrawingArea
         canvas = FigureCanvasTkAgg(f, master=root)
         return canvas
    def init (self, master=None):
        \overline{tk}. Frame. init (self, master)
        self.\ntoberemoved = []
         self.grid()
         self.createWidgets()
    def clear figure(self, widget):
        self.figure.clf()
    def add first description(self, i):
       class1 = Label(self, text="%i." % (i+1))
        class1.grid(row=i+7, sticky=W)
       class1a = Label(self, text="(eg. Less than 150, < 150)")
        class1a.grid(row=i+7, column=1)
       entry text = Entry(self, width=10)
       entry_text.insert(END, "Less than ")
       entry text.grid(row = i+7, padx=18, sticky=W)
        entry = Entry(self, width=7)
       entry.grid(row= i+7, padx = 100)
       self.toberemoved.extend([class1, class1a, entry text, entry])
       return entry text, entry
     def add_from_to_description(self, i):
       class2 = \overline{\text{Label}}(\text{self}, \text{text="s1." %} (i+1)) class2.grid(row=i+7, sticky=W)
        class2a = Label(self, text="From:")
 class2a.grid(row=i+7, padx = 18, sticky=W)
 class2b = Label(self, text="To:")
        class2b.grid(row=i+7, column=1, sticky=W)
        entrya = Entry(self, width=18)
        entrya.grid(row=i+7, padx = 47)
        entryb = Entry(self, width=18)
        entryb.grid(row=i+7, column=1, padx = 22)
       self.toberemoved.extend([class2, class2a, class2b, entrya, entryb])
        return entrya, entryb
    def add last description(self, i):
       \bar{classLast} = Label(self, text="%i." % (i+1))
```

```
 classLast.grid(row=i+7, sticky=W)
  classLastA = Label(self, text="(eg. More than 150, > 150)")
   classLastA.grid(row=i+7, column=1)
   entry text = Entry(self, width=10)
  entry_text.insert(END, "More than ")
  entry text.grid(row = i+7, padx=18, sticky=W)
   entry = Entry(self, width=7)
  entry.grid(row= i+7, padx = 100)
   self.toberemoved.extend([classLast, classLastA, entry text, entry])
   return entry text, entry
def del descriptions(self):
     for toberemoved in self.toberemoved:
         toberemoved.destroy()
     self.toberemoved = []
def add manual size(self, number of classes):
   self.size entry = []
    for i in range(number_of_classes):
        size name=Label(self, text="Symbol size in pt.:")
        size<sup>name.grid(row=6, column=2)</sup>
        size entry = Entry(self, width=5)
        size entry.grid(row= i+7, column = 2, padx = 30, sticky = W)
        self.toberemoved.extend([size_name, size_entry])
        self.size entry.append(size entry)
def add descriptions(self, number of classes=3):
    self.del descriptions()
     self.class1_entry_text, self.class1_entry = self.add_first_description(0)
    for i in range(number of classes-2):
        entrya, entryb = self.add from to description(i+1)
        namea = "class%ia entry" \frac{1}{8} (i+2)
        setattr(self, namea, entrya)
       nameb = "class%ib entry" % (i+2) setattr(self, nameb, entryb) 
    self.classLast entry text, self.classLast entry =
        self.add last description(number of classes-1)
 def toggle(self, event):
     master=self
     Label1 = Label(master, text="Symbol size from:")
     Label1.grid(row=4, sticky=W)
     Label2 = Label(master, text="Symbol size to:")
     Label2.grid(row=5, sticky=W)
    self.symbol size from = Entry(master, width=24)
    self.symbol_size_from.grid(row= 4, column=1)
     widget = self.symbol_size_from
     self.symbol_size_to = Entry(master, width=24)
     self.symbol_size_to.grid(row= 5, column=1)
    widget2 = self.symbol size to
    Label3= Label(master, text="Write description of classes:")
     Label3.grid(row=6, sticky=W)
     if self.boxmethod.get() in ('Automatically'): 
         Label1.grid()
         Label2.grid()
         Label3.grid()
         widget.grid()
         widget2.grid()
        self.del descriptions()
        number of classes = int(self.box3.get())self.add descriptions(number of classes)
     else:
         Label1.config(fg = 'grey')
        Label2.config(fg = qr)
         Label3.grid()
         widget.config(state=DISABLED)
         widget2.config(state=DISABLED)
        self.del descriptions()
        number of classes = int(self.box3.get())self.add descriptions(number_of_classes)
        self.add manual size(number of classes)
```

```
 def savetofolder(self):
        self.saveoutput = tkFileDialog.asksaveasfilename(parent=root)
        if self.saveoutput is None: 
           return
       self.label savefolder.delete(0,END)
       self.label savefolder.insert(0,self.saveoutput)
    def createWidgets(self):
       #import pdb;pdb.set trace()
        master = self
       Label(master, text="Default language: EN").grid(row=0, sticky=W)
        Label(master, text="Current symbol").grid(row=1, sticky=W)
        Label(master, text="Number of classes:").grid(row=2, sticky=W)
        Label(master, text="Classification Method:").grid(row=3, sticky=W)
       Label(master, text="Font family used in graph:").grid(row=16, column=3, padx=30,
        sticky=W)
       Label(master, text="Font size used in graph:").grid(row=17, column=3, padx=30,
        sticky=W)
        Label(master, text="Output format:").grid(row=19, column=3, padx=30, sticky=W)
        value = StringVar()
       self.box2 = ttk.Combobox(master,
          values = ['Circle 1', 'Square 1', 'Triangle 1', 'Pentagon 1', 'Hexagon 1']
) self.box2.state(['readonly'])
        self.box2.bind('<<ComboboxSelected>>')
        self.box2.current(0)
       self.box2.getid(row = 1, column = 1) value = StringVar()
       self.box3 = ttk.Combobox(master,
         values = [11, 12, 13, 14, 15, 16, 17, 18, 19, 10]\rightarrow self.box3.state(['readonly'])
       self.box3.bind('<<ComboboxSelected>>',self.toggle)
        self.box3.current(0)
       self. box3. grid(row = 2, column = 1) value = StringVar()
        self.boxmethod = ttk.Combobox(master, values = ['Automatically','Manually'])
        self.boxmethod.state(['readonly'])
        self.boxmethod.bind('<<ComboboxSelected>>', self.toggle)
        self.boxmethod.current(0)
       self.boxmethod.grid(row = 3, column = 1)
        self.redraw = Button(master, text="Refresh graph", width=20, command = self.readshape)
        self.redraw.grid(row=15,column=3, padx=30)
        value = StringVar()
       self.box4 = ttk.Combobox(master,
          values = ['Arial','Calibri','Verdana','Times New Roman']
) self.box4.state(['readonly'])
        self.box4.bind('<<ComboboxSelected>>')
        self.box4.current(0)
       self.box4.grid(row = 16, column = 3, padx=160) value = StringVar()
        self.box5 = ttk.Combobox(master, 
          values = ['8', '9', '10', '11', '12', '15']
) self.box5.state(['readonly'])
        self.box5.bind('<<ComboboxSelected>>')
        self.box5.current(0)
       self.box5.grid(row = 17, column = 3, padx=160)self.chart = self.create chart(master)
       self.chart. tkcanvas.grid(row=0, column=3, rowspan=14)
        self.outputboxvalue = StringVar()
        self.outputbox = ttk.Combobox(self, values=["JPG","PNG","TIFF","SVG"],
) self.outputbox.state(['readonly'])
        self.outputbox.bind('<<ComboboxSelected>>')
```

```
 self.outputbox.current(0) 
     self.outputbox.grid(row=19, column=3, padx=160)
    self.label savefoldervalue = StringVar()
    self.load savefolder= Entry(master, width=45, textvariable =
                                  self.label savefoldervalue)
    self.label savefolder.grid(row= 20, column=3, padx=30, sticky=W)
     self.saveto=Button(master, text="Select output folder", width=20, 
                                   command=self.savetofolder)
     self.saveto.grid(row= 20, column=3, padx=260, sticky=W)
    self.button = Button (master, text='Save graph', width=20, command=self.save figure)
     self.button.grid(row=22, column=3)
    self.button2 = Button(master, text='Close window', width=20, command=self.close window)
     self.button2.grid (row=23, column=3)
 def get_symbol_size_from(self):
     try:
         return self.symbol_size_from.get()
     except:
        return self.symbol_size_from
     pass 
def get symbol size to(self):
     try:
         return self.symbol_size_to.get()
     except:
       .<br>return self.symbol size to
     pass
def get savegraphtofolder(self):
     try:
         return self.label_savefolder.get()
     except:
         return self.savegraphtofolder
     pass
def get manual size symbol(self):
    try:
         return self.size_entry.get()
     except:
        return self.manual_size_symbol
     pass
 def readshape(self):
     self.figure.clf() 
     fig = self.figure
    ax1 = fig.addsubplot(111)self. axis = <math>\overline{ax1}title font = {'fontname':self.box4.get(), 'size':self.box5.get(), 'color':'black',
                    'weight':'normal','verticalalignment':'bottom'} 
    axis font = \{ 'fontrame': self-box4.get(), 'size': self-box5.get() \} # Set the font properties (for use in legend) 
    font path = 'C:\overline{\W}indows\Fonts\Arial.ttf'
     font_prop = font_manager.FontProperties(fname=font_path, size=14)
     # Set the tick labels font
     for label in (ax1.get_xticklabels() + ax1.get_yticklabels()):
         label.set_fontname(self.box4.get())
        label.set fontsize(self.box5.get())
    ax1.set ylim(-1, 272) ax1.set_xlim(0, 386)
    ax1.yaxis.set visible(False)
    ax1.spines['right'].set visible(False)
    ax1.spines['top'].set_visible(False)
    ax1.spines['left'].set visible(False)
    ax1.spines['bottom'].set visible(False)
```

```
ax1.tick params(left='off', top='off', right='off', bottom='off',
                         labelleft='off', labeltop='off', labelright='off', labelbottom='off')
       number of classes = int(self.box3.get()) if self.boxmethod.get() in ('Automatically'): 
             #####Podminky na MinSymbol a MaxSymbol####
            try:
              MinSymbol = float(self.symbol_size_from.get())
             except:
               messagetxt = "Please insert value to field - 'Symbol size from'."
               message = tkMessageBox.showerror("Warning", messagetxt)
            try:
             MaxSymbol = float(self.symbol size to.get())
             except:
               messagetxt = "Please insert value to field - 'Symbol size to'."
               message = tkMessageBox.showerror("Warning", messagetxt)
           MaxSymbol = float(self.symbol size to.get()) if MaxSymbol == 0:
               messagetxt = "Field - 'Symbol size to' can´t be 0. Please insert another value."
               message = tkMessageBox.showerror("Warning", messagetxt)
             if MaxSymbol < MinSymbol:
               messagetxt = "Field - 'Symbol size to' must be higher than field - 'Symbol size 
                             from'. Please insert another value."
               message = tkMessageBox.showerror("Warning", messagetxt)
             ######
 deltay = MaxSymbol - MinSymbol #rozsah hodnot na ose Y
 pocet = float(self.box3.get()) #pocet vykreslenych symbolu (=pocet intervalu)
           step = deltay/(pocet - 1) (stred a max)
             #cx = souradnice stredu elipsy na ose X
             #cy = odpovidajici hodnota pro cx na ose Y
            y = MinSymbol
            valueto0 = None 
           for i in range(number of classes):
                  if self.box2.get() in ('Circle 1'):
                     cx = 65.0cy = y/2.0rmax = MaxSymbol/2.0circle = plt.Circle((cx, cy), cy, fill=False)
                    ax1.add_patch(circle)
                     ax1.hlines(y, cx, (cx+rmax)+10, color='black', lw=1)
                     if 0<i<number of classes-1:
                         entryname_from = "class%ia entry" % (i+1)
                         valuefrom = float(getattr(self, entryname from).get())
                        entryname to = "class%ib entry" % (i+1)
                         valueto = float(getattr(self, entryname_to).get())
                         title = u'%g–%g' % (valuefrom, valueto)
                         if valueto <= valuefrom:
                                 messagetxt = "Your value 'To:' %s <= value 'From:' %s, please 
                                              change your values for the description of class 
                                              number \frac{1}{6}i" % (valueto, valuefrom, i+1)
                                 message = tkMessageBox.showerror("Warning", messagetxt)
                          elif valuefrom <= valueto0:
                                messagetxt = "Your value 'From:' %s < previous value 'To:' %s,
                                              please change your values for the description of 
                                               class number %i" % (valuefrom, valueto0, i+1)
                                 message = tkMessageBox.showerror("Warning", messagetxt)
                          valueto0 = valueto
                     elif i == 0: title = " ".join((self.class1_entry_text.get().rstrip(), 
                                           self.class1 entry.get()))
                         valueto0 = float(self.class1_entry.get())
                      else:
                         title = " ".join((self.classLast entry_text.get().rstrip(),
                                           self.classLastentry.get()))
                          valuefrom = float(self.classLast_entry.get())
```

```
 if valuefrom < valueto0:
                               messagetxt = "Your LAST value %s < previous value 'To:' %s, 
                                           please change your values." % (valuefrom, valueto0)
                               message = tkMessageBox.showerror("Warning", messagetxt)
                    ax1.annotate(title, xy=((cx+rmax+12),y), size = self.box5.qet(), family =
                                 self.box4.get())
                  elif self.box2.get() in ('Square 1'):
                    cx = 250.0rectangle = plt.Rectangle((cx, 0), width= y, height = y, fill=False)
                   ax1.add_patch(rectangle)
                   ax1.hlines(y, cx, (cx-15), color='black', lw=1)
                    if 0<i<number_of_classes-1:
                       entryname r = rclass%ia entry" % (i+1)
 valuefrom = float(getattr(self, entryname_from).get())
                        entryname to = "class%ib entry" % (i+1)valueto = float(getattr(self, entryname_to).get())
                       title = u'%g–%g' % (valuefrom, valueto)
                       if valueto <= valuefrom:
                               messagetxt = "Your value 'To:' %s <= value 'From:' %s, please 
                                           change your values for the description of class 
                                           number %i" % (valueto, valuefrom, i+1)
                               message = tkMessageBox.showerror("Warning", messagetxt)
                        elif valuefrom <= valueto0:
                               messagetxt = "Your value 'From:' %s < previous value 'To:' %s, 
                                            please change your values for the description of 
                                           class number %i" % (valuefrom, valueto0, i+1)
                               message = tkMessageBox.showerror("Warning", messagetxt)
                        valueto0 = valueto
                     elif i==0:
                       title = " ".join((self.class1 entry_text.get().rstrip(),
                                         self.class1_entry.get()))
                        valueto0 = float(self.class1_entry.get())
                     else:
title = " ".join((self.classLast entry text.get().rstrip(),
self.classLast entry.get()))
                       valuefrom = float(self.classLastentry.get())
                       if valuefrom < valueto0:
                               messagetxt = "Your LAST value %s < previous value 'To:' %s, 
 please change your values." % (valuefrom, valueto0)
 message = tkMessageBox.showerror("Warning", messagetxt) 
                    ax1.annotate(title, xy=((cx-17), y), size = self.box5.get(), family =
                                              self.box4.get(), horizontalalignment='right')
                  elif self.box2.get() in ('Triangle 1'):
                   cx = 70.0rmax = MaxSymbol/2
                   ro = y/3.0r = 2*rocy = rotriangle = patches.RegularPolygon((cx, cy), 3, r, fill=False)
                    ax1.add_patch(triangle)
                    ax1.hlines(y, cx, (cx+rmax)+15, color='black', lw=1)if 0<i<number of classes-1:
                       entryname from = "class%ia entry" % (i+1)valuefrom = float(getattr(self, entryname_from).get())
                       entryname to = "class%ib entry" % (i+1)valueto = float(getattr(self, entryname_to).get())
                       title = u'%g–%g' % (valuefrom, valueto)
                       if valueto <= valuefrom:
                               messagetxt = "Your value 'To:' %s <= value 'From:' %s, please 
                                             change your values for the description of class 
                                            number %i" % (valueto, valuefrom, i+1)
                               message = tkMessageBox.showerror("Warning", messagetxt)
                        elif valuefrom <= valueto0:
                               messagetxt = "Your value 'From:' %s < previous value 'To:' %s, 
                                            please change your values for the description of 
                                            class number %i" % (valuefrom, valueto0, i+1)
                               message = tkMessageBox.showerror("Warning", messagetxt)
                        valueto0 = valueto
                     elif i==0:
                         title = " ".join((self.class1_entry_text.get().rstrip(), 
                                         self.class1_entry.get()))
```

```
 valueto0 = float(self.class1_entry.get())
                     else:
                         title = " ".join((self.classLast_entry_text.get().rstrip(), 
                                           self.classLast entry.get()))
                        valuefrom = float(self.classLast_entry.get())
                         if valuefrom < valueto0:
                                messagetxt = "Your LAST value %s < previous value 'To:' %s, 
                                           please change your values." % (valuefrom, valueto0)
                                message = tkMessageBox.showerror("Warning", messagetxt)
                    ax1.annotate(title, xy=((cx+rmax+17),y), size = self.box5.qet(), family =
                                            self.box4.get())
                 elif self.box2.get() in ('Pentagon 1'):
                    cx = 65.0rmax = MaxSymbol/2
                    q0 = \text{math.sqrt}(50+10* \text{math.sqrt}(5)) / 10qv = math.sqrt(25+10*math.sqrt(5)) /10
                    a = y/(q0+qv)r = q0 * arv = qv^*acy = rv
                    pentagon = patches.RegularPolygon((cx, cy), 5, r, fill=False)
                    ax1.add_patch(pentagon)
                    ax1.hlines(y, cx, (cx+rmax)+15, color='black', lw=1)if 0<i<number of classes-1:
                        entryname r = rclass%ia entry" % (i+1)
                         valuefrom = float(getattr(self, entryname from).get())
                         entryname to = "class%ib entry" % (i+1)valueto = float(getattr(self, entryname_to).get())title = u'%g–%g' % (valuefrom, valueto)
                        if valueto <= valuefrom:
                                messagetxt = "Your value 'To:' %s <= value 'From:' %s, please 
                                              change your values for the description of class 
                                             number %i" % (valueto, valuefrom, i+1)
                                message = tkMessageBox.showerror("Warning", messagetxt)
                         elif valuefrom <= valueto0:
                                messagetxt = "Your value 'From:' %s < previous value 'To:' %s, 
                                              please change your values for the description of 
                                              class number %i" % (valuefrom, valueto0, i+1)
                                message = tkMessageBox.showerror("Warning", messagetxt)
                         valueto0 = valueto
                     elif i==0:
                         title = " ".join((self.class1_entry_text.get().rstrip(), 
                                             self.class1 entry.get()))
                        valueto0 = float(self.class1 entry.get())
                     else:
                         title = " ".join((self.classLast_entry_text.get().rstrip(), 
                                               self.classLast_entry.get()))
                         valuefrom = float(self.classLast_entry.get())
                        if valuefrom < valueto0:
                                messagetxt = "Your LAST value %s < previous value 'To:' %s, 
 please change your values." % (valuefrom, valueto0)
message = tkMessageBox.showerror("Warning", messagetxt)
                    ax1.annotate(title, xy = ((cx + rmax + 17), y), size = self.box5.get(), family =
                                               self.box4.get())
                 elif self.box2.get() in ('Hexagon 1'):
                    cx = 70.0 rmax = MaxSymbol/2
                    rv = v/2.0a = 2*rv/math.H.sqrt(3)r = acv = rvhexagon = patches.RegularPolygon((cx, cy), 6, r, fill=False, orientation =
                                              math.pi/2.0)
                     ax1.add_patch(hexagon)
                    ax1.hlines(y, cx, (cx+rmax)+15, color='black', lw=1)if 0 < i < number_of_classes-1:
                        entryname_from = "class%ia entry" % (i+1)
                        valuefrom = float(qetattr(self, entryname from).get())
                        entryname_to = "class%ib_entry" % (i+1)valueto = float(getattr(self, entryname to).get())
                         title = u'%g–%g' % (valuefrom, valueto)
                         if valueto <= valuefrom:
```

```
 messagetxt = "Your value 'To:' %s <= value 'From:' %s, please 
                                       change your values for the description of class 
                                       number %i" % (valueto, valuefrom, i+1)
                         message = tkMessageBox.showerror("Warning", messagetxt)
                  elif valuefrom <= valueto0:
                         messagetxt = "Your value 'From:' %s < previous value 'To:' %s, 
                                       please change your values for the description of 
                                       class number %i" % (valuefrom, valueto0, i+1)
                         message = tkMessageBox.showerror("Warning", messagetxt)
                  valueto0 = valueto
              elif i==0:
                 title = " ".join((self.class1 entry text.get().rstrip(),
                                       self.class1 entry.get()))
                  valueto0 = float(self.class1_entry.get())
              else:
                  title = " ".join((self.classLast_entry_text.get().rstrip(), 
                                      self.classLast entry.get()))
                  valuefrom = float(self.classLast_entry.get())
                 if valuefrom < valueto0:
                         messagetxt = "Your LAST value %s < previous value 'To:' %s, 
                                      please change your values." % (valuefrom, valueto0)
                        message = tkMessageBox.showerror("Warning", messagetxt)
             ax1.annotate(title, xy=((cx+rmax+17),y), size = self.box5.qet(), family =
                                        self.box4.get()) 
           y += step
 else:
     valueto0 = None 
    rmax = max(float(entry.get())/2.0 for entry in self.size entry )
     for i in range(number_of_classes):
        y = float(self.size entry[i].get())
         if self.box2.get() in ('Circle 1'):
             cx = 65.0cy = y/2.0circle = plt.Circle((cx, cy), cy, fill=False)
             ax1.add_patch(circle)
             ax1.hlines(y, cx, (cx+rmax)+10, color='black', lw=1)
             if 0<i<number of classes-1:
                 entryname r = rclass%ia entry" % (i+1)
                 valuefrom = float(getattr(self, entryname from).get())
                 entryname to = "class%ib entry" % (i+1)valueto = float(getattr(self, entryname to).get())
                 title = u'%g–%g' % (valuefrom, valueto)
                 if valueto <= valuefrom:
                         messagetxt = "Your value 'To:' %s <= value 'From:' %s, please 
                                       change your values for the description of class
                                       number \frac{1}{8}i" % (valueto, valuefrom, i+1)
                         message = tkMessageBox.showerror("Warning", messagetxt)
                  elif valuefrom <= valueto0:
                         messagetxt = "Your value 'From:' %s < previous value 'To:' %s, 
                                       please change your values for the description of 
                                        class number %i" % (valuefrom, valueto0, i+1)
                         message = tkMessageBox.showerror("Warning", messagetxt)
                  valueto0 = valueto
             \wedgelif i==0;
                 title = " ".join((self.class1 entry text.get().rstrip(),
                                       self.class1 entry.get()))
                 valueto0 = float(self.class1 entry.get())
              else:
                  title = " ".join((self.classLast_entry_text.get().rstrip(), 
                                      self.classLast entry.get()))
                  valuefrom = float(self.classLast_entry.get())
                 if valuefrom < valueto0:
                         messagetxt = "Your LAST value %s < previous value 'To:' %s, 
                                      please change your values." % (valuefrom, valueto0)
                        message = tkMessageBox.showerror("Warning", messagetxt)
             ax1.annotate(title, xy=((cx+rmax+12),y), size = self.box5.get(), family =
                                        self.box4.get())
         elif self.box2.get() in ('Square 1'):
             cx = 250.0rectangle = plt. Rectangle((cx, 0), width= y, height = y, fill=False)
              ax1.add_patch(rectangle)
              ax1.hlines(y, cx, (cx-15), color='black', lw=1)
```

```
if 0<i<number of classes-1:
                         entryname_from = "class%ia_entry" % (i+1)
                        valuefrom = float(getattr(self, entryname from).get())
                        entryname to = "class%ib entry" % (i+1)valueto = float(getattr(self, entryname to).get())
                        title = u'%g–%g' % (valuefrom, valueto)
                         if valueto <= valuefrom:
                                messagetxt = "Your value 'To:' %s <= value 'From:' %s, please 
                                              change your values for the description of class 
                                             number %i" % (valueto, valuefrom, i+1)
                                message = tkMessageBox.showerror("Warning", messagetxt)
                         elif valuefrom <= valueto0:
                                messagetxt = "Your value 'From:' %s < previous value 'To:' %s, 
                                              please change your values for the description of 
                                             class number %i" % (valuefrom, valueto0, i+1)
                                message = tkMessageBox.showerror("Warning", messagetxt)
                         valueto0 = valueto
                     elif i==0:
                         title = " ".join((self.class1_entry_text.get().rstrip(), 
                                             self.class1 entry.get()))
                        valueto0 = float(self.class1 entry.get())
                     else:
                         title = " ".join((self.classLast_entry_text.get().rstrip(), 
                                             self.classLast entry.get()))
                        valuefrom = float(self.classLast entry.get())
                        if valuefrom < valueto0:
                                messagetxt = "Your LAST value %s < previous value 'To:' %s, 
                                            please change your values." % (valuefrom, valueto0)
                                message = tkMessageBox.showerror("Warning", messagetxt) 
ax1.annotate(title, xy = ((cx-17), y), size = self.box5.get(), family =
 self.box4.get(), horizontalalignment='right')
                elif self.box2.get() in ('Triangle 1'):
                    cx = 70.0ro = y/3.0r = 2*ro
                    cy = ro
                    triangle = patches.RegularPolygon((cx, cy), 3, r, fill=False)
                    ax1.add_patch(triangle)
                    ax1.hlines(y, cx, (cx+rmax)+15, color='black', lw=1)
                    if 0<i<number of classes-1:
entryname from = "class%ia entry" % (i+1)
                        valuefrom = float(getattr(self, entryname from).get())
                        entryname to = "class%ib entry" % (i+1)valueto = float(getattr(self, entryname to).get())
                        title = u'%g–%g' % (valuefrom, valueto)
                        if valueto <= valuefrom:
                                messagetxt = "Your value 'To:' %s <= value 'From:' %s, please 
                                              change your values for the description of class 
                                             number %i" % (valueto, valuefrom, i+1)
                                message = tkMessageBox.showerror("Warning", messagetxt)
                         elif valuefrom <= valueto0:
                                messagetxt = "Your value 'From:' %s < previous value 'To:' %s, 
                                              please change your values for the description of 
                                              class number %i" % (valuefrom, valueto0, i+1)
                                message = tkMessageBox.showerror("Warning", messagetxt)
                         valueto0 = valueto
                    elif i==0:
                         title = " ".join((self.class1_entry_text.get().rstrip(), 
                                            self.class1 entry.get()))
                         valueto0 = float(self.class1_entry.get())
                     else:
                        title = " ".join((self.classLast entry text.get().rstrip(),
                                             self.classLast entry.get()))
                        valuefrom = float(self.classLast entry.get())
                        if valuefrom < valueto0:
                                messagetxt = "Your LAST value %s < previous value 'To:' %s, 
                                           please change your values." % (valuefrom, valueto0)
                                message = tkMessageBox.showerror("Warning", messagetxt)
                    ax1.annotate(title, xy = ((cx + rmax + 17), y), size = self.box5.get(), family =
                                              self.box4.get())
                elif self.box2.get() in ('Pentagon 1'):
                    cx = 65.0
```

```
q0 = \text{math.sqrt}(50+10* \text{math.sqrt}(5)) / 10qv = mathsf{math}(25+10*mathsf{math}.\sqrt{5})/10a = y/(q0+qv)r = q0 * arv = qv * acy = rvpentagon = patches.RegularPolygon((cx, cy), 5, r, fill=False)
                     ax1.add_patch(pentagon)
                     ax1.hlines(y, cx, (cx+rmax)+15, color='black', lw=1)
                     if 0<i<number of classes-1:
                         entryname from = "class%ia entry" % (i+1)
                         valuefrom = float(getattr(self, entryname from).get())
                         entryname to = "class%ib entry" % (i+1)valueto = float(getattr(self, entryname_to).get())
                         title = u'%g–%g' % (valuefrom, valueto)
                          if valueto <= valuefrom:
                                 messagetxt = "Your value 'To:' %s <= value 'From:' %s, please 
                                               change your values for the description of class 
                                               number %i" % (valueto, valuefrom, i+1)
                                 message = tkMessageBox.showerror("Warning", messagetxt)
                          elif valuefrom <= valueto0:
                                 messagetxt = "Your value 'From:' %s < previous value 'To:' %s, 
                                                please change your values for the description of 
                                               class number %i" % (valuefrom, valueto0, i+1)
                                 message = tkMessageBox.showerror("Warning", messagetxt)
                          valueto0 = valueto
                      elif i==0:
                         title = " ".join((self.class1 entry text.get().rstrip(),
                                               self.class1 entry.get()))
                         valueto0 = float(self.class1 entry.get())
                      else:
                         title = " ".join((self.classLast entry_text.get().rstrip(),
                                                self.classLast entry.get()))
                          valuefrom = float(self.classLast_entry.get())
                         if valuefrom < valueto0:
                                 messagetxt = "Your LAST value %s < previous value 'To:' %s, 
                                              please change your values." % (valuefrom, valueto0)
                                 message = tkMessageBox.showerror("Warning", messagetxt)
                     ax1.annotate(title, xy=((cx+rmax+17),y), size = self.box5.get(), family =
                                                 self.box4.get())
                 elif self.box2.get() in ('Hexagon 1'):
                     cx = 70.0rv = y/2.0a = 2 \cdot \text{rv} / \text{math}.sqrt(3)
                     r = acv = rvhexagon = patches.RegularPolygon((cx, cy), 6, r, fill=False, orientation =
                                math.pi/2.0)
                      ax1.add_patch(hexagon)
                     ax1.hlines(y, cx, (cx+rmax)+15, color='black', lw=1)if 0 < i < number_of_classes-1:
                         entryname from = "class\ia entry" % (i+1)valuefrom = float(getattr(self, entryname from).get())
entryname to = "class%ib entry" % (i+1)
                         valueto = float(qetattr(self, entryname to).get())
                         title = u'%q-%q' % (valuefrom, valueto)
                         if valueto <= valuefrom:
                                 messagetxt = "Your value 'To:' %s <= value 'From:' %s, please 
                                                change your values for the description of class 
                                              number %i" % (valueto, valuefrom, i+1)
                                 message = tkMessageBox.showerror("Warning", messagetxt)
                          elif valuefrom <= valueto0:
                                 messagetxt = "Your value 'From:' %s < previous value 'To:' %s, 
                                                please change your values for the description of 
                                                class number %i" % (valuefrom, valueto0, i+1)
                                 message = tkMessageBox.showerror("Warning", messagetxt)
                          valueto0 = valueto
                     elif i == 0:
                          title = " ".join((self.class1_entry_text.get().rstrip(), 
                                               self.class1 entry.get()))
                         valueto0 = float(self.class1_entry.get()) else:
                          title = " ".join((self.classLast_entry_text.get().rstrip(),
```

```
self.classLast entry.get()))
                           valuefrom = float(self.classLast_entry.get())
                          if valuefrom < valueto0:
                                  messagetxt = "Your LAST value %s < previous value 'To:' %s, 
                                             please change your values." % (valuefrom, valueto0)
                                  message = tkMessageBox.showerror("Warning", messagetxt)
                      ax1.annotate(title, xy=((cx+rmax+17), y), size = self.box5.get(), family =
                                                 self.box4.get())
         if self.chart:
             self.chart.draw()
    def save figure(self):
        fig = self.figure
        ax1 = fig.addsubplot(111)self.axis = a\overline{x}1 outputpath = self.saveoutput
         if self.outputbox.get() in ('PNG'):
            suffix = '.png'
            outputfile=os.path.join(outputpath + suffix)
            ax1.figure.savefig(outputfile, dpi=300)
            print "image was saved as png"
            messagetxt = "Image was saved as png."
            message = tkMessageBox.showinfo("Info", messagetxt)
         elif self.outputbox.get() in ('SVG'):
           sufficient = ' . svg' outputfile=os.path.join(outputpath + suffix)
            ax1.figure.savefig(outputfile, dpi=300)
            print "image was saved as svg" 
            messagetxt = "Image was saved as svg."
            message = tkMessageBox.showinfo("Info", messagetxt)
         elif self.outputbox.get() in ('JPG'):
           suffix = '.jpg' outputfile=os.path.join(outputpath + suffix)
            ax1.figure.savefig(outputfile, dpi=300)
            print "image was saved as jpg"
            messagetxt = "Image was saved as jpg."
            message = tkMessageBox.showinfo("Info", messagetxt)
         else:
           suffix = ' .tiff' outputfile=os.path.join(outputpath + suffix)
            ax1.figure.savefig(outputfile, dpi=300)
            print "image was saved as tiff"
            messagetxt = "Image was saved as tiff."
            message = tkMessageBox.showinfo("Info", messagetxt)
     def close_window(self):
         root.destroy()
root = tk.Fk()app = Application(master=root)
app.master.title(u'Automation of Cartodiagram scales creation in ArcGIS for Desktop')
app.mainloop()
#root.destroy()
```

```
# -*- coding: utf-8 -*-
from Tkinter import *
import Tkinter
tk = Tkinter
import tkFileDialog
from tkFileDialog import askopenfilename
from tkColorChooser import askcolor
import tkMessageBox
import ttk
import matplotlib
matplotlib.use('TkAgg')
import matplotlib.patches as patches
import matplotlib.font manager as font manager
import matplotlib.pyplot as plt
import numpy as np 
from matplotlib.backends.backend_tkagg import FigureCanvasTkAgg, NavigationToolbar2TkAgg
from matplotlib.figure import Figure
from matplotlib.text import Text
from matplotlib.text import Annotation
import matplotlib.ticker as ticker
from matplotlib.ticker import MultipleLocator, FormatStrFormatter, NullFormatter
from matplotlib.ticker import AutoMinorLocator
import pylab 
from PIL import Image, ImageTk
import os
from os import path
import sys
import math
class Application(tk.Frame):
     chart = None
     button_id = None
     def create_chart(self, root):
        f = Figure(figsize = (4.5, 3), dpi = 100) #canvas.resize(w,h) 
         self.figure = f
         # a tk.DrawingArea
         canvas = FigureCanvasTkAgg(f, master=root)
         return canvas
    def __ init (self, master=None):
         tk.Frame.__init__(self, master)
        self.\n to be removed = []
         self.grid()
         self.createWidgets()
    def clear figure(self, widget):
         self.figure.clf()
     def add_first_description_b1(self, i):
       class1 = Label(self, text="(optional minimal value)") class1.grid(row=i+14, padx = 100)
       entry1 = Entry(self, width=10)entry1.grid(row= i+14, padx = 35, sticky = W)
        self.toberemoved.extend([class1, entry1])
        return entry1
    def add first description b2(self, i):
       class1 = Label(self, text="%i." % (i+1))
        class1.grid(row=i+14, sticky=W)
       class1a = Label(self, text="(eg. Less than 150, < 150)")
        class1a.grid(row=i+14, column=1)
       entry text = Entry(self, width=10)
       entry text.insert (END, "Less than ")
       entry text.grid(row = i+14, padx=18, sticky=W)
       entry = Entry(self, width=7)entry.grid(row=i+14, padx = 100)
       self.toberemoved.extend([class1, class1a, entry text, entry])
        return entry_text, entry
    def add to description b1(self, number of classes):
       self.to<sup>-</sup>entry = []
```

```
for i in range(number of classes):
            to_name=Label(self, text="%i." % (i+1))
             to_name.grid(row=i+15, sticky=W)
            to_name_a = Label(self, text="*")
            to_name_a.grid(row=i+15, padx = 18, sticky = W)
            to entry = Entry(self, width=10)
            to_entry.grid(row= i+15, padx = 35, sticky = W)
            self.toberemoved.extend([to_name, to_name_a, to_entry])
            self.to entry.append(to entry)
   def add from to description b2(self, i):
       class2 = \overline{\text{Label}}(\text{self}, \text{text}=\overline{\text{list}}, \text{ "} \text{ is } (\text{i+1})) class2.grid(row=i+14, sticky=W)
        class2a = Label(self, text="From:")
        class2a.grid(row=i+14, padx = 18, sticky=W)
       class2b = Label(self, text="To:")
       class2b.grid(row=i+14, column=1, sticky=W)
       entrya = Entry(self, width=18)
       entrya.grid(row=i+14, padx = 47)
       entryb = Entry(self, width=18)
      entryb.grid(row=i+14, column=1, padx = 22)
      self.toberemoved.extend([class2, class2a, class2b, entrya, entryb])
       return entrya, entryb
   def add last description b1(self, i):
       classLast b1 = Label(self, text="(optional maximal value)")
       classLast_b1.get(root) (row=i+14, padx = 100)entryLast b1 = Entry(self, width=10)
entryLast b1.grid(row= i+14, padx = 35, sticky = W)
Last a = Label (self, text="* - required field")
       Last_a.grid(row=i+15, sticky = W)
       self.toberemoved.extend([classLast b1, entryLast b1, Last a])
       return entryLast_b1
    def add_last_description_b2(self, i):
      classLast = Label(self, text="%i." % (i+1))
        classLast.grid(row=i+14, sticky=W)
      classLastA = Label(self, text="(eg. More than 150, > 150)")
       classLastA.grid(row=i+14, column=1)
      entry text = Entry(self, width=10)
      entry text.insert(END, "More than ")
      entry text.grid(row = i+14, padx=18, sticky=W)
      entr = Entry (self, width=7)
      entry.grid(row=i+14, padx = 100)
       self.toberemoved.extend([classLast, classLastA, entry text, entry])
      return entry text, entry
   def del descriptions(self):
         for toberemoved in self.toberemoved:
             toberemoved.destroy()
         self.toberemoved = []
    def add manual size(self, number of classes):
       self.\overline{size} entry = []
       for i in Tange(number of classes):
             size = Label(self, text="Line width in pt.:")
             size.grid(row=13, column=2)
            size entry = Entry(self, width=5)
            size entry.grid(row= i+14, column = 2, padx = 50, sticky=W)
            self.toberemoved.extend([size, size_entry])
            self.size entry.append(size entry)
   def add descriptions b2(self, number of classes=3):
        self.del descriptions()
        self.class1_entry_text, self.class1 entry = self.add first description b2(0)
        for i in range(number of classes-2):
            entrya, entryb = self.add from to description b2(i+1)namea = "class%ia entry" % (i+\overline{2}) setattr(self, namea, entrya)
            nameb = "class%ib entry" % (i+2) setattr(self, nameb, entryb) 
        self.classLast entry text, self.classLast entry =
                      self.add last description b2(number of classes-1)
```

```
def add descriptions b1(self, number of classes=3):
    self.del descriptions()
     self.class1_entry = self.add_first_description_b1(0)
    for i in range(number of classes-1):
        self.add_to_description_b1(i+1)
    self.classLast entry = self.add last description b1(number of classes)
def OnButtonClick(self, button id):
     master = self
    if button id == 1:
        self. button id = 1Label3= Label(master, text="Write limit values: ")
         Label3.grid(row=13, sticky=W)
         self.del_descriptions()
        number_0f_classes = int(self-box3.get())self.add descriptions b1(number of classes)
    elif button id == 2:
         self.button_id = 2
        Label4= Label(master, text="Write interval values:")
         Label4.grid(row=13, sticky=W)
        self.del descriptions()
        number \overline{of} classes = int(self.box3.get())
        self.add descriptions b2(number of classes)
 def toggle(self, event):
     master=self
     Label1 = Label(master, text="Linewidth from:")
     Label1.grid(row=10, sticky=W)
     Label2 = Label(master, text="Linewidth to:")
     Label2.grid(row=11, sticky=W)
    self.linewidth from = Entry(master, width=24)
    self.linewidth_from.grid(row= 10, column=1)
    widget = self. linewidth from
    self.linewidth to = Entry(master, width=24)
     self.linewidth_to.grid(row= 11, column=1)
     widget2 = self.linewidth_to 
     if self.boxmethod.get() in ('Automatically'): 
        Label1.grid()
         Label2.grid()
         widget.grid()
         widget2.grid()
         self.OnButtonClick(self.button_id) 
     else: 
         Label1.config(fg = 'grey')
         Label2.config(fg = 'grey')
         widget.config(state=DISABLED)
         widget2.config(state=DISABLED)
         self.OnButtonClick(self.button_id)
        number of classes = int(self.box3.get())
        self.add manual_size(number_of_classes)
 def savetofolder(self):
     self.saveoutput = tkFileDialog.asksaveasfilename(parent=root)
     if self.saveoutput is None: 
        return
    self.label savefolder.delete(0,END)
    self.label_savefolder.insert(0,self.saveoutput)
 def createWidgets(self):
    #import pdb;pdb.set trace()
     master = self
     Label(master, text="Default language: EN").grid(row=0, sticky=W)
     Label(master, text="Number of classes:").grid(row=1, sticky=W)
    Label(master, text="Select a method of description:").grid(row=2, sticky=W)
    Label(master, text="Classification Method:").grid(row=9, sticky=W)
     Label(master, text="Font family used in graph:").grid(row=16, column=3, padx=30, 
     sticky=W)
    Label(master, text="Font size used in graph:").grid(row=17, column=3, padx=30,
     sticky=W)
    Label(master, text="Output format:").grid(row=18, column=3, padx=30, sticky=W)
```

```
 value = StringVar()
self.box3 = ttk.Combobox(master,
 values = ['2', '3', '4', '5', '6', '7', '8', '9', '10']
) self.box3.state(['readonly'])
        self.box3.bind('<<ComboboxSelected>>', self.toggle)
        self.box3.current(0)
       self.box3.getid(row = 1, column = 1) value = StringVar()
        self.boxmethod = ttk.Combobox(master, values = ['Automatically','Manually'])
        self.boxmethod.state(['readonly'])
        self.boxmethod.bind('<<ComboboxSelected>>', self.toggle)
        self.boxmethod.current(0)
       self.boxmethod.grid(row = 9, column = 1)
        fn1 = os.path.join(os.path.dirname(__file__), 'description1.png')
       image1 = Image.open(fn1) image1 = image1.resize((220, 90), Image.ANTIALIAS) 
        photo1 = ImageTk.PhotoImage(image1)
       self.b1 = Button(master, text= "A)", width=230, height=90, image = photo1,
                         compound=tk.RIGHT, command=lambda: self.OnButtonClick(1)) 
        self.b1.grid(row=4, sticky=W)
        self.b1.image = photo1
       fn2 = os.path.join(os.path.dirname(file)), 'description2.png')
       image2 = Image.open(fn2) image2 = image2.resize((220, 90), Image.ANTIALIAS)
        photo2 = ImageTk.PhotoImage(image2)
        self.b2 = Button(master, text= "B)", width=230, height=90, image = photo2, 
                         compound=tk.RIGHT, command=lambda: self.OnButtonClick(2))
        self.b2.grid(row=7, sticky=W)
        self.b2.image = photo2
       self.redraw = Button(master, text="Refresh graph", width=20, command = self.readshape)
       self.redraw.grid(row=15,column=3, padx=30)
        value = StringVar()
       self.box4 = ttk.Combobox(master,
          values = ['Arial','Calibri','Verdana','Times New Roman']
) self.box4.state(['readonly'])
        self.box4.bind('<<ComboboxSelected>>')
        self.box4.current(0)
       self.box4.grid(row = 16, column = 3, padx=160) value = StringVar()
       self.box5 = ttk.Combobox(master,
          values = ['8', '9', '10', '11', '12', '15']
          )
        self.box5.state(['readonly'])
        self.box5.bind('<<ComboboxSelected>>')
        self.box5.current(0)
       self.box5.grid(row = 17, column = 3, padx=160)
       self.chart = self.create chart(master)
       self.chart. tkcanvas.grid(row=0, column=3, rowspan=14)
        self.outputboxvalue = StringVar()
       self.outputbox = ttk.Combobox(self, values=["JPG", "PNG", "TIFF", "SVG"],
) self.outputbox.state(['readonly'])
        self.outputbox.bind('<<ComboboxSelected>>')
        self.outputbox.current(0) 
        self.outputbox.grid(row=18, column=3, padx=160)
       self.label savefoldervalue = StringVar()
       self.load savefolder= Entry(master, width=45, textvariable =
                          self.label_savefoldervalue)
       self.label savefolder.grid(row= 19, column=3, padx=30, sticky=W)
        self.saveto=Button(master, text="Select output folder", width=20, 
                          command=self.savetofolder)
       self.saveto.grid(row= 19, column=3, padx=260, sticky=W)
```

```
self.button = Button (master, text='Save graph', width=20, command=self.save figure)
     self.button.grid(row=22, column=3)
    self.button2 = Button(master, text='Close window', width=20, command=self.close window)
     self.button2.grid (row=23, column=3)
def get linewidth from(self):
     try:
         return self.linewidth_from.get()
     except:
        return self.linewidth_from
     pass 
 def get_linewidth_to(self):
     try:
       return self.linewidth to.get()
     except:
        return self.linewidth_to
     pass
def get savegraphtofolder(self):
     try:
        return self.label_savefolder.get()
     except:
        return self.savegraphtofolder
     pass
 def get_manual_size_symbol(self):
    try:
        return self.size_entry.get()
     except:
        return self.manual_size_symbol
     pass
 def readshape(self):
    self.figure.clf()
     fig = self.figure
   ax1 = fig.addsubplot(111)self. axis = ax1title font = {'fontname':self.box4.get(), 'size':self.box5.get(), 'color':'black',
                   'weight':'normal', 'verticalalignment':'bottom'} 
    axis font = {'fontname':self.box4.get(), 'size':self.box5.get()}
     # Set the font properties (for use in legend) 
    font path = 'C:\\Windows\Fonts\Arial.ttf' font_prop = font_manager.FontProperties(fname=font_path, size=14)
     # Set the tick labels font
     for label in (ax1.get_xticklabels() + ax1.get_yticklabels()):
        label.set fontname(self.box4.get())
         label.set_fontsize(self.box5.get())
     ax1.set_ylim(-1, 168)
     ax1.set_xlim(0, 101)
    ax1.yaxis.set_visible(False)
     ax1.spines['right'].set_visible(False)
    ax1.spines['top'].set visible(False)
    ax1.spines['left'].set visible(False)
    ax1.spines['bottom'].set visible(False)
    ax1.tick params(left='on', top='off', right='off', bottom='off',
                     labelleft='on', labeltop='off', labelright='off', labelbottom='on')
    number of classes = int(self.box3.get()) if self.boxmethod.get() in ('Automatically'):
        ##Podminky na LineWidthFrom a LineWidthTo ##
         try:
           LineWidthFrom = float(self.linewidth_from.get())
```

```
 except:
   messagetxt = "Please insert value to field - 'Linewidth from'."
   message = tkMessageBox.showerror("Warning", messagetxt)
 try:
 LineWidthTo = float(self.linewidth to.get())
 except:
    messagetxt = "Please insert value to field - 'Linewidth to'."
   message = tkMessageBox.showerror("Warning", messagetxt)
LineWidthTo = float(self.linewidth to.get())
 if LineWidthTo == 0:
    messagetxt = "Field - 'Linewidth to' can't be 0. Please insert another value."
   message = tkMessageBox.showerror("Warning", messagetxt)
 if LineWidthTo < LineWidthFrom:
    messagetxt = "Field - 'Linewidth to' must be higher than field - 'Linewidth 
                 from'. Please insert another value."
   message = tkMessageBox.showerror("Warning", messagetxt)
 ##
 deltay = LineWidthTo - LineWidthFrom #rozsah hodnot na ose Y
delta x = 100 #rozsah hodnot na ose X
 pocet = float(self.box3.get()) #pocet vykreslenych symbolu (=pocet intervalu)
 step = deltax/(pocet) 
 stepY = deltay/(pocet-1)
 y = LineWidthFrom
\overline{c}x = 0 valueto0 = None
 labels = []
 if self.button_id == 1:
    for i in range(number of classes+1):
            if i != number of classes:
                rectangle = pIt.Rectangle((cx, 0), width= step, height= y,
                                             fill=False)
                 ax1.add_patch(rectangle)
            if 0<i<number of classes:
                 valueto = f\bar{l}oat(self.to entry[i-1].get())
                 title = valueto
                 if valueto < valueto0:
                         messagetxt = "Your value s s < previous value s s, please
                                          change your values." % (valueto, valueto0)
                          message = tkMessageBox.showerror("Warning", messagetxt)
                  valueto0 = valueto
             elif i==0:
                  try:
                      valueto0 = float(self.class1_entry.get())
                     title = u' (%g) ' % (valueto0)
                  except:
                      title = '' 
             else:
                  try:
                       valueto = float(self.classLast_entry.get())
                      if valueto < valueto0:
                          messagetxt = "Your LAST value %s < previous value %s, 
                                    please change your values." % (valueto, valueto0)
                         message = tkMessageBox.showerror("Warning", messagetxt)
                     title = u' (%g) ' % (valueto)
                  except:
                      title = '' 
            start, end = ax1.get xlim()ax1.xaxis.set ticks(np.arange(start, end, step))
            labels.append(title)
            cx += step
            y += stepY
     ax1.set_xticklabels(labels)
 else:
    for i in range(number of classes):
            if i != number of classes:
                rectangle = p\bar{l}t. Rectangle((cx, 0), width= step, height= y,
                                              fill=False)
                 ax1.add_patch(rectangle)
```

```
if 0<i<number of classes-1:
                              entryname_from = "class%ia_entry" % (i+1)
valuefrom = float(getattr(self, entryname from).get())
                             entryname to = "class%ib entry" % (i+1)valueto = float(getattr(self, entryname to).get())
                             title = u'%g\u2013%g' % (valuefrom, valueto)
                             if valueto <= valuefrom:
                                    messagetxt = "Your value 'To:' %s \leq value 'From:' %s,
                                                 please change your values for the description 
                                                 of class number %i" % (valueto, valuefrom, i+1)
                                     message = tkMessageBox.showerror("Warning", messagetxt)
                              elif valuefrom <= valueto0:
                                     messagetxt = "Your value 'From:' %s <= previous value 'To:' 
                                                 %s, please change your values for the 
                                                description of class number %i" % (valuefrom, 
                                                 valueto0, i+1)
                                     message = tkMessageBox.showerror("Warning", messagetxt)
                              valueto0 = valueto
                         elif i==0:
                             title = " ".join((self.class1 entry_text.get().rstrip(),
                                                self.class1 entry.get()))
                             valueto0 = float(self.class1 entry.get())
                         else:
                              title = " ".join((self.classLast_entry_text.get().rstrip(), 
                                                self.classLast entry.get()))
                             valuefrom = float(self.classLast entry.get())
                             if valuefrom < valueto0:
                                     messagetxt = "Your LAST value %s < previous value 'To:' 
                                         %s, please change your values." % (valuefrom, valueto0)
                                     message = tkMessageBox.showerror("Warning", messagetxt)
                        start, end = ax1.get xlim()ax1.xaxis.set ticks(np.arange(start, end, step))
                        labels.append(title)
                         cx += step
                         y += stepY
                minorLocator = AutoMinorLocator(2)
               ax1.xaxis.set_minor_locator(minorLocator)
               ax1.xaxis.set_major_formatter(NullFormatter())
ax1.xaxis.set ticklabels(labels,minor=True, **axis font)
 ax1.xaxis.set_ticks_position('none') 
        else:
            deltax = 100 #rozsah hodnot na ose Y
            pocet = float(self.box3.get()) #pocet vykreslenych symbolu (=pocet intervalu)
            step = deltax/(pocet) 
           cx = 0labels = [] valueto0 = None
            if self.button_id == 1:
                for i in range(number of classes+1):
                        if i != number of classes:
                            y = \text{float}(\overline{\text{self}}.\text{size}.\text{entry}[i].\text{get}())rectangle = plt. Rectangle((cx, 0), width= step, height= y,
                                                        fill=False)
                             ax1.add_patch(rectangle)
                        if 0<i<number_of_classes:
                             valueto = float(self.to_entry[i-1].get())
                              title = valueto
                             if valueto < valueto0:
                                     messagetxt = "Your value %s < previous value %s, please 
                                                   change your values." % (valueto, valueto0)
                                     message = tkMessageBox.showerror("Warning", messagetxt)
                              valueto0 = valueto
                         elif i==0:
 try:
                                 valueto0 = float(self.class1 entry.get())
                                title = u' (%q) ' % (valueto0)
                              except:
                                 title = ''
                         else:
                             try:
```

```
 valueto = float(self.classLast_entry.get())
                                  if valueto < valueto0:
 messagetxt = "Your LAST value %s < previous value %s, 
please change your values." % (valueto, valueto0)
                                    message = tkMessageBox.showerror("Warning", messagetxt)
                                 title = u' (%q) ' % (valueto)
                              except:
                                 \text{title} = \text{''}start, end = ax1.get xlim()ax1.xaxis.set ticks(np.arange(start, end, step))
                        labels.append(title)
                         cx += step
                ax1.set_xticklabels(labels)
            else: 
               for i in range(number of classes):
                         if i != number_of_classes:
                            y = float(self.size entry[i].get())rectangle = pltictangle((cx, 0), width= step, height= y,
                                                        fill=False)
                             ax1.add_patch(rectangle)
                        if 0<i<number of classes-1:
                             entryname from = "class%ia entry" % (i+1)
                             valuefrom = float(getattr(self, entryname from).get())
                             entryname_to = "class%ib_entry" % (i+1)
                             valueto = \overline{f}loat(getattr(self, entryname to).get())
                              title = u'%g\u2013%g' % (valuefrom, valueto)
                              if valueto <= valuefrom:
                                    messagetxt = "Your value 'To:' %s <= value 'From:' %s,
                                                 please change your values for the description 
                                                 of class number %i" % (valueto, valuefrom, i+1)
                                     message = tkMessageBox.showerror("Warning", messagetxt)
                              elif valuefrom <= valueto0:
                                     messagetxt = "Your value 'From:' %s <= previous value 'To:' 
                                                 %s, please change your values for the 
                                                description of class number %i" % (valuefrom, 
                                                valueto0, i+1)
                                     message = tkMessageBox.showerror("Warning", messagetxt)
                              valueto0 = valueto
                         elif i==0:
                             title = " ".join((self.class1 entry text.get().rstrip(),
                                                 self.class1 entry.get()))
                              valueto0 = float(self.class1_entry.get())
                         else:
                             title = " ".join((self.classLast_entry_text.get().rstrip(), 
                                                  self.classLast_entry.get()))
                              valuefrom = float(self.classLast_entry.get())
                             if valuefrom < valueto0:
                                     messagetxt = "Your LAST value %s < previous value 'To:' 
                                         %s, please change your values." % (valuefrom, valueto0)
                                     message = tkMessageBox.showerror("Warning", messagetxt)
                        start, end = ax1.get xlim()ax1.xaxis.set ticks(nparrow(sstart, end, step))
                        labels.append(title) 
                         cx += step
                minorLocator = AutoMinorLocator(2)
               ax1.xaxis.set minor locator(minorLocator)
               ax1.xaxis.set major formatter(NullFormatter())
                ax1.xaxis.set_ticklabels(labels,minor=True, **axis_font)
                ax1.xaxis.set_ticks_position('none')
        if self.chart:
            self.chart.draw()
   def save figure(self):
       fig = self.figure
       ax1 = fig.addsubplot(111)self. axis = <math>\overline{ax1} outputpath = self.saveoutput
```

```
 if self.outputbox.get() in ('PNG'):
           suffix = '.png'
           outputfile=os.path.join(outputpath + suffix)
 ax1.figure.savefig(outputfile, dpi=300)
 print "image was saved as png"
           messagetxt = "Image was saved as png."
           message = tkMessageBox.showinfo("Info", messagetxt)
        elif self.outputbox.get() in ('SVG'):
            suffix = '.svg'
           outputfile=os.path.join(outputpath + suffix)
           ax1.figure.savefig(outputfile, dpi=300)
           print "image was saved as svg" 
           messagetxt = "Image was saved as svg."
           message = tkMessageBox.showinfo("Info", messagetxt)
        elif self.outputbox.get() in ('JPG'):
          sufficient = '.jpg' outputfile=os.path.join(outputpath + suffix)
           ax1.figure.savefig(outputfile, dpi=300)
 print "image was saved as jpg"
 messagetxt = "Image was saved as jpg."
          message = tkMessageBox.showinfo("Info", messagetxt)
        else:
           suffix = '.tiff'
           outputfile=os.path.join(outputpath + suffix)
            ax1.figure.savefig(outputfile, dpi=300)
            print "image was saved as tiff"
           messagetxt = "Image was saved as tiff."
           message = tkMessageBox.showinfo("Info", messagetxt)
    def close window(self):
        root.destroy()
root = tk.Fk()app = Application(master=root)
app.master.title(u'Automation of Cartodiagram scales creation in ArcGIS for Desktop')
app.mainloop()
#root.destroy()
```

```
# -*- coding: utf-8 -*-
from Tkinter import *
import Tkinter
tk = Tkinter
import tkFileDialog
from tkFileDialog import askopenfilename
import ttk
import tkMessageBox
import matplotlib
matplotlib.use('TkAgg')
import matplotlib.font manager as font manager
import matplotlib.pyplot as plt
import numpy as np 
from matplotlib.backends.backend_tkagg import FigureCanvasTkAgg, NavigationToolbar2TkAgg
import arcpy
from matplotlib.figure import Figure
from matplotlib.ticker import MultipleLocator, FormatStrFormatter
import pylab 
import os
import sys
import math
# density of points in x values
STEPS = 200# Functions, how ArcMap calculates the proportional symbols
def f normalcase(self, value, valmin, Pmin):
     return (float(value)/valmin)**0.5 * Pmin
def f flannery(self, value, valmin, Pmin):
    return 1.0083* (float (value)/valmin) **0.5716 * Pmin
methods = {"Normal case":f normalcase, "Flannery method":f flannery}
class Application(tk.Frame):
     chart = None
     soubory = []
     figsize=(6.0, 3.0)
    seznam = []def create chart(self, root):
        f = \overline{\text{Figure}}(figsize = (6, 3), \text{dpi=100}) #canvas.resize(w,h) 
         self.figure = f
         # a tk.DrawingArea 
         canvas = FigureCanvasTkAgg(f, master=root)
         return canvas
    def __ init (self, master=None):
         tk.Frame.__init__(self, master)
        self.grid()
         self.createWidgets()
     def toggle(self, event):
         master = self
        self.label1 = Entry(master, width=24)
         self.label1.grid(row=13, column=1)
         if self.box2.get() in ('Min of input', 'Value 0'):
             self.label1.config(state=DISABLED)
         else:
             self.label1.grid()
     def toggle2(self, event):
         master=self
        selfrlabel2 = Entry(master, width=24) self.label2.grid(row=15, column=1)
         if self.box3.get() in ('Max of input'):
             self.label2.config(state=DISABLED)
         else:
             self.label2.grid()
```
```
 def fileschanged(self, event): 
         self.readfields(self.filesbox.get())
     def load_file(self):
         filetypes = [
           ("Shapefile", "*.shp"),
           ("Greener", "center",<br>("Geodatabase", "*, qdb"), ]
         self.files = tkFileDialog.askopenfilename(parent=root, filetypes=filetypes)
        self.filepath = os.path.dirname(self.files)
         self.soubory = [
s and the state of the state of the state of the state of the state of the state of the state of the state of the state of the state of the state of the state of the state of the state of the state of the state of the stat
                for s
                in os.listdir(self.filepath)
                if s.endswith(".shp")
 ] 
         self.filesbox.config(values = self.soubory)
         filename = os.path.split(self.files)[-1]
         self.filesbox.set(filename)
         self.readfields(filename)
    def add item to list(self):
        item = (self.filesbox.get(), self.fieldbox.get()) self.seznam.append(item)
        self.seznamSHPbox.insert(END, " ".join(item))
    def clear figure(self, widget):
         self.figure.clf()
    def remove item button(self):
         i = self.seznamSHPbox.index(ANCHOR)
         del self.seznam[i]
         self.seznamSHPbox.delete(ANCHOR)
     def savetofolder(self):
         self.saveoutput = tkFileDialog.asksaveasfilename(parent=root)
         if self.saveoutput is None: 
             return
         self.label_savefolder.delete(0,END)
        self.label_savefolder.insert(0,self.saveoutput)
     def createWidgets(self):
         #import pdb;pdb.set_trace()
         master = self
         Label(master, text="Default language: EN").grid(row=0, sticky=W)
        Label(master, text="Select folder with feature(s):").grid(row=1, sticky=W)
         Label(master, text="Input feature:").grid(row=2, sticky=W)
         Label(master, text="Input field:").grid(row=3, sticky=W)
        Label(master, text="List of selected features and fields:").grid(row=4, sticky=W)
         Label(master, text="Select function:").grid(row=10, sticky=W)
         Label(master, text="Minimum size of proportional symbol from ArcMap:").grid(row=11, 
         sticky=W)
         Label(master, text="Axis X - minimum value:").grid(row=12, sticky=W)
        Label(master, text="Axis X - maximum value:").grid(row=14, sticky=W)
         Label(master, text="Axis X - label:").grid(row=16, sticky=W)
         Label(master, text="Axis X - Major division (wholenumber multiples):").grid(row=17, 
         sticky=W)
         Label(master, text="Axis X - Minor division:").grid(row=18, sticky=W)
         Label(master, text="Font family used in graph:").grid(row=14, column = 2, padx = 120, 
         sticky = W)
        Label(master, text="Font size used in graph:").grid(row=15, column = 2, padx = 120,
        stickv = WLabel(master, text="Output format:").grid(row=16, column = 2, padx = 120, sticky = W)
        self.button = Button(self, text = "Select", width=20, command=self.load file)
         self.button.grid(row=1,column=1)
```

```
 self.filesboxvalue = StringVar()
        self.filesbox = ttk.Combobox(self, values=self.soubory,
            textvariable=self.filesboxvalue)
        self.filesbox.bind('<<ComboboxSelected>>', self.fileschanged)
        self.filesbox.state(['readonly'])
        self.filesbox.grid(row=2, column=1)
       self.fieldboxvalue = StringVar()
        self.fieldbox = ttk.Combobox(self, values=[],
             textvariable=self.fieldboxvalue)
        self.fieldbox.state(['readonly'])
        self.fieldbox.bind('<<ComboboxSelected>>')
        self.fieldbox.grid(row=3, column=1)
        self.seznamSHPbox = Listbox(self, selectmode=EXTENDED, width=30, height=10)
        for item in self.seznam:
           self.seznamSHPbox.insert(END, " ".join(item))
       self.seznamSHPbox.grid(row=5, sticky=W, rowspan=4)
       self.add item button = Button(self, text = "Add", width=20,
                                      command=self.add_item_to_list)
       self.add_item_button.grid(row=5, column=1)
       self.remove item button = Button(self,text = "Remove", width=20,
                                      command=self.remove item button)
       self.remove item button.grid(row=6,column=1)
       self.methodvalue = StringVar()
        self.box1 = ttk.Combobox(master, textvariable=self.methodvalue,
          values = methods.keys(),
) self.box1.state(['readonly']) 
        self.box1.bind('<<ComboboxSelected>>')
        self.box1.current(0)
        self.box1.grid(row = 10, column = 1)
       self.MinSizeSymbol = Entry(master, width=24)
        self.MinSizeSymbol.grid(row=11, column=1)
       value = StringVar()self. box2 = tk. Combobox(maxter, values = ['Min of input', 'Custom value']
         \rightarrow self.box2.state(['readonly']) 
        self.box2.bind('<<ComboboxSelected>>', self.toggle)
        self.box2.current(0)
       self.box2.getid(row = 12, column = 1) value = StringVar()
       self.box3 = ttk.Combobox(master,
          values = ['Max of input', 'Custom value']
) self.box3.bind('<<ComboboxSelected>>', self.toggle2)
        self.box3.state(['readonly'])
        self.box3.current(0)
       self.box3.qrid(row = 14, column = 1) self.e8 = Entry(master, width=24)
        self.e8.grid(row= 16, column=1) 
        value = StringVar()
       self.box4 = ttk.Combobox(master,
          values = ['Arial','Calibri','Verdana','Times New Roman']
) self.box4.state(['readonly'])
        self.box4.bind('<<ComboboxSelected>>')
        self.box4.current(0)
       self.box4.grid(row = 14, column = 2, padx = 170)
        value = StringVar()
       self.box5 = tk.Combobox(master, values = ['8', '9', '10', '11', '12', '15']
)
```

```
 self.box5.state(['readonly']) 
         self.box5.bind('<<ComboboxSelected>>')
        self.box5.current(0)
        self.box5.grid(row = 15, column = 2, padx = 170)
        self.majorticksvalue = StringVar()
       self.majorticks = Entry(master, width=10)
       self.majorticks.grid(row=17, column=1, sticky =W)
        self.minorticksvalue = StringVar()
       self.minorticks = Entry(master, width=10) self.minorticks.grid(row=18, column=1, sticky =W)
       self.chart = self.create chart(master)
        self.chart._tkcanvas.grid(row=0, column=2, rowspan=12)
         self.outputboxvalue = StringVar()
         self.outputbox = ttk.Combobox(self, values=["JPG","PNG","TIFF","SVG"],
) self.outputbox.state(['readonly']) 
        self.outputbox.bind('<<ComboboxSelected>>')
        self.outputbox.current(0) 
        self.outputbox.grid(row=16, column=2, padx = 170)
        self.label savefoldervalue = StringVar()
        self.label_savefolder= Entry(master, width=45, textvariable =
                                      self.label savefoldervalue)
        self.label savefolder.grid(row= 17, column = 2, padx = 30, sticky=W)
         self.saveto=Button(master, text="Select output folder", width=20, 
                                       command=self.savetofolder)
       self.saveto.grid(row= 17, column=2, padx = 270, sticky = W)
         self.redraw = Button(master, text="Refresh graph", width=20, command = self.readshape)
       self.redraw.grid(row=12,column=2)
       self.button = Button (master, text='Save graph', width=20, command=self.save figure)
        self.button.grid(row=19, column=2)
       self.button2 = Button(master, text='Close window', width=20, command=self.close window)
        self.button2.grid (row=20, column=2)
    def get minsizesymbol(self):
        try:
            return self.MinSizeSymbol.get()
        except:
            return self.minsizesymbol
        pass 
     def get_xlabel(self): 
        try:
            return self.e8.get()
         except:
            return self.xlabel
        pass
   def get xmin value(self):
        try:
            return self.label1.get()
        except:
            return self.xmin_value
        pass
    def get xmax value(self):
         try:
            return self.label2.get()
         except:
            return self.xmax_value
        pass
    def get_majorticks(self):
        try:
            return self.majorticks.get()
        except:
```

```
 return self.majorticks
        pass
   def get minorticks(self):
        try:
            return self.minorticks.get()
        except:
            return self.minorticks
        pass
   def get savegraphtofolder(self):
        try:
            return self.label_savefolder.get()
        except:
            return self.savegraphtofolder
        pass
    def readshape(self):
        self.figure.clf()
         values = []
         for feature, field in self.seznam:
             dbpath = os.path.join(self.filepath, feature)
             cursor = arcpy.SearchCursor(dbpath)
            values.extend(
 [
                     getattr(row, field) 
                    for row in cursor
 ]
) del cursor, row
       self.xlabel = self.get xlabel()
         if not values:
            return
        valmin = min(values)
        valmax = max(values)
        step = (valmax-valmin)/STEPS
        values = []
        cx = valmin
        while cx < valmax:
            values.append(cx)
            cx += step
        values.append(valmax)
        Pmin = float(self.MinSizeSymbol.get())
        try:
               Pmin = float(self.MinSizeSymbol.get())
        except:
                messagetxt = "Please insert value to field - 'Minimum size of symbol from 
                              ArcMap'."
               message = tkMessageBox.showerror("Warning", messagetxt)
         if Pmin >=100:
           messagetxt = "Please insert lower value than 100 to field - 'Minimum size of symbol 
                              from ArcMap'."
            message = tkMessageBox.showerror("Warning", messagetxt)
        values.sort()
        f = methods.get(self.methodvalue.get(), f normalcase)
       yvalues = [ f(self, value, valmin, Pmin)
          for value in values
         ]
         fig = self.figure
       ax1 = fig.addsubplot(111)self. axis = <math>\frac{1}{ax1}</math>title font = {'fontname':self.box4.get(), 'size':self.box5.get(), 'color':'black',
         'weight':'normal', 'verticalalignment':'bottom'} 
       axis font = {'fontname':self.box4.get(), 'size':self.box5.get()}
```

```
 # Set the font properties (for use in legend) 
       font path = 'C:\\Windows\Fonts\Arial.ttf' font_prop = font_manager.FontProperties(fname=font_path, size=14)
         # Set the tick labels font
        for label in (ax1.get_xticklabels() + ax1.get_yticklabels()):
            label.set fontname(self.box4.get())
             label.set_fontsize(self.box5.get())
         # Set the tick - Major and Minor
        majorTicks = float(self.majorticks.get())
        minorTicks = float(self.minorticks.get())
        majorLocator = MultipleLocator(float(self.majorticks.get()))
        majorFormatter = FormatStrFormatter('%d')
        minorLocator = MultipleLocator(float(self.minorticks.get()))
        if self.box2.get() in ('Min of input') and self.box3.get() in ('Max of input'):
                x = sorted(values)
                yvalues = [ f(self, value, valmin, Pmin)
                     for value in values
 ] 
               cx1 = majorrickscv1 = None while cx1 < valmax: 
                   cy1 = f(self, cx1, valmin, Pmin)ax1.vlines(cx1, 0, cy1, color='black', lw=1)
                   cx1 += majorTicks
                if cy1 is None:
                    return 
               ax1.xaxis.set minor locator(minorLocator)
                ticks = [valmin]
               xval = (1+int(valmin)/int(majorTicks)) *majorTickswhile xval<=valmax:
                     ticks.append(xval)
                   xval += maxforTicks ticks.append(valmax)
               if valmin == 0:
                  cy = 0 else:
                    cy = f(self, valmin, valmin, Pmin)
                ax1.vlines(valmin, 0, cy, color='black', lw=1)
                cy = f(self, valmax, valmin, Pmin)
                ax1.vlines(valmax-1, 0, cy, color='black', lw=1)
                ax1.set_xticks(ticks)
        elif self.box2.get() in ('Custom value') and self.box3.get() in ('Max of input'):
               x = sorted(vvalues)user_valmin = float(self.label1.get())
               if user valmin > valmin:
                   messagetxt = "Please insert lower value than minimum value of input 
                                  feature."
                    message = tkMessageBox.showerror("Warning", messagetxt)
               density = (valmax-valuemin)/float(len(x)) stepx = density*(valmin-user_valmin)/(valmax-valmin)
                userx = user_valmin
               i = 0 while userx < valmin:
                   x.insert(i, userx)
                   yvalues.insert(i, f(self, userx, valmin, Pmin))
                   userx += stepxi + = 1cx = \text{majorTicks} cy = None
                while cx < valmax: 
                    cy = f(self, cx, valmin, Pmin)
```

```
 ax1.vlines(cx, 0, cy, color='black', lw=1)
           ax1.vlines(valmax-1, 0, cy, color='black', lw=1)
           cx += majorTicks
        if cy is None:
            return
        valmin = user_valmin
       ax1.xaxis.set minor locator(minorLocator)
       ticks = [valmin] xval = (1+int(valmin)/int(majorTicks))*majorTicks
       while xval <= valmax:
             ticks.append(xval)
            xval += majorTicks
        ticks.append(valmax)
        if valmin == 0:
          cy = 0 else:
            cy = f(self, valmin, valmin, Pmin)
        ax1.vlines(valmin, 0, cy, color='black', lw=1)
        ax1.set_xticks(ticks)
 elif self.box2.get() in ('Min of input') and self.box3.get() in ('Custom value'):
       x = sorted(value)user_valmax = float(self.label2.get())
        if user_valmax < valmax:
            messagetxt = "Please insert higher value than maximum value of input 
                          feature."
            message = tkMessageBox.showerror("Warning", messagetxt)
       density = (valmax-valuemin)/float(len(x)) stepx1 = density *(user_valmax-valmax)/(valmax-valmin)
        userx = valmax
       i = (len(x))while userx < user valmax:
            x.insert(i, userx)
           yvalues.insert(i, f(self, userx, valmin, Pmin))
           userx += stepx1
           i + = 1 cx1 = majorTicks 
        cy1 = None
        while cx1 < user_valmax: 
            cy1 = f(self, cx1, valmin, Pmin) 
           ax1.vlines(cx1, 0, cy1, color='black', lw=1)
           cx1 += majorTicks
        if cy1 is None:
            return
        valmax = user_valmax
       ax1.xaxis.set minor locator(minorLocator)
        ticks = [valmin]
       xval = (1+int(valmin)/int(majorTicks))*majoricks)while xval <= valmax:
             ticks.append(xval)
            xval += majorTicks
        ticks.append(valmax)
        if valmin == 0:
           cy = 0 else:
            cy = f(self, valmin, valmin, Pmin)
        ax1.vlines(valmin, 0, cy, color='black', lw=1)
        cy = f(self, valmax, valmin, Pmin)
        ax1.vlines(valmax-1, 0, cy, color='black', lw=1)
        ax1.set_xticks(ticks)
```

```
 elif self.box2.get() in ('Custom value') and self.box3.get() in ('Custom value'):
       x = sorted(value)user valmin = float(self.label1.get())
       if user valmin > valmin:
           messagetxt = "Please insert lower value than minimum value of input 
                          feature."
            message = tkMessageBox.showerror("Warning", messagetxt)
       user valmax = float(self.label2.get())
       if user valmax \langle valmax:
           messagetxt = "Please insert higher value than maximum value of input 
                          feature."
            message = tkMessageBox.showerror("Warning", messagetxt)
        density = (valmax-valmin)/float(len(x)) 
       stepx = density* (valmin-user valmin) / (valmax-valmin)
        userx = user_valmin
       i = 0 while userx < valmin:
            x.insert(i, userx)
           yvalues.insert(i, f(self, userx, valmin, Pmin))
           userx += stepx
           i + = 1stepx1 = density *(user valmax-valmax)/(valmax-valmin) userx = valmax
       i = (len(x))while userx < user valmax:
            x.insert(i, userx)
           yvalues.insert(i, f(self, userx, valmin, Pmin))
           userx += stepx1
           i + = 1 cx = majorTicks 
        cy = None
       while cx <= user valmax:
           cy = f(self, c_x, valmin, Pmin)ax1.vlines(cx, 0, cy, color='black', lw=1)
           ax1.vlines(user_valmax-1, 0, cy, color='black', lw=1)
           cx \neq max \overline{c} if cy is None:
            return 
        valmin = user_valmin
       valmax = user-val ax1.xaxis.set_minor_locator(minorLocator)
        ticks = [valmin]
       xval = (1+int(valmin)/int(majorTicks)) *majorTickswhile xval<=valmax:
             ticks.append(xval)
             xval += majorTicks
        ticks.append(valmax)
       if valmin == 0:
           cy = 0 else:
            cy = f(self, valmin, valmin, Pmin)
        ax1.vlines(valmin, 0, cy, color='black', lw=1)
        ax1.set_xticks(ticks)
 y = sorted(yvalues)
 #Conversion between pt(ArcGIS) and inch(Matplotlib)
# 1pt = 1/72 inch --> 10pt = 10/72 inch
 ax1.set_ylim(0, 168)
 ax1.set_xlim(valmin, valmax*1.01)
ax1.yax1s.set_visible(False)
label = ax1.set xlabel(self.e8.get(), **axis font)
ax1.xaxis.set label coords(1.05, -0.10)
```

```
 ax1.spines['right'].set_visible(False)
         ax1.spines['top'].set_visible(False)
         ax1.spines['left'].set_visible(False)
         ax1.tick_params(which='both', direction='out')
        ax1.xaxis.set_ticks_position('bottom')
         ax1.ticklabel_format(style='sci',scilimits=(-10,10),axis='both')
        ax1.xxis.major.formatter useMathText = True
         fig.tight_layout()
        ax1.plot(x, y, color='black', lw=2) if self.chart:
             self.chart.draw()
     def readfields(self, soubor):
         dbpath = os.path.join(self.filepath, soubor)
        shapename = dbpath.rsplit(".", 1)[0]
        shapename = os.path.split(shapename)[-1] # Get and print a list of tables
         fields = arcpy.ListFields(dbpath)
         values = [f.name for f in fields]
        self.fieldbox.config(values = values,
) return values
     def save_figure(self):
        fig = self.figure
        ax1 = fig.addsubplot(111)self. axis = <math>\overline{ax1} outputpath = self.saveoutput
         if self.outputbox.get() in ('PNG'):
           suffix = ' . png' outputfile=os.path.join(outputpath + suffix)
            ax1.figure.savefig(outputfile, dpi=300)
            print "image was saved as png"
           \frac{1}{\text{m}} messagetxt = "Image was saved as png."
            message = tkMessageBox.showinfo("Info", messagetxt)
         elif self.outputbox.get() in ('SVG'):
           sufficient = ' . svg' outputfile=os.path.join(outputpath + suffix)
            ax1.figure.savefig(outputfile, dpi=300)
            print "image was saved as svg" 
            messagetxt = "Image was saved as svg."
            message = tkMessageBox.showinfo("Info", messagetxt)
         elif self.outputbox.get() in ('JPG'):
           suffix = '.jpg' outputfile=os.path.join(outputpath + suffix)
            ax1.figure.savefig(outputfile, dpi=300)
            print "image was saved as jpg"
           mess a q e t x t = "Image was saved as ipq." message = tkMessageBox.showinfo("Info", messagetxt)
         else:
           sufficient = ' .tiff' outputfile=os.path.join(outputpath + suffix)
            ax1.figure.savefig(outputfile, dpi=300)
            print "image was saved as tiff"
            messagetxt = "Image was saved as tiff."
            message = tkMessageBox.showinfo("Info", messagetxt)
    def close window(self):
         root.destroy()
root = tk.F(k)app = Application(master=root)
app.master.title(u'Automation of Cartodiagram scales creation in ArcGIS for Desktop')
app.mainloop()
#root.destroy()
```

```
# -*- coding: utf-8 -*-
from Tkinter import *
import Tkinter
tk = Tkinter
import tkFileDialog
from tkFileDialog import askopenfilename
import ttk
import tkMessageBox
import matplotlib
matplotlib.use('TkAgg')
import matplotlib.font manager as font manager
import matplotlib.pyplot as plt
import numpy as np 
from matplotlib.backends.backend_tkagg import FigureCanvasTkAgg, NavigationToolbar2TkAgg
import arcpy
from matplotlib.figure import Figure
from matplotlib.ticker import MultipleLocator, FormatStrFormatter
import pylab 
import os
import sys
import math
# density of points in x values
STEPS = 200# Functions, how calculate the Bar/Column/Stacked charts
def f(self, value, valmax, Pmax):
     return (float(value)/valmax) * Pmax
class Application(tk.Frame):
    chart = None
     soubory = []
     figsize=(6.0, 3.0)
     seznam = []
    def create chart(self, root):
        f = \overline{\text{Figure}}(\text{figsize}=(6, 3), \text{dpi}=100) #canvas.resize(w,h) 
        self.fique = f # a tk.DrawingArea 
         canvas = FigureCanvasTkAgg(f, master=root)
         return canvas
    def __ init (self, master=None):
        tk. Frame. init (self, master)
         self.grid()
         self.createWidgets()
     def toggle(self, event):
         master = self
         self.label1 = Entry(master, width=24)
         self.label1.grid(row=13, column=1)
         if self.box2.get() in ('Min of input', 'Value 0'):
             self.label1.config(state=DISABLED)
         else:
             self.label1.grid()
     def toggle2(self, event):
         master=self
        self.label2 = Entry(master, width=24)
         self.label2.grid(row=15, column=1)
         if self.box3.get() in ('Max of input'):
             self.label2.config(state=DISABLED)
         else:
             self.label2.grid()
     def fileschanged(self, event): 
         self.readfields(self.filesbox.get())
     def load_file(self):
         filetypes = [
```

```
 ("Shapefile", "*.shp"),
            ("Geodatabase", "*.gdb"),
 ]
         self.files = tkFileDialog.askopenfilename(parent=root, filetypes=filetypes)
        self.filepath = os.path.dirname(self.files)
         self.soubory = [
s and the state of the state of the state of the state of the state of the state of the state of the state of the state of the state of the state of the state of the state of the state of the state of the state of the stat
                for s
                in os.listdir(self.filepath)
                if s.endswith(".shp")
 ] 
         self.filesbox.config(values = self.soubory)
         filename = os.path.split(self.files)[-1]
         self.filesbox.set(filename)
         self.readfields(filename)
    def add item to list(self):
        \bar{t} = \bar{t} = \bar{t}.filesbox.get(), self.fieldbox.get())
         self.seznam.append(item)
        self.seznamSHPbox.insert(END, " ".join(item))
    def clear figure(self, widget):
        self.figure.clf()
    def remove item button(self):
         i = self.seznamSHPbox.index(ANCHOR)
         del self.seznam[i]
         self.seznamSHPbox.delete(ANCHOR)
     def savetofolder(self):
         self.saveoutput = tkFileDialog.asksaveasfilename(parent=root)
         if self.saveoutput is None: 
            return
         self.label_savefolder.delete(0,END)
        self.label_savefolder.insert(0,self.saveoutput)
     def createWidgets(self):
        #import pdb;pdb.set trace()
         master = self
         Label(master, text="Default language: EN").grid(row=0, sticky=W)
        Label(master, text="Select folder with feature(s):").grid(row=1, sticky=W)
         Label(master, text="Input feature:").grid(row=2, sticky=W)
         Label(master, text="Input field:").grid(row=3, sticky=W)
         Label(master, text="List of selected features and fields:").grid(row=4, sticky=W)
        Label(master, text="Maximum length of symbol from ArcMap (in pts):").grid(row=11,
         sticky=W)
         Label(master, text="Axis X - minimum value:").grid(row=12, sticky=W)
        Label(master, text="Axis X - maximum value:").grid(row=14, sticky=W)
         Label(master, text="Axis X - label:").grid(row=16, sticky=W)
        Label(master, text="Axis X - Major division (wholenumber multiples):").grid(row=17,
         sticky=W)
         Label(master, text="Axis X - Minor division:").grid(row=18, sticky=W)
        Label(master, text="Font family used in graph:").grid(row=14, column = 2, padx = 120,
         sticky = W)
        Label(master, text="Font size used in graph:").grid(row=15, column = 2, padx = 120,
         sticky = W)
        Label(master, text="Output format:").grid(row=16, column = 2, padx = 120, sticky = W)
        self.button = Button(self, text = "Select", width=20, command=self.load file)
         self.button.grid(row=1,column=1)
        self.filesboxvalue = StringVar()
        self.filesbox = ttk.Combobox(self, values=self.soubory,
             textvariable=self.filesboxvalue)
        self.filesbox.bind('<<ComboboxSelected>>', self.fileschanged)
         self.filesbox.state(['readonly'])
         self.filesbox.grid(row=2, column=1)
```

```
 self.fieldboxvalue = StringVar()
        self.fieldbox = ttk.Combobox(self, values=[],
            textvariable=self.fieldboxvalue)
        self.fieldbox.state(['readonly'])
        self.fieldbox.bind('<<ComboboxSelected>>')
        self.fieldbox.grid(row=3, column=1)
        self.seznamSHPbox = Listbox(self, selectmode=EXTENDED, width=30, height=10)
        for item in self.seznam:
            self.seznamSHPbox.insert(END, " ".join(item))
        self.seznamSHPbox.grid(row=5, sticky=W, rowspan=4)
       self.add item button = Button(self, text = "Add", width=20,
                                      command=self.add_item_to_list)
       self.add_item_button.grid(row=5, column=1)
       self.remove item button = Button(self,text = "Remove", width=20,
                                      command=self.remove item button)
        self.remove_item_button.grid(row=6,column=1)
       self.MaxSizeSymbol = Entry(master, width=24)
        self.MaxSizeSymbol.grid(row=11, column=1)
        value = StringVar()
       self.box2 = ttk.Combobox(master,
          values = ['Min of input', 'Custom value']
) self.box2.state(['readonly']) 
        self.box2.bind('<<ComboboxSelected>>', self.toggle)
        self.box2.current(0)
       self.box2.quit(row = 12, column = 1) value = StringVar()
       self.box3 = ttk.Combobox(master,
          values = ['Max of input', 'Custom value']
) self.box3.bind('<<ComboboxSelected>>', self.toggle2)
        self.box3.state(['readonly'])
        self.box3.current(0)
       self. box3. grid(row = 14, column = 1)self.e8 = Entry(master, width=24)
       self.e8.grid(row= 16, column=1)
        value = StringVar()
       self.box4 = ttk.Combobox(master,
          values = ['Arial','Calibri','Verdana','Times New Roman']
) self.box4.state(['readonly'])
        self.box4.bind('<<ComboboxSelected>>')
        self.box4.current(0)
       self.box4.grid(row = 14, column = 2, padx = 170)
        value = StringVar()
       self.box5 = ttk.Combobox(master,
          values = ['8', '9', '10', '11', '12', '15']
) self.box5.state(['readonly']) 
        self.box5.bind('<<ComboboxSelected>>')
        self.box5.current(0)
       self.box5.grid(row = 15, column = 2, padx = 170)
       self.majorticksvalue = StringVar()
        self.majorticks = Entry(master,width=10)
        self.majorticks.grid(row=17, column=1, sticky =W)
        self.minorticksvalue = StringVar()
       self.minorticks = Entry(master, width=10)
       self.minorticks.grid(row=18, column=1, sticky =W)
       self.charAt = self.create chart(master)self.chart. tkcanvas.grid(row=0, column=2, rowspan=12)
```

```
 self.outputboxvalue = StringVar()
         self.outputbox = ttk.Combobox(self, values=["JPG","PNG","TIFF","SVG"],
) self.outputbox.state(['readonly']) 
        self.outputbox.bind('<<ComboboxSelected>>')
        self.outputbox.current(0) 
        self.outputbox.grid(row=16, column=2, padx = 170)
        self.label savefoldervalue = StringVar()
       self.label_savefolder= Entry(master, width=45, textvariable =
                                     self.label savefoldervalue)
        self.label savefolder.grid(row= 17, column = 2, padx = 30, sticky=W)
        self.saveto=Button(master, text="Select output folder", width=20, 
                                      command=self.savetofolder)
       self.saveto.grid(row= 17, column=2, padx = 270, sticky = W)
        self.redraw = Button(master, text="Refresh graph", width=20, command = self.readshape)
       self.redraw.grid(row=12,column=2)
       self.button = Button (master, text='Save graph', width=20, command=self.save figure)
        self.button.grid(row=19, column=2)
       self.button2 = Button(master, text='Close window', width=20, command=self.close window)
        self.button2.grid (row=20, column=2)
   def get maxsizesymbol(self):
        try:
            return self.MaxSizeSymbol.get()
        except:
            return self.maxsizesymbol
        pass 
     def get_xlabel(self): 
        try:
            return self.e8.get()
        except:
           return self.xlabel
        pass
   def get xmin value(self):
         try:
            return self.label1.get()
        except:
           return self.xmin_value
        pass
    def get_xmax_value(self):
        try:
            return self.label2.get()
        except:
            return self.xmax_value
        pass
   def get majorticks(self):
        try:
            return self.majorticks.get()
        except:
            return self.majorticks
        pass
   def get minorticks(self):
        try:
            return self.minorticks.get()
         except:
            return self.minorticks
        pass
   def get savegraphtofolder(self):
        try:
            return self.label_savefolder.get()
        except:
            return self.savegraphtofolder
        pass
```

```
 def readshape(self):
         self.figure.clf() 
         values = []
         for feature, field in self.seznam:
             dbpath = os.path.join(self.filepath, feature)
             cursor = arcpy.SearchCursor(dbpath)
             values.extend(
[ [ [ [ ] ] ] ] [ ] [ ] ] [ ] ] [ ] ] [ ] ] [ ] ] [ ] ] [ ] ] [ ] ] [ ] ] [ ] ] [ ] ] [ ] ] [ ] ] [ ] [ ] ] [ ]
                      getattr(row, field) 
                     for row in cursor
 ]
) del cursor, row
        self.xlabel = self.get xlabel()
         if not values:
             return
         valmin = min(values)
         valmax = max(values)
         step = (valmax-valmin)/STEPS
         values = []
         cx = valmin
         while cx < valmax:
             values.append(cx)
             cx += step
         values.append(valmax)
         Pmax = float(self.MaxSizeSymbol.get())
         try:
               Pmax = float(self.MaxSizeSymbol.get())
         except:
               messagetxt = "Please insert value to field - 'Maximum length of symbol from 
                              ArcMap'."
               message = tkMessageBox.showerror("Warning", messagetxt)
         if Pmax >100:
            messagetxt = "Please insert lower value than 100 to field - 'Maximum length of 
                               symbol from ArcMap'."
            message = tkMessageBox.showerror("Warning", messagetxt)
         values.sort()
         yvalues = [ f(self, value, valmax, Pmax)
           for value in values
         ]
         fig = self.figure
        ax1 = fig.addsubplot(111)self. axis = a\overline{x}1title font = {'fontname':self.box4.get(), 'size':self.box5.get(), 'color':'black',
                               'weight':'normal', 'verticalalignment':'bottom'} 
        axis font = {'fontname':self.box4.get(), 'size':self.box5.get()}
         # Set the font properties (for use in legend) 
        font path = 'C:\\W{\text{odows}}\F{\text{at}}font prop = font manager.FontProperties(fname=font path, size=14)
         # Set the tick labels font
         for label in (ax1.get_xticklabels() + ax1.get_yticklabels()):
            label.set fontname(self.box4.get())
             label.set_fontsize(self.box5.get())
         # Set the tick - Major and Minor
        majorTicks = float(self.majoritzks.get()) minorTicks = float(self.minorticks.get())
         majorLocator = MultipleLocator(float(self.majorticks.get()))
         majorFormatter = FormatStrFormatter('%d')
         minorLocator = MultipleLocator(float(self.minorticks.get()))
```

```
 if self.box2.get() in ('Min of input') and self.box3.get() in ('Max of input'):
                x = sorted(values)
                yvalues = [ f(self, value, valmax, Pmax)
                     for value in values
 ] 
               cx1 = majorTickscv1 = None while cx1 < valmax: 
                   cy1 = f(self, cx1, valmax, Pmax) ax1.vlines(cx1, 0, cy1, color='black', lw=1)
                  cx1 += majorTicks
                if cy1 is None:
                    return 
               ax1.xaxis.set minor locator(minorLocator)
                ticks = [valmin]
               xval = (1+int(valmin)/int(maxiorTicks)) *majorTickswhile xval<=valmax:
                     ticks.append(xval)
                    xval += majorTicks
                ticks.append(valmax)
                if valmin == 0:
                  cy = 0 else:
                    cy = f(self, valmin, valmax, Pmax)
                ax1.vlines(valmin, 0, cy, color='black', lw=1)
                cy = f(self, valmax, valmax, Pmax)
                ax1.vlines(valmax-1, 0, cy, color='black', lw=1)
                ax1.set_xticks(ticks)
        elif self.box2.get() in ('Custom value') and self.box3.get() in ('Max of input'):
               x = sorted(valing)user_valmin = float(self.label1.get())
               if user valmin > valmin:
                    messagetxt = "Please insert lower value than minimum value of input 
                                  feature."
                    message = tkMessageBox.showerror("Warning", messagetxt)
                density = (valmax-valmin)/float(len(x))
                stepx = density*(valmin-user_valmin)/(valmax-valmin)
                userx = user_valmin
               i = 0 while userx < valmin:
                   x.insert(i, userx)
                   yvalues.insert(i, f(self, userx, valmax, Pmax))
                   userx += stepx
                   i + = 1cx = \text{majorTicks} cy = None
                while cx < valmax: 
                   cy = f(self, cx, valmax, Pmax)ax1.vlines(cx, 0, cy, color='black', lw=1)
                   ax1.vlines(valmax-1, 0, cy, color='black', lw=1)
                   cx += majorTicks
                if cy is None:
                    return
                valmin = user_valmin
               ax1.xaxis.set minor locator(minorLocator)
                ticks = [valmin]
               xval = (1+int(valmin)/int(majorTicks)) *majorTickswhile xval <= valmax:
                     ticks.append(xval)
                    xval += majorTicks
                ticks.append(valmax)
```

```
 if valmin == 0:
                  cy = 0 else:
                    cy = f(self, valmin, valmax, Pmax)
                ax1.vlines(valmin, 0, cy, color='black', lw=1)
                ax1.set_xticks(ticks)
        elif self.box2.get() in ('Min of input') and self.box3.get() in ('Custom value'):
              x = sorted(value)user_valmax = float(self.label2.get())
               if user valmax \langle valmax:
                   messagetxt = "Please insert higher value than maximum value of input 
                                 feature."
                    message = tkMessageBox.showerror("Warning", messagetxt)
               density = (valmax-valmin)/float(len(x))
              stepx1 = density *(user valmax-valmax) / (valmax-valmin)
              userx = valmaxi = (len(x))while userx < user valmax:
                   x.insert(i, userx)
                   yvalues.insert(i, f(self, userx, valmax, Pmax))
                   userx += stepx1
                   i + = 1cx1 = majorricks cy1 = None
while cx1 < user valmax:
cy1 = f(self, cx1, valmax, Pmax)ax1.vlines(cx1, 0, cy1, color='black', lw=1)
                  cx1 += majorTicks
                if cy1 is None:
                    return
               valmax = user_valmax
              ax1.xaxis.set minor locator(minorLocator)
               ticks = \lceil \text{valm}\rceilxval = (1+int(valmin)/int(majorTicks))*majoricks)while xval<=valmax:
                    ticks.append(xval)
                   xval += majorTicks
                ticks.append(valmax)
                if valmin == 0:
                  cy = 0 else:
                    cy = f(self, valmin, valmax, Pmax)
               ax1.vlines(valmin, 0, cy, color='black', lw=1)
                cy = f(self, valmax, valmax, Pmax)
               ax1.vlines(valmax-1, 0, cy, color='black', lw=1)
               ax1.set_xticks(ticks)
        elif self.box2.get() in ('Custom value') and self.box3.get() in ('Custom value'):
              x = sorted(value)user valmin = float(self.label1.get())
              if user valmin > valmin:
                   messagetxt = "Please insert lower value than minimum value of input 
                                  feature."
                   message = tkMessageBox.showerror("Warning", messagetxt)
              user valmax = float(selfrlabel2.get())if user valmax < valmax:
                   messagetxt = "Please insert higher value than maximum value of input 
                                  feature."
                    message = tkMessageBox.showerror("Warning", messagetxt)
                density = (valmax-valmin)/float(len(x)) 
                stepx = density*(valmin-user_valmin)/(valmax-valmin)
```

```
 userx = user_valmin
           i = 0 while userx < valmin:
                x.insert(i, userx)
               yvalues.insert(i, f(self, userx, valmax, Pmax))
               userx += stepx
               i + = 1stepx1 = density *(user valmax-value)/(valmax-value) userx = valmax
           i = (len(x))while userx < user valmax:
               x.insert(i, userx)
                yvalues.insert(i, f(self, userx, valmax, Pmax))
               userx += stepx1
               i + = 1 cx = majorTicks 
            cy = None
           while cx <= user valmax:
               cy = f(self, cx, valmax, Pmax)ax1.vlines(cx, 0, cy, color='black', lw=1)
               ax1.vlines(user_valmax-1, 0, cy, color='black', lw=1)
               cx += majorTicks
            if cy is None:
                return 
            valmin = user_valmin
            valmax = user_valmax 
           ax1.xaxis.set minor locator(minorLocator)
            ticks = [valmin]
           xval = (1+int(valmin)/int(majorTicks)) *majorTickswhile xval<=valmax:
                 ticks.append(xval)
                xval += majorTicks
            ticks.append(valmax)
            if valmin == 0:
               cy = 0 else:
                cy = f(self, valmin, valmax, Pmax)
            ax1.vlines(valmin, 0, cy, color='black', lw=1)
            ax1.set_xticks(ticks)
     y = sorted(yvalues)
     #Conversion between pt(ArcGIS) and inch(Matplotlib)
     # 1pt = 1/72 inch --> 10pt = 10/72 inch
     ax1.set_ylim(0, 168)
     ax1.set_xlim(valmin, valmax*1.01)
    ax1.yaxis.set visible(False)
    label = ax1.set xlabel(self.e8.get(), **axis font)
    ax1.xaxis.set label coords(1.05, -0.10) ax1.spines['right'].set_visible(False)
    ax1.spines['top'].set visible(False)
     ax1.spines['left'].set_visible(False)
     ax1.tick_params(which='both', direction='out')
     ax1.xaxis.set_ticks_position('bottom')
     ax1.ticklabel_format(style='sci',scilimits=(-10,10),axis='both')
    ax1.xaxis.major.formatter useMathText = True
     fig.tight_layout()
     ax1.plot(x, y, color='black', lw=2)
     if self.chart:
         self.chart.draw()
 def readfields(self, soubor):
     dbpath = os.path.join(self.filepath, soubor)
```

```
shapename = dbpath.rsplit("\cdot", 1)[0]
        shapename = os.path.split(shapename)[-1]
         # Get and print a list of tables
         fields = arcpy.ListFields(dbpath)
        values = [f.name for f in fields]self.fieldbox.config(values = values,
         \rightarrow return values
    def save figure(self):
        fig = self.figure
        ax1 = fig.addsubplot(111)self. axis = <math>\frac{1}{ax1}</math> outputpath = self.saveoutput
         if self.outputbox.get() in ('PNG'):
           suffix = ' .png'
            outputfile=os.path.join(outputpath + suffix)
            ax1.figure.savefig(outputfile, dpi=300)
            print "image was saved as png"
           messagetxt = "Image was saved as png."
            message = tkMessageBox.showinfo("Info", messagetxt)
         elif self.outputbox.get() in ('SVG'):
           suffix = ' . svq' outputfile=os.path.join(outputpath + suffix)
            ax1.figure.savefig(outputfile, dpi=300)
            print "image was saved as svg" 
           messagetxt = "Image was saved as svg."
            message = tkMessageBox.showinfo("Info", messagetxt)
         elif self.outputbox.get() in ('JPG'):
           suffix = '.jpg' outputfile=os.path.join(outputpath + suffix)
            ax1.figure.savefig(outputfile, dpi=300)
            print "image was saved as jpg"
 messagetxt = "Image was saved as jpg."
 message = tkMessageBox.showinfo("Info", messagetxt)
         else:
           suffix = ' .tiff' outputfile=os.path.join(outputpath + suffix)
 ax1.figure.savefig(outputfile, dpi=300)
 print "image was saved as tiff"
           \frac{1}{\text{message}} = "Image was saved as tiff."
            message = tkMessageBox.showinfo("Info", messagetxt)
    def close window(self):
         root.destroy()
root = tk.Fk()app = Application(master=root)
app.master.title(u'Automation of Cartodiagram scales creation in ArcGIS for Desktop')
app.mainloop()
#root.destroy()
```
## **POČET SOUKROMÝCH PODNIKATELŮ**

v krajích České republiky k 31. 12. 2015

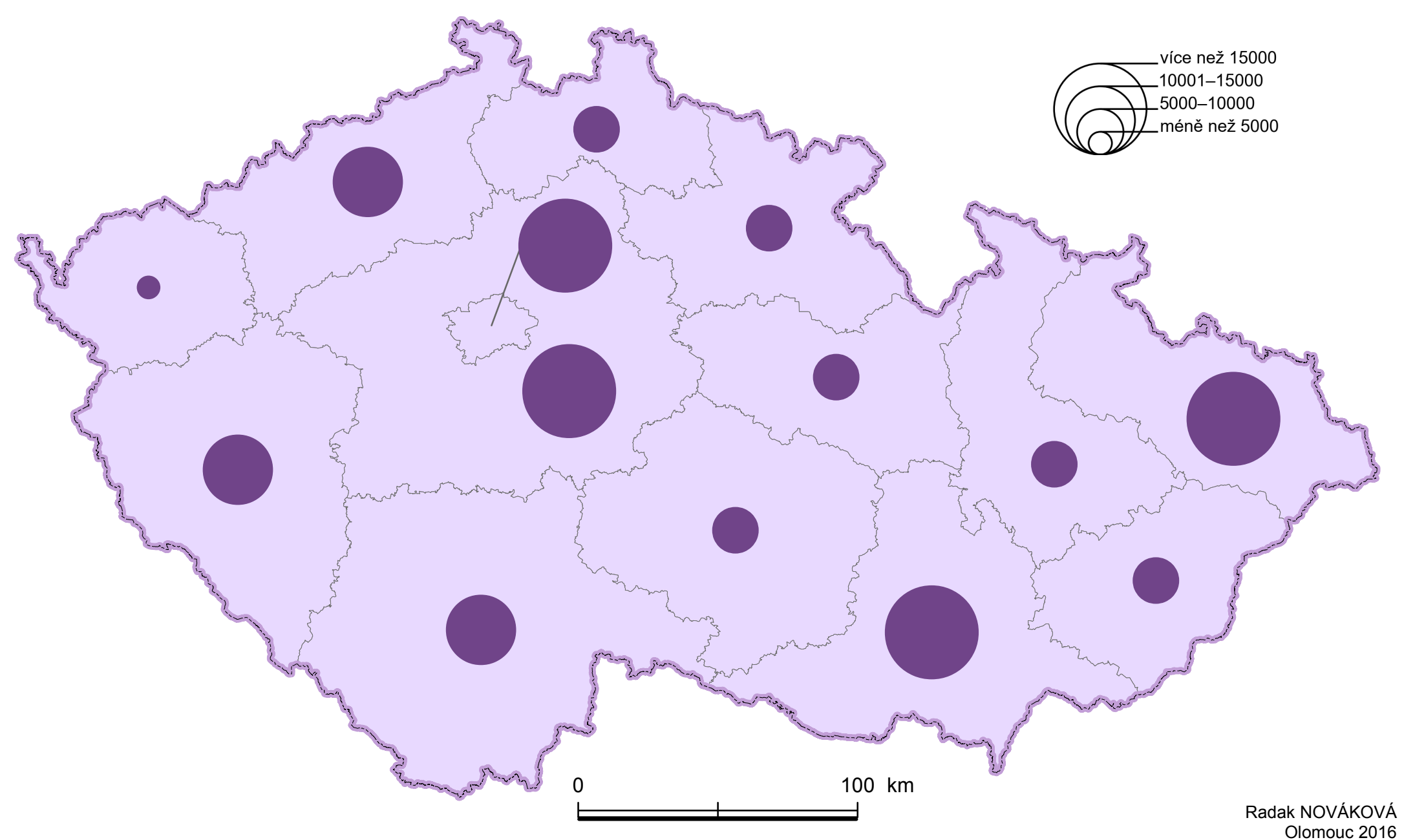

# PĚNĚŽITÁ POMOC PŘI MATEŘSKÉ DOVOLENÉ

v krajích České republiky k 31. 12. 2015

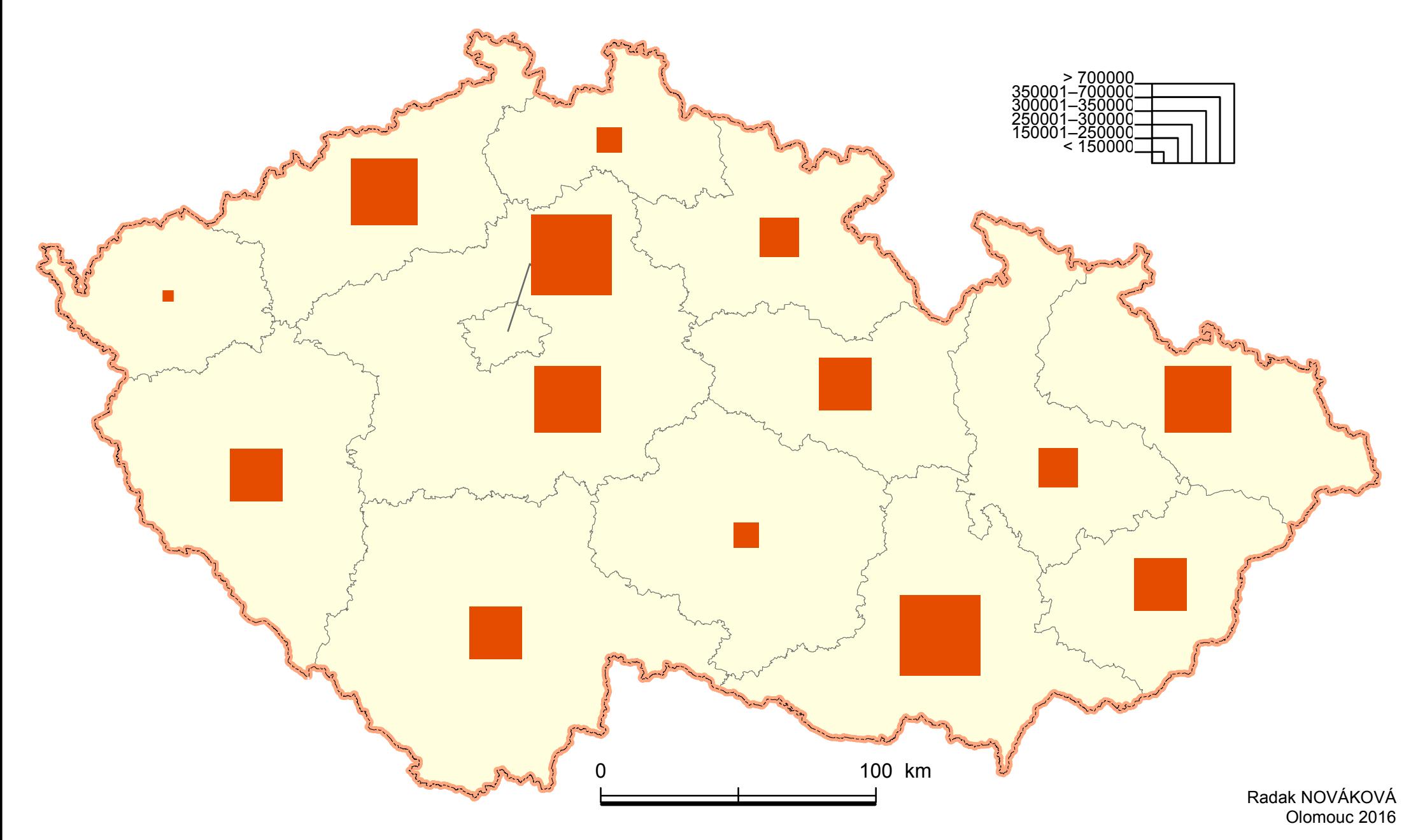

# FREKVENCE PŘÍMÝCH VLAKŮ MEZI KRAJSKÝMI MĚSTY

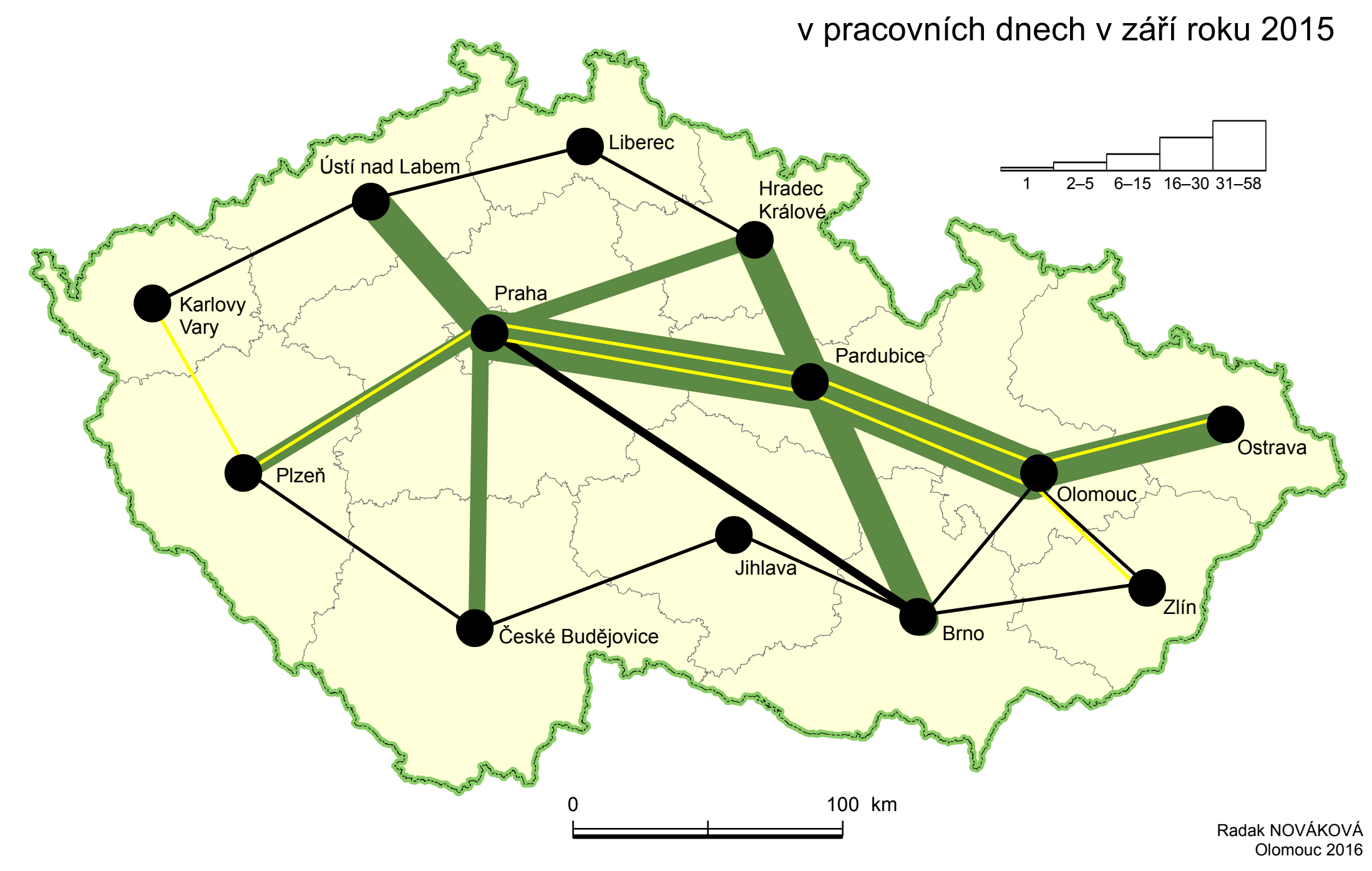

## POČET KNIŽNÍCH JEDNOTEK V KNIHOVNÁCH

v krajích České republiky k 31. 12. 2015

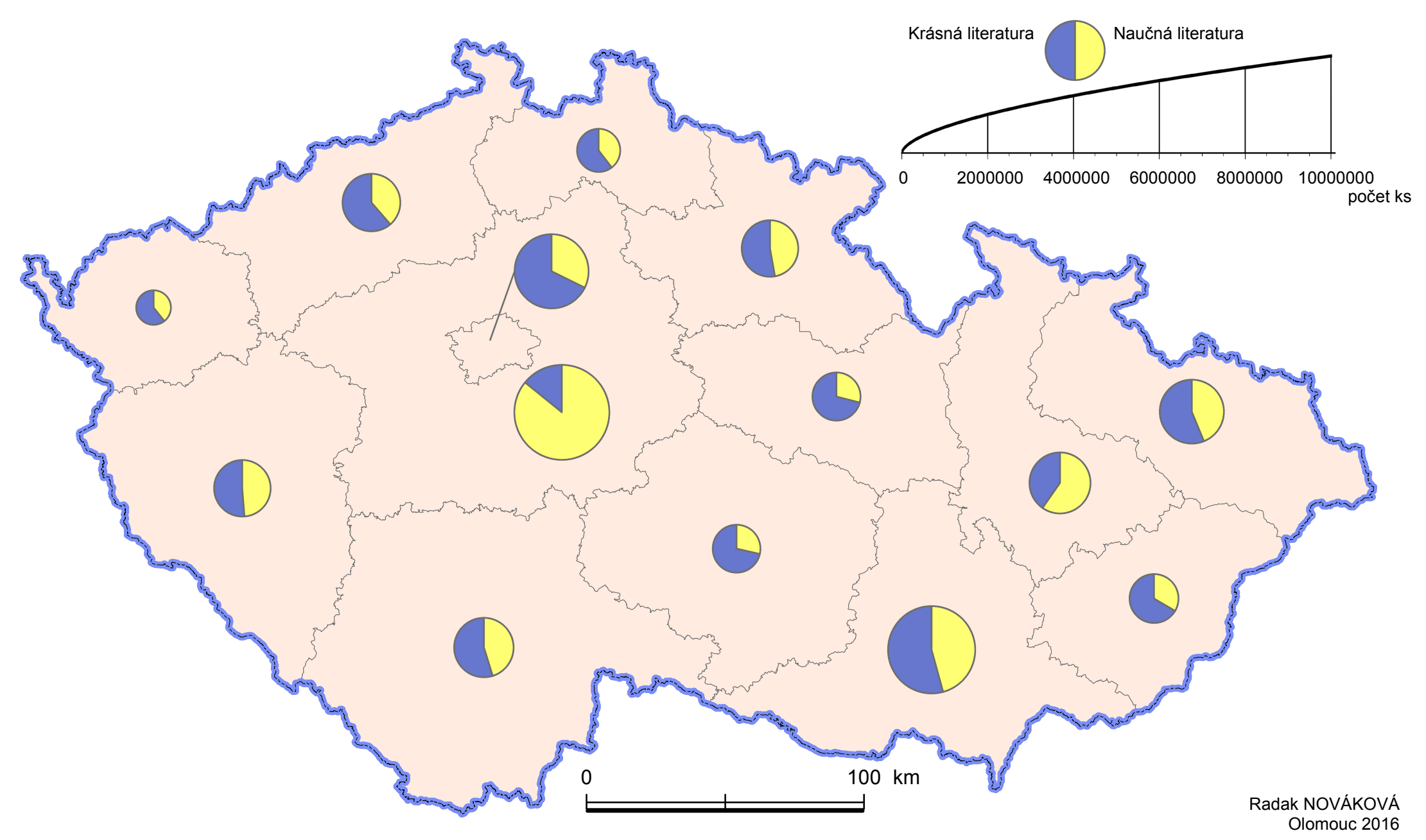

### OSEVNÍ PLOCHA ZEMĚDĚLSKÝCH PLODIN

v krajích České republiky k 31. 5. 2015

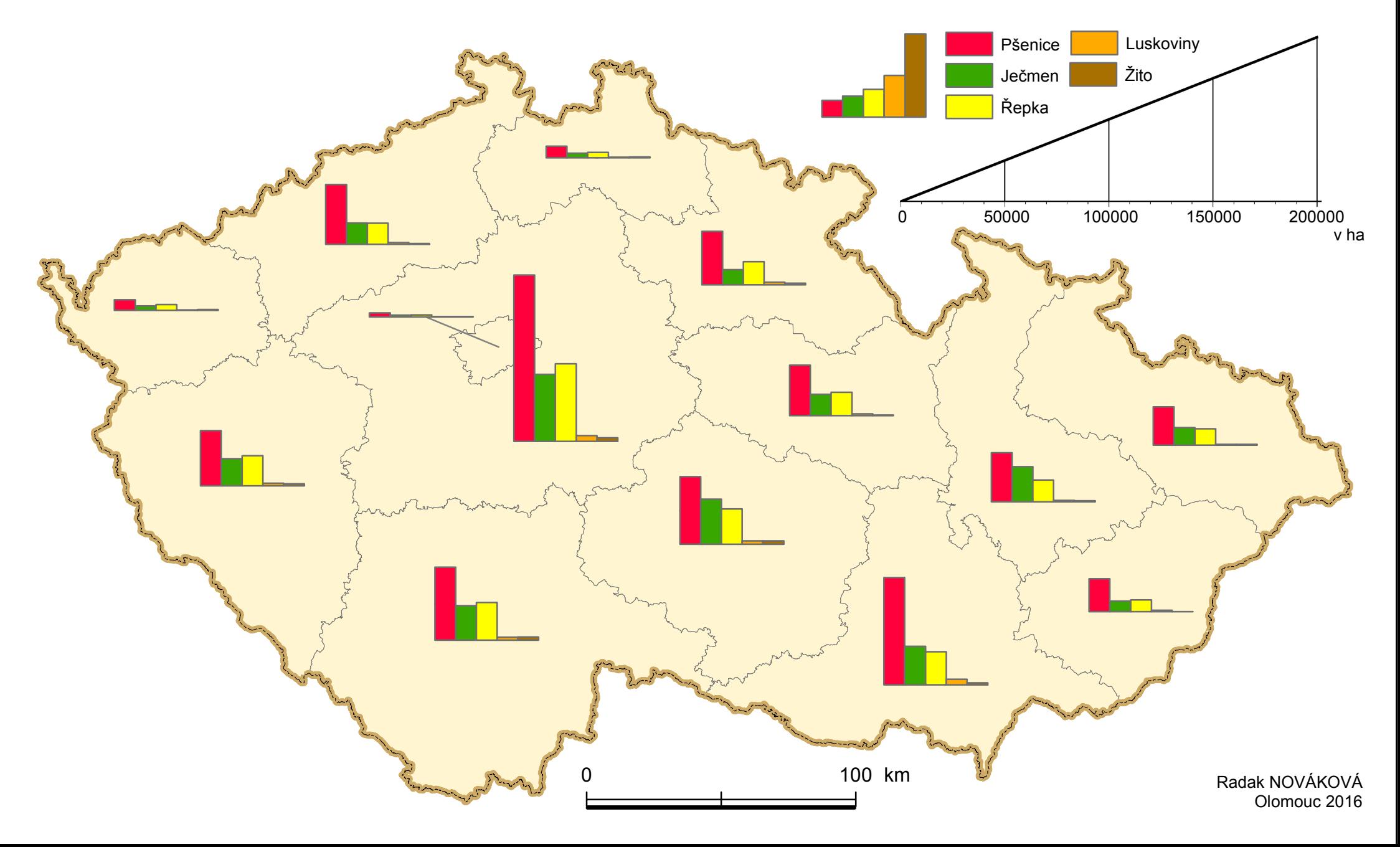